# **Analiza topologije površine obrađene robotskim sustavom**

**Haboić, Ivan**

**Master's thesis / Diplomski rad**

**2024**

*Degree Grantor / Ustanova koja je dodijelila akademski / stručni stupanj:* **University of Zagreb, Faculty of Mechanical Engineering and Naval Architecture / Sveučilište u Zagrebu, Fakultet strojarstva i brodogradnje**

*Permanent link / Trajna poveznica:* <https://urn.nsk.hr/urn:nbn:hr:235:070925>

*Rights / Prava:* [In copyright](http://rightsstatements.org/vocab/InC/1.0/) / [Zaštićeno autorskim pravom.](http://rightsstatements.org/vocab/InC/1.0/)

*Download date / Datum preuzimanja:* **2025-01-27**

*Repository / Repozitorij:*

[Repository of Faculty of Mechanical Engineering](https://repozitorij.fsb.unizg.hr) [and Naval Architecture University of Zagreb](https://repozitorij.fsb.unizg.hr)

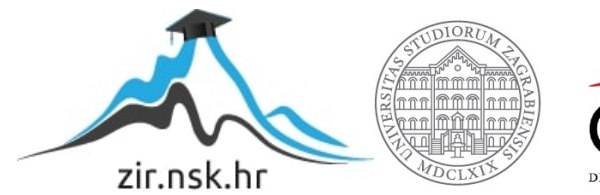

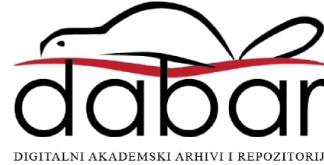

SVEUČILIŠTE U ZAGREBU FAKULTET STROJARSTVA I BRODOGRADNJE

# **DIPLOMSKI RAD**

**Ivan Haboić**

Zagreb, 2024. godina.

SVEUČILIŠTE U ZAGREBU FAKULTET STROJARSTVA I BRODOGRADNJE

# **DIPLOMSKI RAD**

Mentor: Student:

Izv. prof. dr. sc. Tomislav Staroveški, dipl. ing. Ivan Haboić

Zagreb, 2024. godina.

Izjavljujem da sam ovaj rad izradio samostalno koristeći znanja stečena tijekom studija i navedenu literaturu.

Zahvaljujem se mentoru izv. prof. dr. sc. Tomislavu Staroveškom na velikoj dozi strpljenja i izdvojenom vremenu, podršci, i savjetima pri izradi ovog rada, te brojnim prenesenim znanjima.

Veliko hvala i dr.sc. Mihi Klaiću te asistentici Dori Bagarić, mag. ing. mech., kao i osoblju Laboratorija za alatne strojeve na pomoći i ustupljenom dragocjenom vremenu. Hvala i kolegici Izabeli Mezgi na suradnji i podršci kroz čitav praktični dio izrade ovog rada.

Veliko hvala i obitelji i bliskim prijateljima na strpljenju i podršci kroz moje cijelokupno akademsko obrazovanje. Oduljilo se, ali i stiglo do cilja. Posebno hvala M., bez čijeg prijateljstva i podrške puno toga ne bi bilo moguće. Sretan sam što te mogu zvati bliskom prijateljicom.

Ivan Haboić

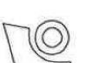

#### SVEUČILIŠTE U ZAGREBU FAKULTET STROJARSTVA I BRODOGRADNJE

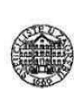

Središnje povjerenstvo za završne i diplomske ispite Povierenstvo za diplomske ispite studija strojarstva za smjerove:

Proizvodno inženjerstvo, inženjerstvo materijala, industrijsko inženjerstvo i menadžment. mehatronika i robotika, autonomni sustavi i računalna inteligencija

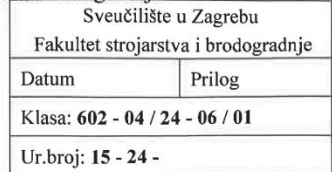

# **DIPLOMSKI ZADATAK**

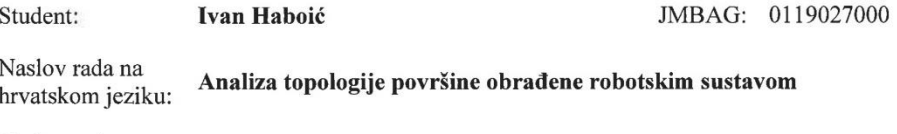

Naslov rada na Analysis of surface topology machined using robot milling system engleskom jeziku:

Opis zadatka:

Na Katedri za alatne strojeve Fakulteta strojarstva i brodogradnje u tijeku je provođenje projekta ARCOPS, čiji je cilj razvoj robotskog ispitnog sustava prikladnog za izravni i posredni nadzor obradnih procesa. Ispitni postav sastoji se od dva robota od kojih je prvi (R1) predviđen za obradu odvajanjem i posredni nadzor obradnog procesa, dok je drugi robot (R2) predviđen za izravni nadzor istog. U sklopu predviđenih projektnih aktivnosti potrebno je utvrditi utjecaj krutosti robota R1 na topologiju površine obrađene glodanjem.

Stoga je u radu potrebno:

- 1. Napraviti 3D model ispitnog uzorka i odgovarajuće stezne naprave te izraditi i generirati putanje alata za obradu istog primjenom CAD/CAM sustava po vlastitom izboru. Pri tome je oblik i gabaritne dimenzije ispitnog uzorka, kao i elemente stezne naprave, potrebno odrediti na osnovi dostupne opreme i materijala.
- $\overline{2}$ Predložiti dvije lokacije unutar radnog volumena robota R1 u kojima je moguće u cijelosti obraditi ispitni uzorak. Lokacije je potrebno odrediti orijentacijski na način da se između razmatranih lokacija očekuje velika razlika u krutosti obradnog robota (R1).
- Izraditi ispitne uzorke na obje prethodno odabrane lokacije. Za oba ispitna uzorka analizirati  $\overline{\mathbf{3}}$ topologiju obrađenih površina primjenom optičkog mjernog uređaja GOM ATOS 5x ugrađenog na  $R2$
- Donijeti zaključke rada.  $4.$

U radu je potrebno navesti eventualno dobivenu pomoć pri izradi rada, a u popisu literature navesti svu korištenu literaturu.

Zadatak zadan:

16. studenoga 2023.

Datum predaje rada:

18. siječnja 2024.

Predviđeni datumi obrane:

22. - 26. siječnja 2024.

Predsjednik Povjerenstva:

Prof. dr. sc. Ivica Garašić

Zadatak zadao:

Izv. prof. dr. sc. Tomislav Staroveški

# <span id="page-5-0"></span>SADRŽAJ

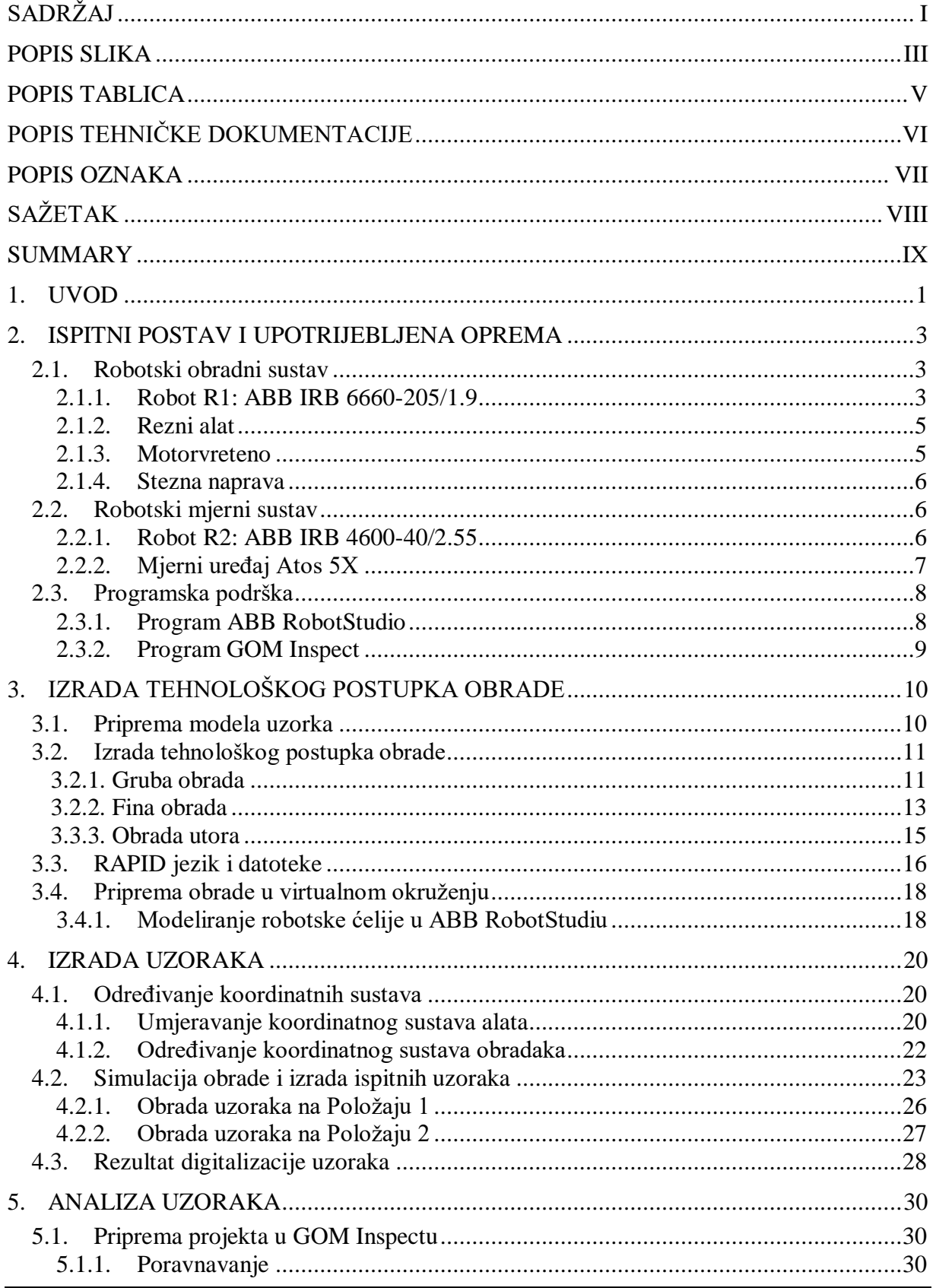

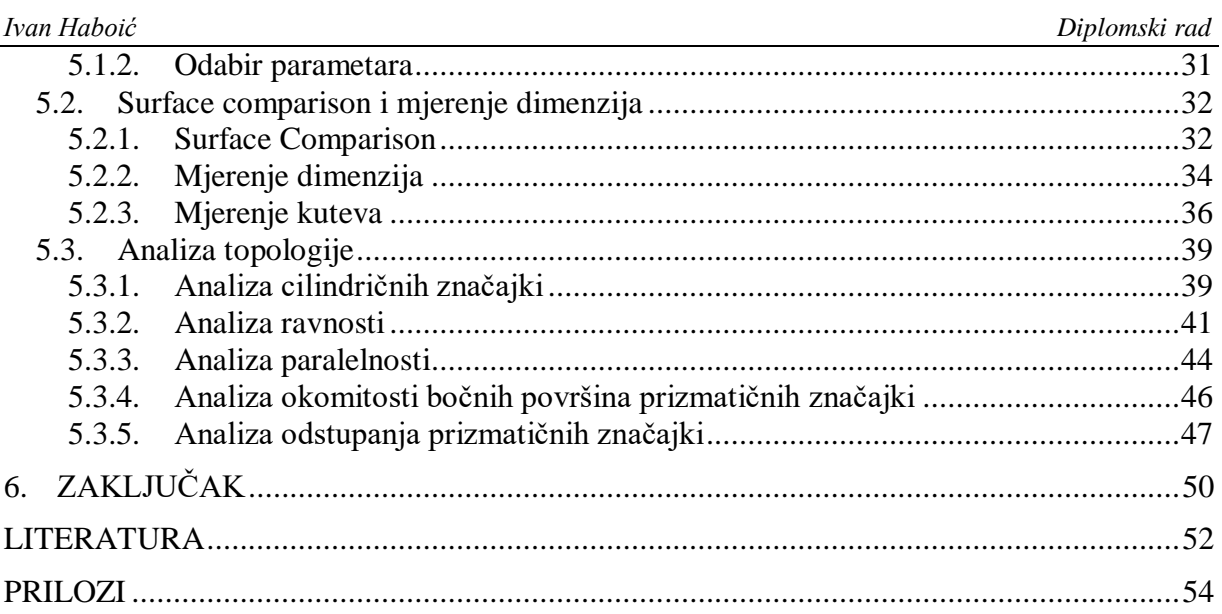

# <span id="page-7-0"></span>**POPIS SLIKA**

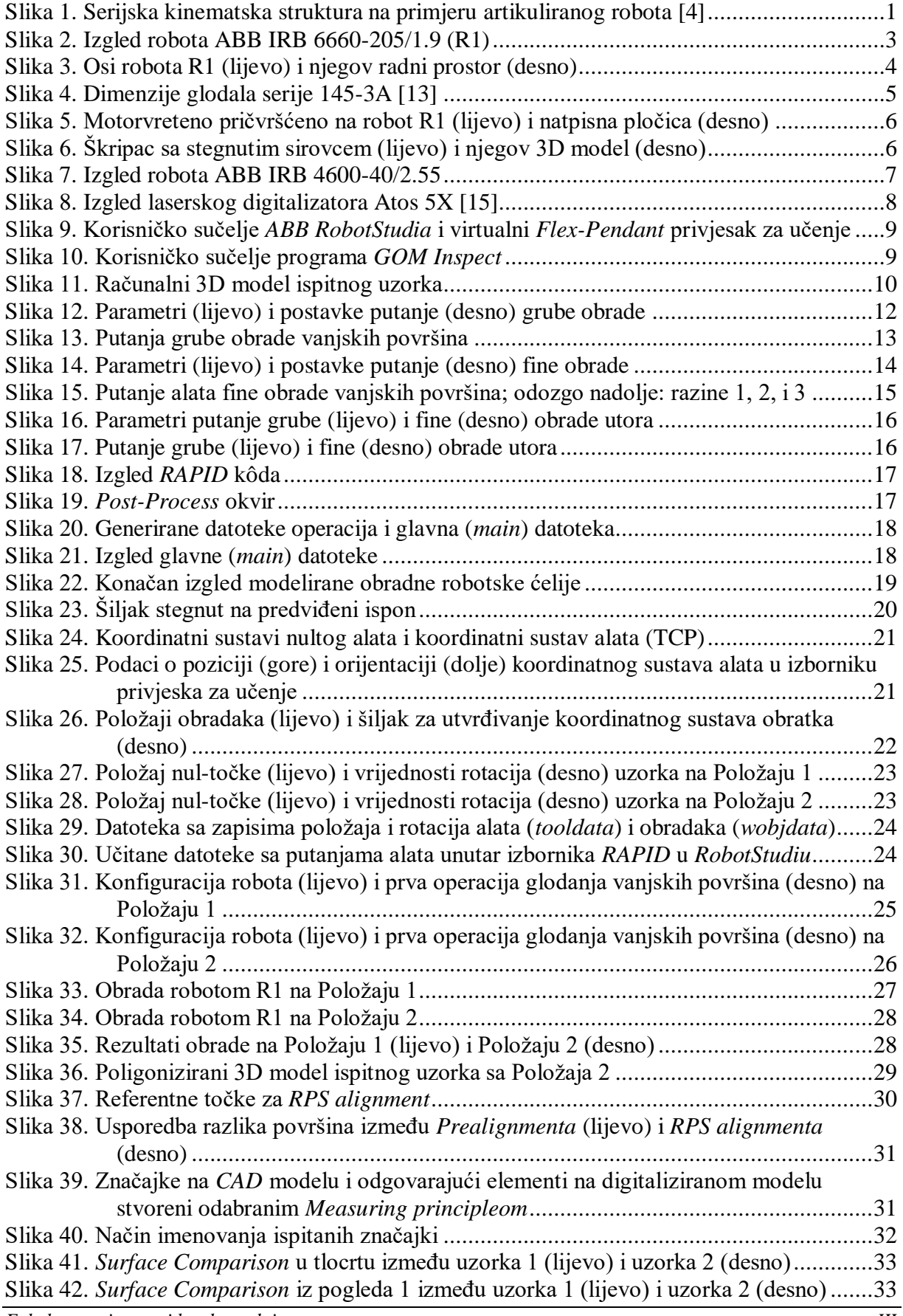

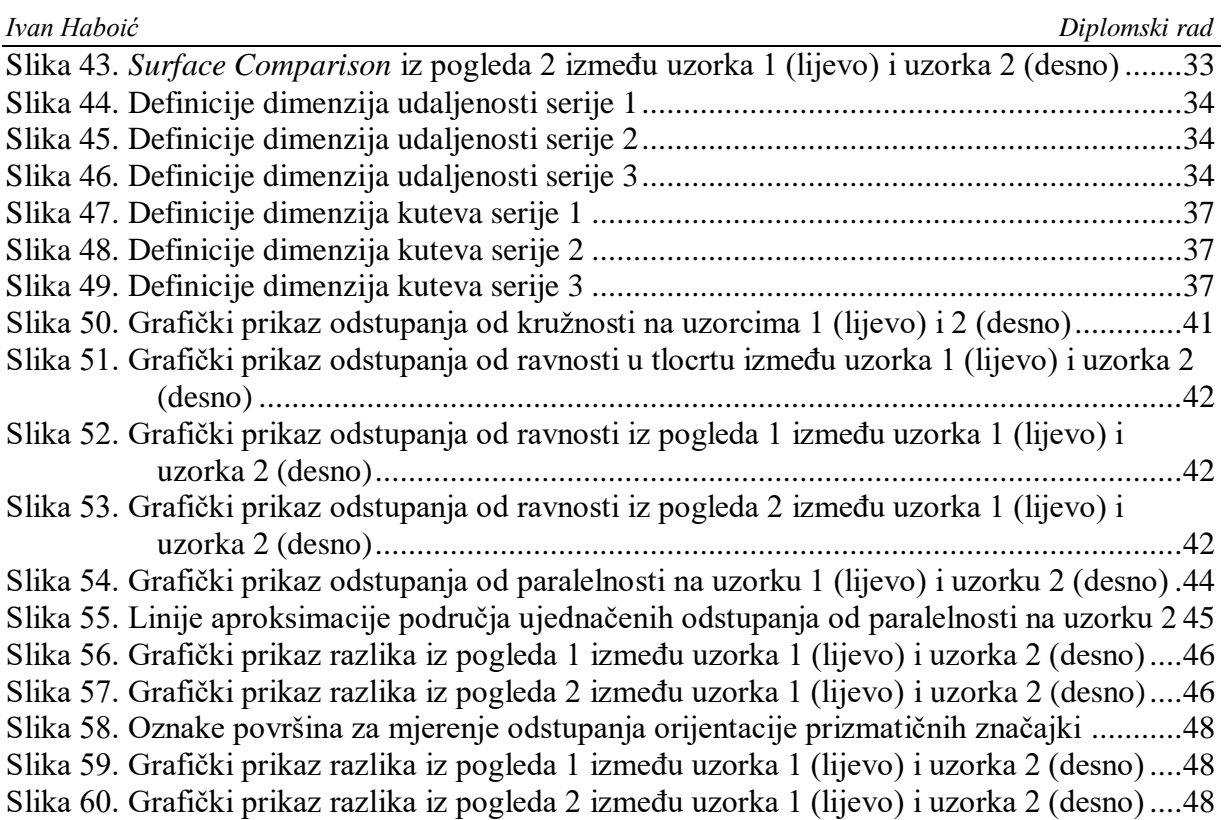

# <span id="page-9-0"></span>**POPIS TABLICA**

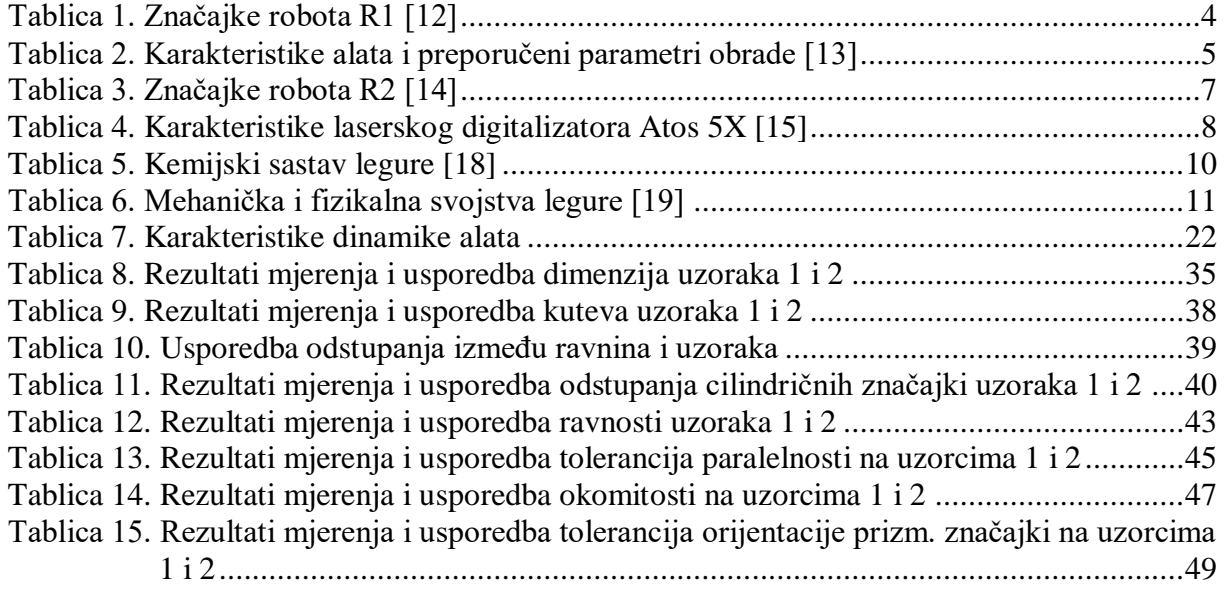

<span id="page-10-0"></span>15012023-IMIH-0001 Ispitni uzorak

# <span id="page-11-0"></span>**POPIS OZNAKA**

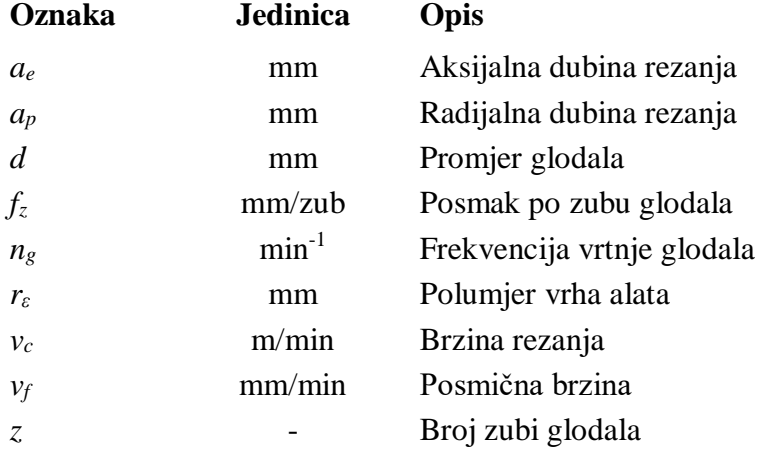

<span id="page-12-0"></span>Zadatak ovog rada bio je analizirati topologiju površina ispitnih uzoraka dobivenih glodanjem robotom. Zadatak se temelji na pretpostavci postojanja mjerljivog utjecaja poze (konfiguracije zglobova) robota na njegovu krutost. Eksperiment je uključivao izradu dva ispitna uzorka na različitim udaljenostima od robota. U radu je opisana priprema uzoraka od planiranja tehnološkog postupka obrade, preko simulacije obrade u virtualnoj robotskoj ćeliji, do same izrade. Opisuje se i analiza topologije značajki digitaliziranih uzoraka te daje usporedba odstupanja. Ustanovljeno je povećanje odstupanja svih tolerancija oblika, orijentacije, položaja, i netočnosti okretanja na ispitnom uzorku izrađenom na udaljenijem položaju.

Ključne riječi: obrada robotom, glodanje, krutost, topologija, 3D digitalizacija, odstupanja značajki

<span id="page-13-0"></span>The task of this graduate thesis was to analyze the surface topology of test samples obtained by robot milling. The task is based on the assumption of the measurable influence of the robot's pose (joint configuration) on its rigidity. The experiment involved creating two test samples at different distances from the robot and comparing the topology of the surfaces and features on the samples. The work describes the preparation of samples from planning of the technological processing procedure, simulating the processing in a virtual robotic cell, to the actual production. The analysis of the topology of features of digitized samples is also described, along with a comparison of tolerances. An increase in deviations of all shape, orientation, position, and turning accuracy tolerances was found in the test sample obtained at a greater distance.

Key words: robotic machining, milling, rigidity, topology, 3D digitisation, feature tolerance

# <span id="page-14-0"></span>**1. UVOD**

Od svojih početaka 1960.-ih godina do danas područje robotike se uvelike promijenilo [1]. Osim u operacijama posluživanja drugih strojeva, izuzimanja i paletiziranja, montaže, mjerenja, i transporta [2], u posljednjih desetak godina fleksibilnost robota i velik radni prostor pokušavaju se iskoristiti za izvođenje predoperacija i operacija glodanja različitih vrsta materijala [3].

Od mnogih kinematskih struktura robota često primjenjivanih u industriji, visokom se fleksibilnošću odlikuju 6-osne robotske ruke, prikazane na slici 1. Čine ih zglobovima povezani članci koji se serijski nadovezuju od postolja do prihvatnice za alat.

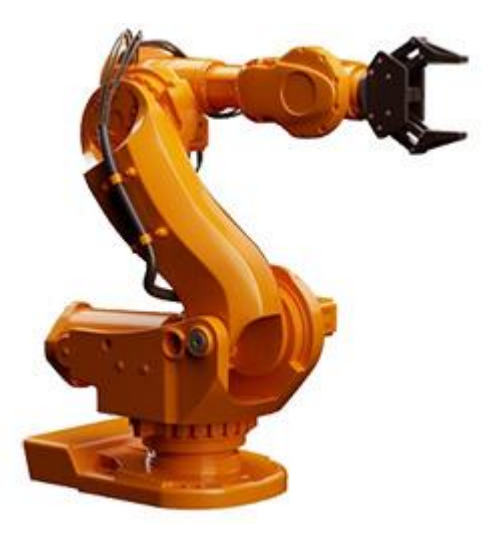

# **Slika 1. Serijska kinematska struktura na primjeru artikuliranog robota [4]**

<span id="page-14-1"></span>Utjecaj različitih parametara na sposobnost zadovoljavanja tolerancija dimenzija i značajki na izradcima dobivenim robotskim glodanjem fokus je brojnih istraživanja. Roboti imaju smanjenu krutost u odnosu na numerički upravljane alatne strojeve (eng. *Computer numerical controlI,* CNC). Da bi fleksibilnost robota došla do izražaja, proizvodnja u robotskoj obradnoj ćeliji mora iskorištavati cjelokupan radni prostor. Povećanjem udaljenosti između postolja i prihvatnice povećava se krak na kojem djeluju sile rezanja. Sile rezanja koje se javljaju tijekom glodanja uzrokuju velike momente na posmične prigone, što može dovesti do značajnih elastičnih deformacija, a time i odstupanja položaja vrha alata od zadane putanje [5]. Odstupanje alata od zadane putanje uzrokuje odstupanja od traženih dimenzija izradaka te odstupanja oblika i položaja. U [6] opisan je i negativan utjecaj poze robota na pojačane vibracije i kvalitetu obrađene površine, a istraživanja poput [7-8] su potvrdila ovisnost krutosti i forme vibriranja i prigušivanja o konfiguraciji robota. Svaka konfiguracija ima svoju dinamiku

*Fakultet strojarstva i brodogradnje 1*

i područja stabilnosti, a metode aktivnog pronalaženja optimalne konfiguracije za svaki korak/pomak tijekom obrade tek se istražuju.

Utvrđeno je i da smjer posmične brzine alata utječe na pojavu različitih vrsta vibracija (eng. *chatter)*, poput regenerativnih (nastalih na temelju valovitosti već obrađivane površine) i onih povezanih sa međudjelovanjem različitih formi vibriranja glodala, držača alata, i samog robota. Frekvencija vrtnje unutar određenih područja u pravilu pojačava određenu vrstu vibracija, a gotovo potpuno prigušuje drugu [9-10].

Iz navedenog, jasno je da bi povećanje krutosti najviše utjecalo na poboljšanje primjenjivosti robota serijske kinematike u obradi glodanjem i iskorištavanja njihovog radnog prostora. Prema istraživanju opisanom u [11] tri su utjecajna parametra na krutost robota: 1) poprečni presjek i svojstva materijala članaka, 2) svojstva pogonskih elemenata i prijenosnika, te 3) poza robota. Dok su prva dva čimbenika načelno nepromjenjiva (ili njihova promjena nije praktična), na treći se može utjecati. Operacija obrade odvajanjem poput glodanja robotom počiva na relativnom gibanju alata (glodala) oko stacionarnog obratka i tijekom cijele operacije dolazi do veće ili manje promjene u konfiguraciji zglobova ovisno o dimenzijama obratka. Nužno se stoga mijenja i krutost robota te njegova sposobnost izrade proizvoda traženih značajki i funkcionalnosti, što govore i zaključci istraživanja poput [6, 9, 11].

Cilj ovog rada bio je utvrditi utjecaj poze (konfiguracije zglobova) na krutost robota. U tu svrhu robotskom obradnom ćelijom će se izraditi dva ispitna uzorka, provesti analiza topologije izradaka, i usporediti rezultate. Smatra se da će uzorak dovoljno udaljen od postolja robota pokazati mjerljiva odstupanja značajki od idealne topologije i željene geometrije, zbog pretpostavke da će robot u toj konfiguraciji imati znatno smanjenu krutost. Stoga je jedan sirovac postavljen i obrađen vrlo blizu postolja robota, a drugi na samoj granici njegovog dosega. Sirovci su bili istih nazivnih dimenzija te od istog materijala, a obrađivani su istim alatom i tehnološkim postupkom obrade.

U drugom poglavlju rada dan je opis obradnog i mjernog robotskog sustava, upotrijebljene opreme, te korištenog softvera. Treće poglavlje opisuje modelirani ispitni uzorak i izradu njegovog tehnološkog postupka obrade u *CAD/CAM* programu, izradu *RAPID* kôda putanje alata, te modeliranje virtualne robotske ćelije. Četvrto poglavlje opisuje postupak određivanja koordinatnih sustava, simulaciju kretanja robota, te izradu uzoraka. Peto poglavlje opisuje tijek analize izrađenih uzoraka. Naposlijetku su u šestom poglavlju doneseni zaključci rada.

# <span id="page-16-0"></span>**2. ISPITNI POSTAV I UPOTRIJEBLJENA OPREMA**

Ispitni postav čine dva industrijska robota koji su dijelovi ćelije razvijene u sklopu projekta *ARCOPS*. Prvi (R1) je namijenjen izvođenju operacija obrade odvajanjem, a drugi (R2) za nošenje i pozicioniranje beskontaktnih senzora za digitalizaciju površine i mjerenje hrapavosti. U trenutku izvođenja eksperimenta robotska ćelija se nalazila u Laboratoriju za alatne strojeve fakulteta.

#### <span id="page-16-1"></span>**2.1. Robotski obradni sustav**

Robotski obradni sustav činili su robot ABB IRB 6660-205/1.9 (R1), rezni alat (glodalo, ISCAR 145-100-22-10-72-3-R02-A), motorvreteno (HSTEC FSB-SC-01-6000), te sirovac stegnut steznom napravom.

#### <span id="page-16-2"></span>*2.1.1. Robot R1: ABB IRB 6660-205/1.9*

ABB IRB 6660-205/1.9, prikazan na slici 2, je industrijski robot kompanije *ABB* kojim su izrađeni ispitni uzorci. Izveden je sa 6 stupnjeva slobode, maksimalan mu je doseg 1,9 m, a maksimalna deklarirana nosivost iznosi 205 kg [12]. Ostale značajke robota mogu se vidjeti u tablici 1.

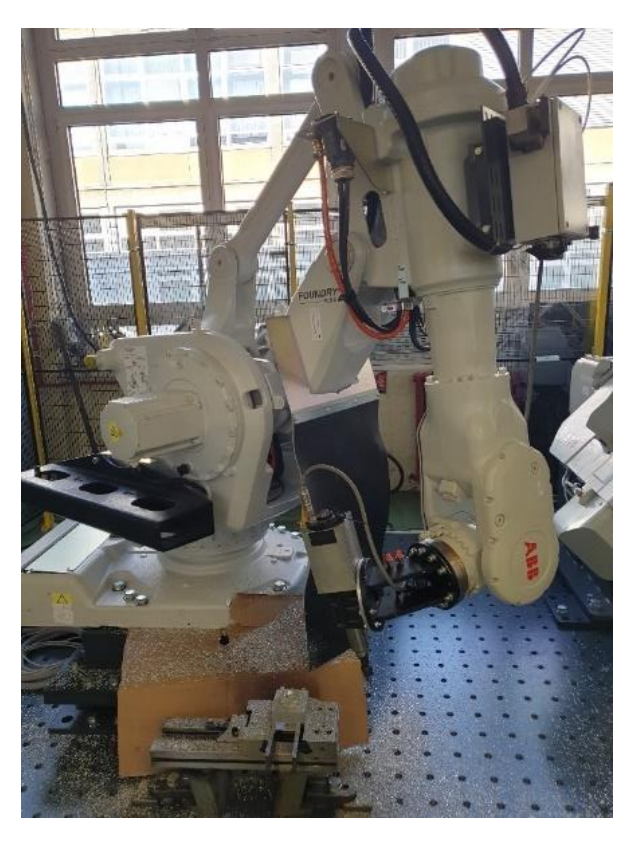

<span id="page-16-3"></span>**Slika 2. Izgled robota ABB IRB 6660-205/1.9 (R1)**

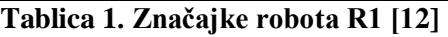

<span id="page-17-1"></span>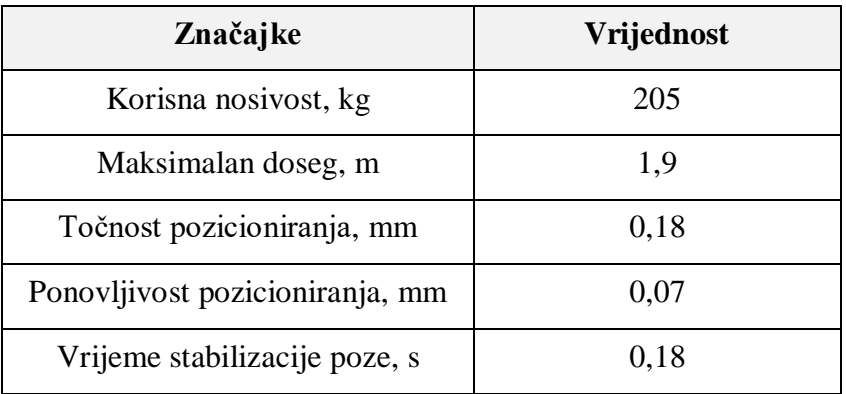

Dokumentacija robota navodi kako je robot posebno prilagođen izvođenju operacija glodanja metalnih materijala [12]. Smanjena su mu maksimalna ubrzanja no pojačana je krutost, a opremljen je i paketom opreme prilagođene za uvjete rada u industrijskom okruženju (zaštita od prodiranja odvojenih čestica, vlaga, korozija) [12]. Na slici 3 nalaze se položaji osi robota R1 (lijevo) te izgled njegovog radnog prostora (desno).

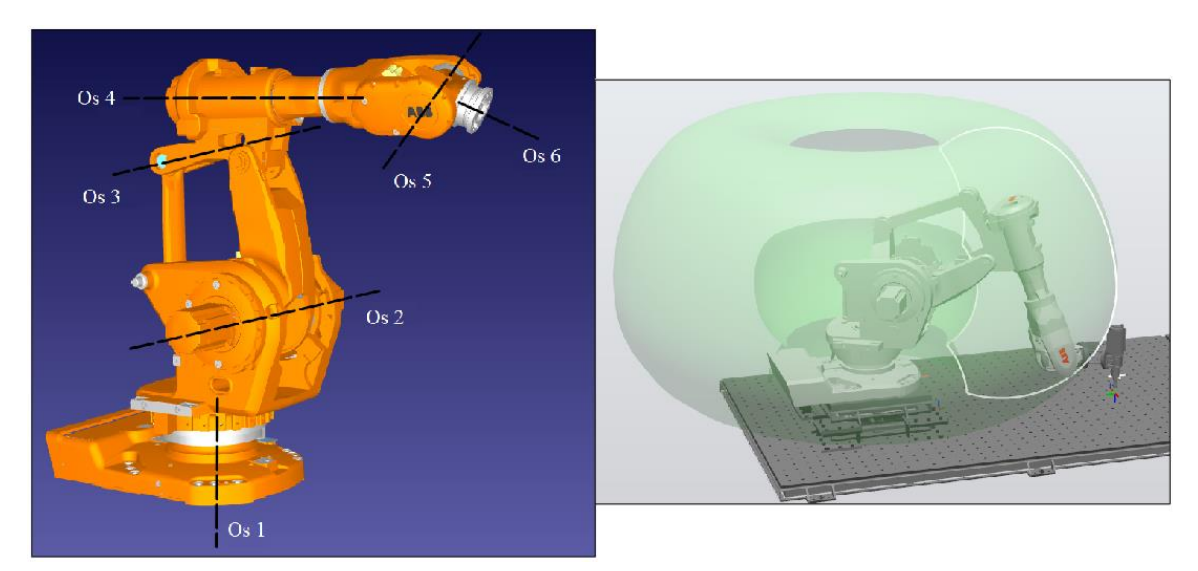

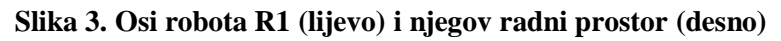

<span id="page-17-0"></span>Robot je opremljen *IRC5* upravljačkim sustavom na kojem je u trenutku izrade rada bio instaliran pripadajući *RobotWare* operativni sustav (verzija 6.13.02; god. 2021.). Upravljački i operativni sustav upravljaju gibanjima svih osi i izvode aktivni program. Sa upravljačkim sustavom se moguće povezati i osobnim računalom sa pripadajućim *ABB RobotStudio* programom. Upravljački sustav je povezan sa privjeskom za učenje (*Flex-Pendant*). Privjesak omogućuje pregled podataka o koordinatama objekta rada ili pričvršćenog alata, pokretanje učitanog *RAPID* kôda, te aktiviranje sigurnosne sklopke za prekid svakog kretanja [12].

# <span id="page-18-0"></span>*2.1.2. Rezni alat*

Kao alat za obradu upotrijebljeno je prstasto glodalo od tvrdog metala proizvođača ISCAR, oznake 145-100-22-10-72-3-R02-A prikazano na slici 4 [13]. Dimenzije glodala i preporučeni parametri obrade nalaze se u tablici 2.

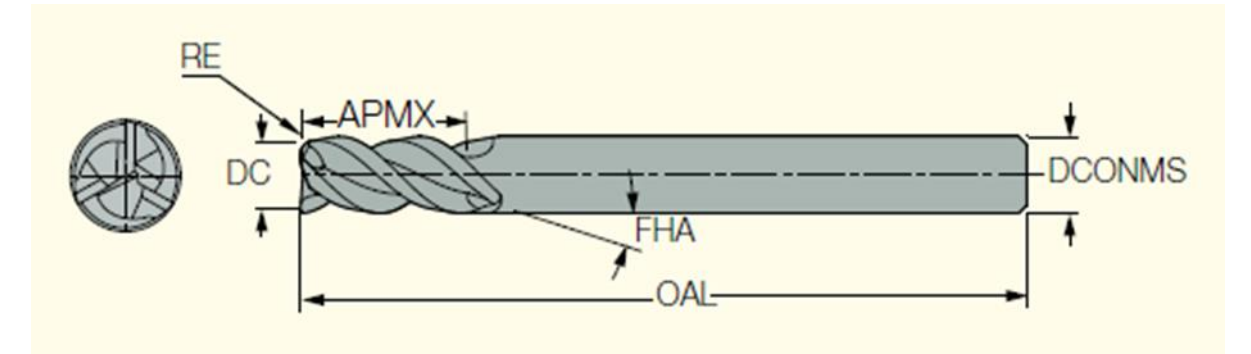

**Slika 4. Dimenzije glodala serije 145-3A [13] Tablica 2. Karakteristike alata i preporučeni parametri obrade [13]**

<span id="page-18-3"></span><span id="page-18-2"></span>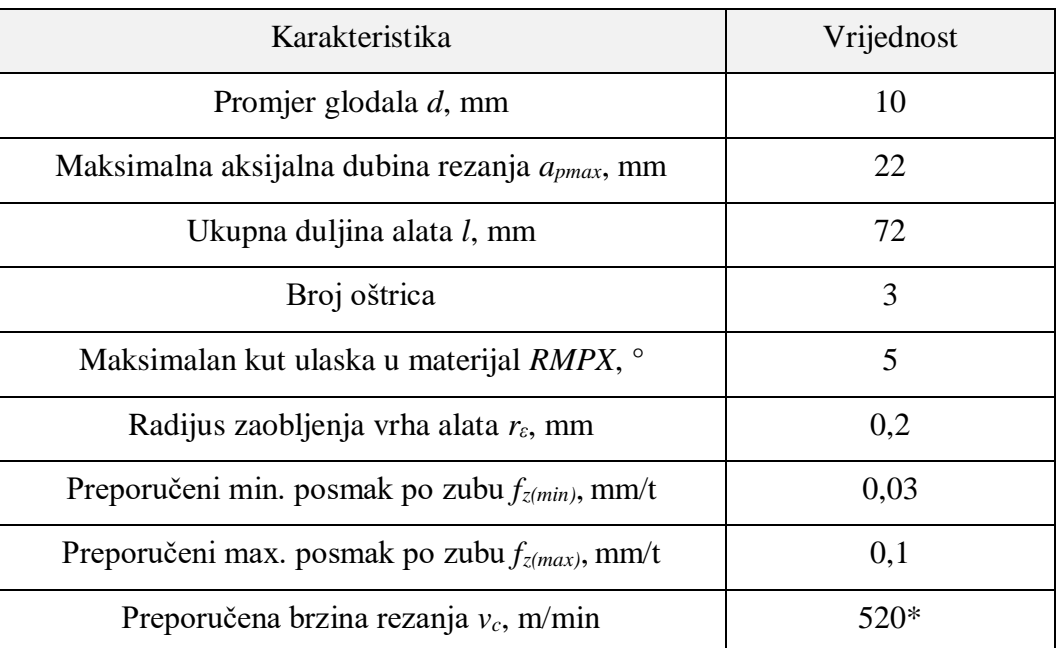

\* - očitano za ISCAR grupu materijala 21, kvalitete oštrice IC08 za opću uporabu alata

# <span id="page-18-1"></span>*2.1.3. Motorvreteno*

Za potrebe obrade na prihvatnicu robota R1 pričvršćeno je motorvreteno oznake "HSTEC FSB-SC-01-6000" proizvođača HSTEC sa trofaznim asinkronim motorom. Izgled i karakteristike (natpisna pločica) vidljivi su na slici 5. Odgovarajući frekventni pretvarač u trenutku izrade rada nije bio integriran unutar upravljačkog sustava robota nego se svaka promjena parametra brzine rezanja namještala ručno. Kako bi se motorvreteno moglo pričvrstiti na prirubnicu robota služe kutni adapter i prirubnica koji se pričvršćuju vijcima a centriraju zatikom.

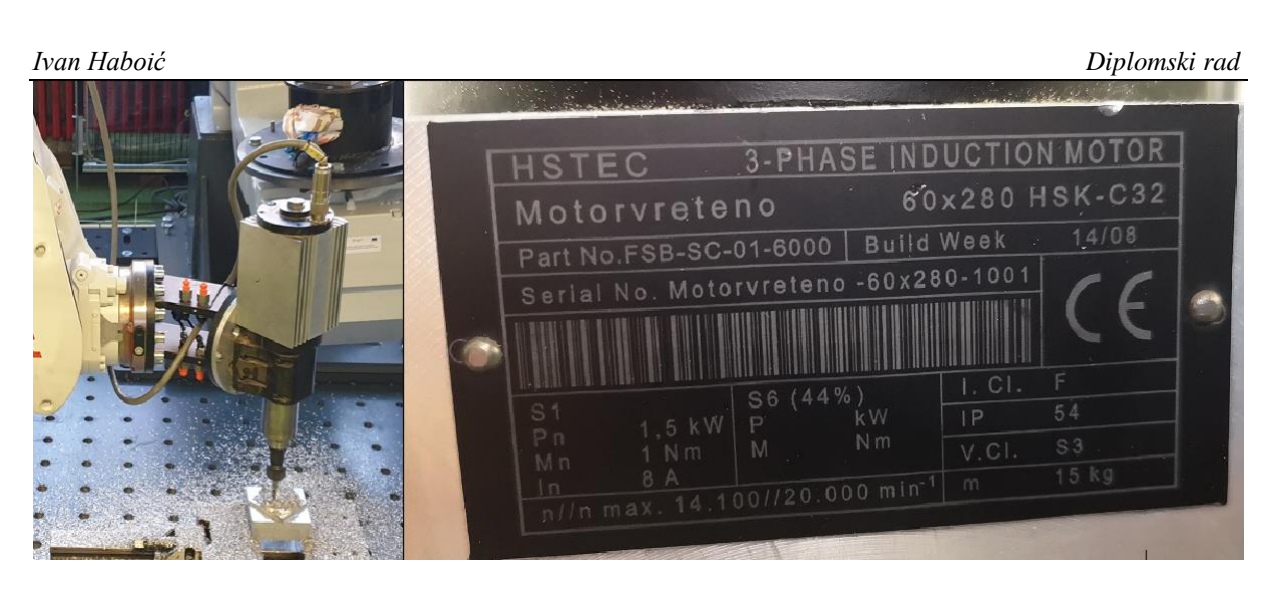

**Slika 5. Motorvreteno pričvršćeno na robot R1 (lijevo) i natpisna pločica (desno)**

# <span id="page-19-3"></span><span id="page-19-0"></span>*2.1.4. Stezna naprava*

Stezanje ispitnog uzorka je ostvareno korištenjem preciznog škripca. Radi prikaza u virtualnom okruženju te izbjegavanja kolizije izrađen je 3D model škripca u *CAD/CAM* programu Fusion 360 (slika 6). Čitav sklop sirovca i škripca odignut je od podloge pomoću distantnih elemenata.

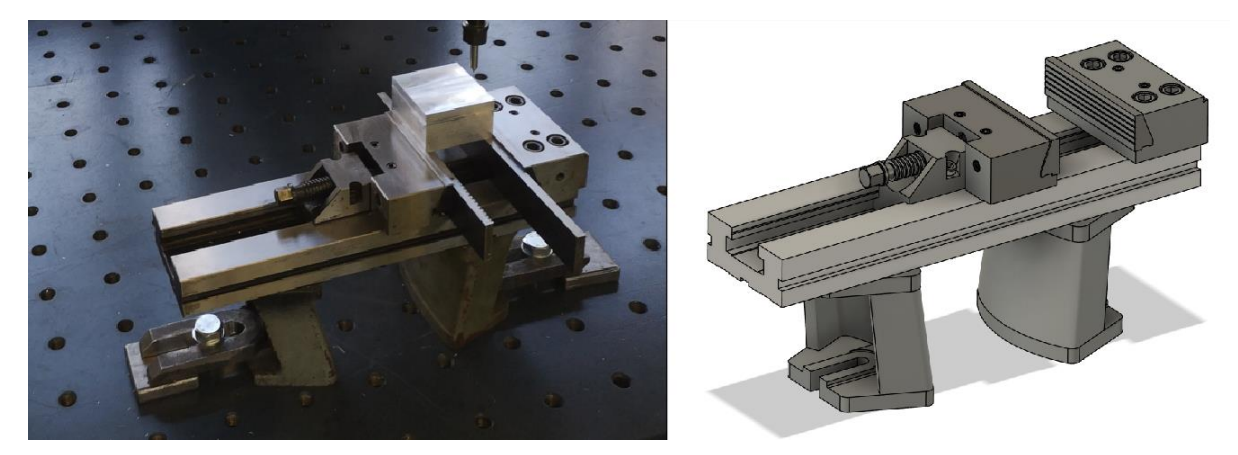

**Slika 6. Škripac sa stegnutim sirovcem (lijevo) i njegov 3D model (desno)**

# <span id="page-19-4"></span><span id="page-19-1"></span>**2.2. Robotski mjerni sustav**

Robotski mjerni sustav činili su robot ABB IRB 4600-40/2.55 (R2), te 3D digitalizator Atos 5X (*GOM GmbH*).

# <span id="page-19-2"></span>*2.2.1. Robot R2: ABB IRB 4600-40/2.55*

ABB IRB 4600-40/2.55, prikazan na slici 7, najmanji je od robota obradne ćelije koji se koristi za automatsko vođenje mjernih uređaja. Poput R1, ima 6-osnu serijsku kinematsku strukturu, maksimalan mu je doseg 2,55 m, a nosivost na prihvatnici iznosi 40 kg [14]. Ostale značajke robota mogu se vidjeti u tablici 3. Opremljen je *IRC5* upravljačkim sustavom te privjeskom za učenje.

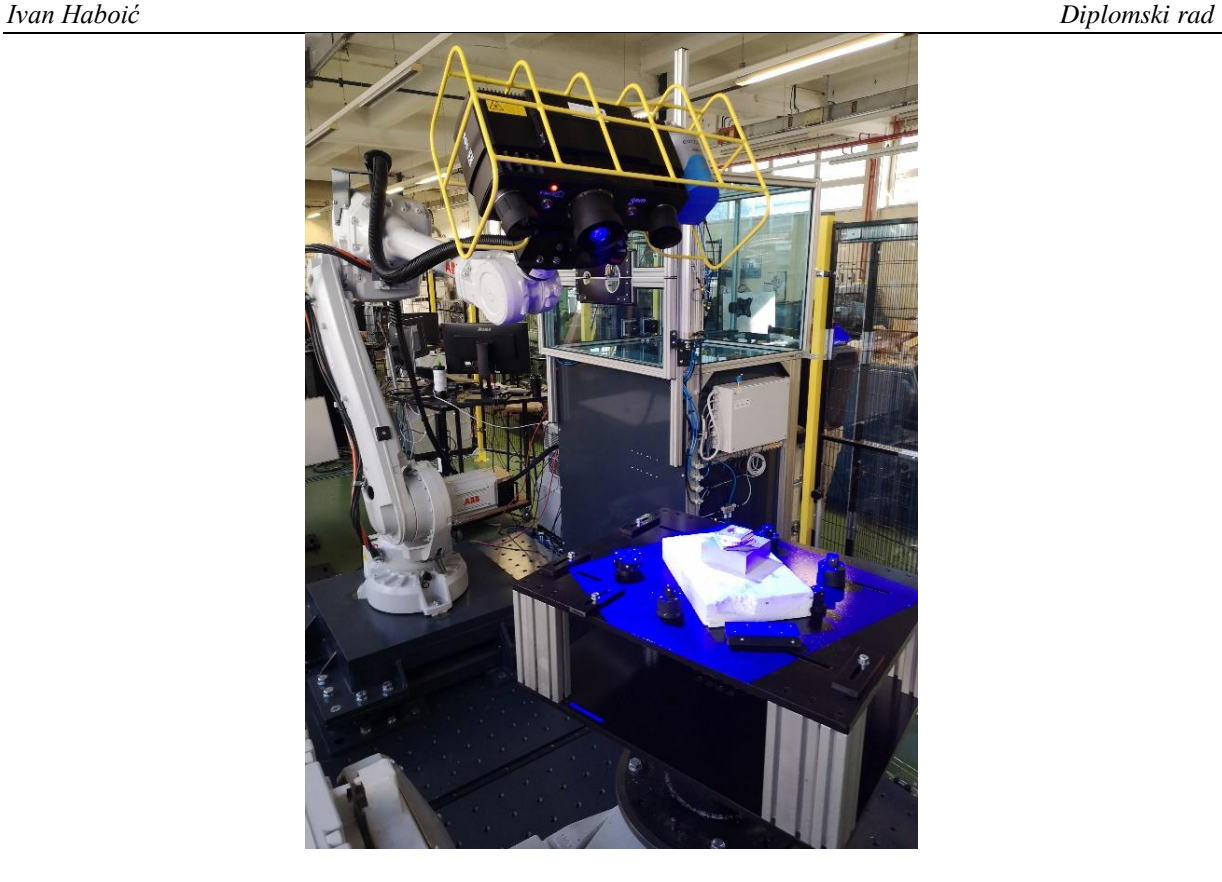

**Slika 7. Izgled robota ABB IRB 4600-40/2.55**

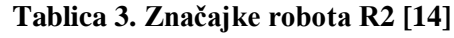

<span id="page-20-2"></span><span id="page-20-1"></span>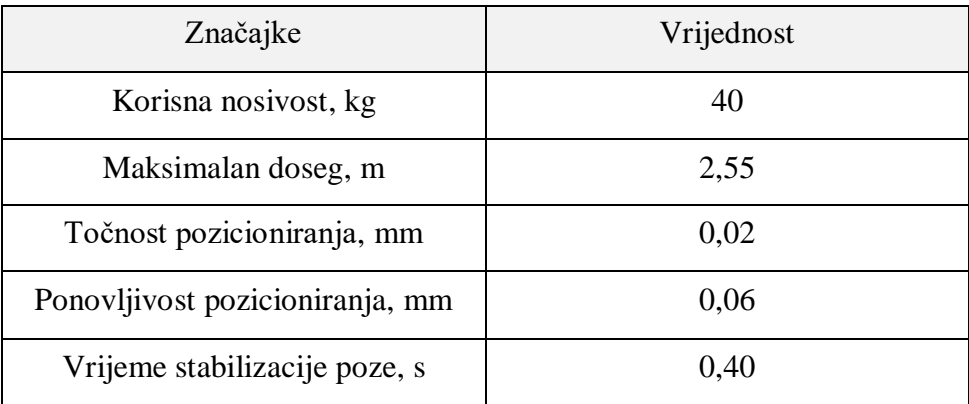

# <span id="page-20-0"></span>*2.2.2. Mjerni uređaj Atos 5X*

Atos 5X je beskontaktni industrijski laserski digitalizator kompanije *GOM GmbH* kojim se oblik predmeta snimanja pretvara u digitalni format, odnosno 3D model. U industriji se koristi za provjeru kvalitete proizvoda, dijelova karoserije automobila ili konstrukcije aviona, mjerenje njihovih dimenzija, te analizu odstupanja [15]. Izgled digitalizatora i neki osnovni podaci vidljivi su na slici 8, odnosno u tablici 4. Uređaj je smješten unutar zaštitnog kaveza pričvršćenog na prirubnicu robota R2.

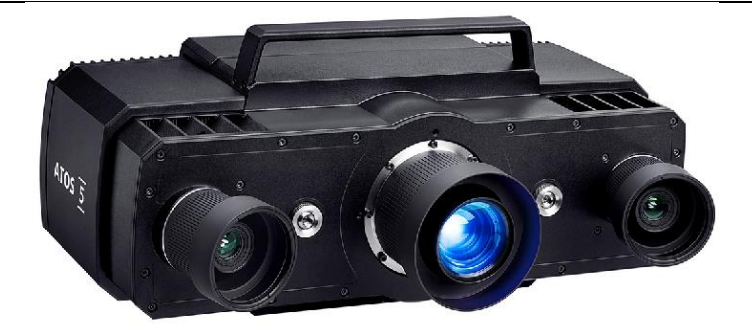

**Slika 8. Izgled laserskog digitalizatora Atos 5X [15] Tablica 4. Karakteristike laserskog digitalizatora Atos 5X [15]**

<span id="page-21-3"></span><span id="page-21-2"></span>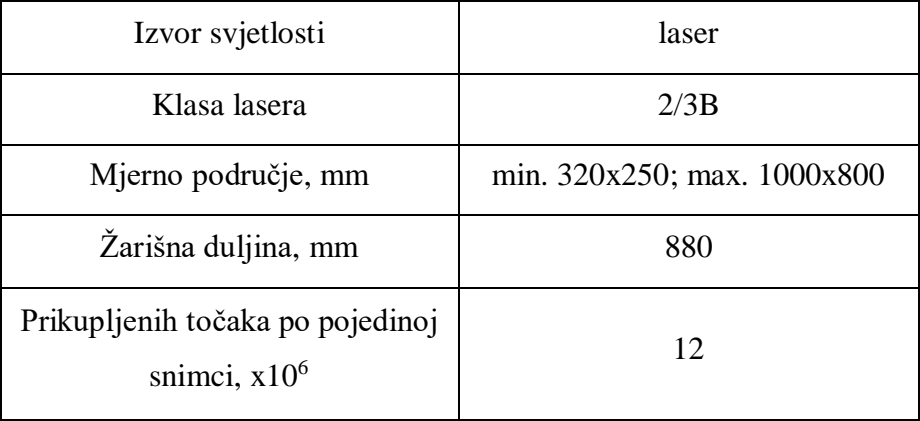

# <span id="page-21-0"></span>**2.3. Programska podrška**

Za izradu ovog rada korišteni su *CAD/CAM* softver *Fusion 360* (proizvođača *Autodesk*) u kojem je izrađen 3D model uzorka te tehnološki postupak obrade. Modeliranje robotske obradne ćelije i simulacija obrade odvajanjem napravljeni su u programu *RobotStudio* (proizvođača *ABB*). Sa izrađenim ispitnim uzorcima u programu *GOM Inspect* analizirala se topologija površine uzoraka i određena su odstupanja obrađenih uzoraka temeljem čega su doneseni zaključci rada.

# <span id="page-21-1"></span>*2.3.1. Program ABB RobotStudio*

*RobotStudio* je softver kompanije *ABB* koji se koristi za modeliranje robotskih ćelija i simulaciju gibanja robota. Omogućuje učitavanje *CAD* modela objekata u ćeliju (poput robota R1 i R2, ormara, zaštitnih ograda, alata i drugih 3D modela izraženih od strane korisnika) te njihovo pozicioniranje u virtualnom prostoru čime se stvara *off-line* replika fizičke robotske ćelije. Učitavanjem virtualnog kontrolera jednakog onom u fizičkoj ćeliji dobiva se vjerna simulacija gibanja robota [16]. Prije puštanja robota u rad simulacijama programskog kôda se može provjeriti postoji li kolizija robota sa elementima ćelije, izvedivost putanje alata, te izravno kôd učitati u upravljački sustav robota. Rad olakšava i virtualni privjesak za učenje (eng. *Virtual FlexPendant*) koji je izgledom i funkcionalnošću identičan onom fizičkom. Slika

9 prikazuje izgled korisničkog sučelja softvera *RobotStudio*, zajedno sa virtualnim privjeskom za učenje.

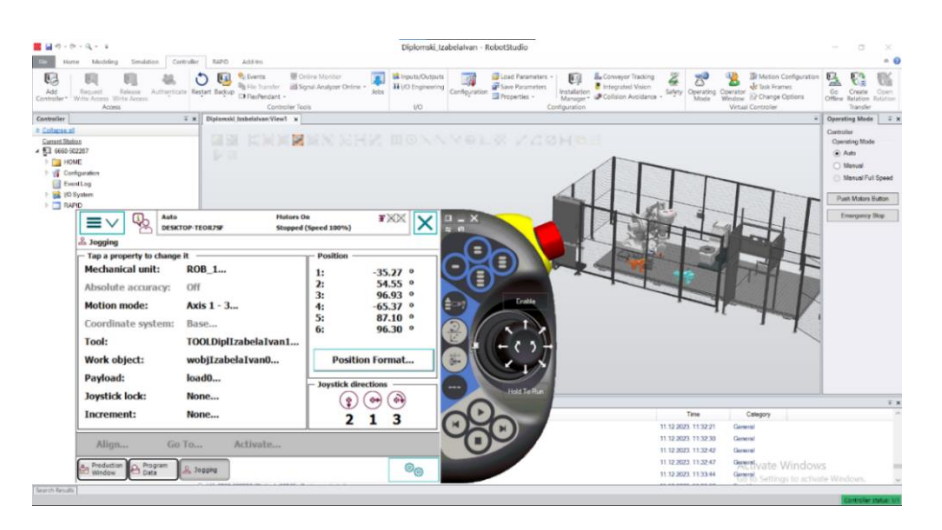

**Slika 9. Korisničko sučelje** *ABB RobotStudia* **i virtualni** *Flex-Pendant* **privjesak za učenje**

# <span id="page-22-1"></span><span id="page-22-0"></span>*2.3.2. Program GOM Inspect*

*GOM Inspect* je softver kompanije *GOM GmbH* za inspekciju i analizu 3D modela snimljenih tijela [17]. Softver omogućuje provedbu analize topologije i geometrije izravno na digitaliziranom 3D modelu, ili dodavanje idealnog *CAD* modela digitaliziranom modelu te analizu značajki u odnosu na *CAD*. Primjer radnog sučelja može se vidjeti na slici 10.

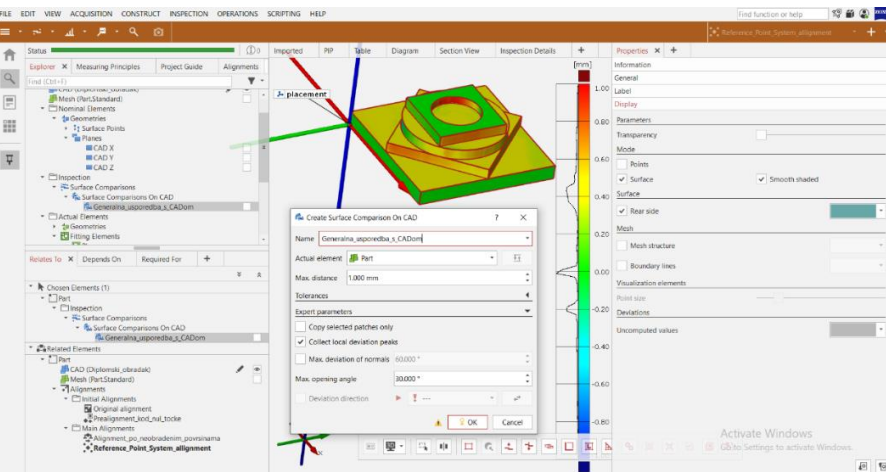

**Slika 10. Korisničko sučelje programa** *GOM Inspect*

<span id="page-22-2"></span>Interaktivnim definiranjem značajki na digitaliziranim modelima mogu se dobiti informacije o geometriji tijela i odstupanju od idealnog modela. Definiranjem polja tolerancija može se dobiti ocjena sukladnosti značajki očitanih izravno iz *CAD* modela, kao i dobiti uvid u područja na tijelu gdje su nesukladnosti sa nominalnim modelom najveće i zahtijevaju posebnu pozornost, te kreirati izvještaje s rezultatima analize [17].

# <span id="page-23-0"></span>**3. IZRADA TEHNOLOŠKOG POSTUPKA OBRADE**

Kako bi se ispitni uzorci mogli obraditi, potrebno je bilo *CAD/CAM* softverom *Fusion 360* formirati 3D model ispitnog uzorka nakon čega je istim softverom izrađen i tehnološki postupak obrade. On uključuje odabir odgovarajućeg alata, planiranje strategije obrade, te odabir funkcija i parametara procesa obrade. Nakon simulacija obrade u *CAM* modulu generiran je kôd putanje alata u jeziku *RAPID* za *ABB*-ove robote.

# <span id="page-23-1"></span>**3.1. Priprema modela uzorka**

3D model uzorka izrađen je koristeći opcije *Design* sekcije u *CAD/CAM* softveru *Fusion 360*. Odabrana je geometrija prilagođena mogućnostima dostupnih alata, a koja istovremeno pruža dovoljno vrsta značajki za provođenje valjane analize. Uzorak se sastoji od prizmatičnih i cilindričnih značajki na tri visinske razine (gledano u smjeru z-osi modela), te pruža mogućnosti analize tolerancija poput ravnosti, paralelnosti, okomitosti, i cilindričnosti. Slika 11 prikazuje 3D model uzorka dok se radionički crtež nalazi u prilogu.

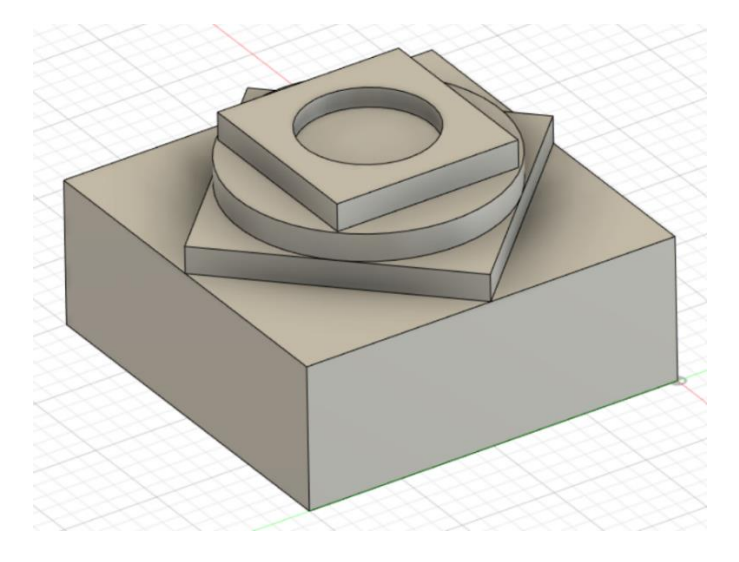

**Slika 11. Računalni 3D model ispitnog uzorka**

<span id="page-23-2"></span>Za materijal uzorka izabrana je legura aluminija AlMg4,5Mn0,7 (EN AW-5083). Kemijski sastav i mehanička svojstva materijala dani su u tablicama 5 i 6. Dimenzije sirovca iznose 100x100x60 mm.

<span id="page-23-3"></span>

| Elementi                                                      | Cr | Mg  | Mn | Si  | Cu  | Zn  | Ti  | Fe  | Ostali                            | Al           |
|---------------------------------------------------------------|----|-----|----|-----|-----|-----|-----|-----|-----------------------------------|--------------|
| Maseni   0,05 -   4 -   0,4 -   0,4   0,1   0,25   0,15   0,4 |    | 4,9 |    | max | max | max | max | max | $0,05$ svaki<br>$do\ 0,15$<br>uk. | $1 - \Sigma$ |

**Tablica 5. Kemijski sastav legure [18]**

*Fakultet strojarstva i brodogradnje 10*

<span id="page-24-2"></span>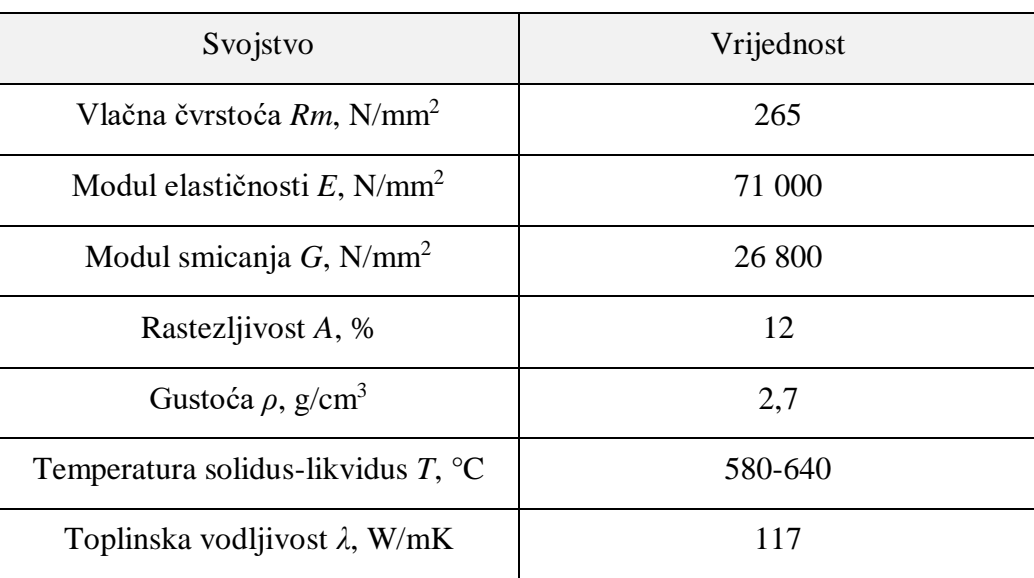

# **Tablica 6. Mehanička i fizikalna svojstva legure [19]**

# <span id="page-24-0"></span>**3.2. Izrada tehnološkog postupka obrade**

Postupak obrade uzoraka sastoji se od grube obrade i fine obrade. Grubom obradom se uklanja većina materijala u kratkom vremenu, a finom obradom se postiže kvaliteta obrađene površine. Radi preciznije kontrole nad strategijom obrade i ulaskom alata u zahvat, obrada je podijeljena na obradu vanjskih površina i na obradu gornjeg cilindričnog utora.

# <span id="page-24-1"></span>*3.2.1. Gruba obrada*

Svrha grube obrade je ukloniti što je moguće više materijala u što kraćem vremenu, pritom štedjeći alat, i ne mareći previše na kvalitetu dobivene površine. Alat se primarno štedi brzinama rezanja bližim donjim granicama preporučenih koje i najviše utječu na trošenje. Kako se ne bi previše izgubilo na vremenu, posmaci (po zubu) kod grube obrade bliži su gornjim granicama preporučenih vrijednosti. Nakon definiranja parametara *Setup* faze gdje se određuju nul-točka, granice obrade, te gabaritne dimenzije sirovca, poziva se prva operacija *3D Adaptive clearing*. Zadaća operacije je ukloniti sav višak materijala osim previđenog dodatka za finu obradu. Nakon odabira površina uzorka sa kojih se materijal želi ukloniti, odabire se i sigurna visina iznad obratka sa koje alat počinje obradu i na koju se vraća nakon obrade (*Clearance* i *Retract Height*). Brzina rezanja preporučena od strane proizvođača nije mogla biti ispoštovana radi ograničenja snage motorvretena, te je odabrana brzina  $v_c = 230$  m/min. U frekvencijski pretvarač unosi se brzina u jedinicama okretaja u minuti, čemu odgovara:  $n = \frac{v_c}{\sigma}$  $\frac{v_c}{\pi \times d} = \frac{230}{\pi \times 0,0}$  $rac{250}{\pi \times 0.01} \approx$ 7321 min<sup>-1</sup> (okretaj u minuti). Odabrana je posmična brzina alata  $v_f = 2400$  mm/min. Posmična brzina alata smanjena je na trećinu netom prije svakog ulaska u zahvat parametrom

*Lead-In Feedrate*. Spuštanje u materijal pod kutem ili po putanji zavojnice izvodi se sa 75% posmične brzine. Navedeni parametri obrade vidljivi su na slici 12 (lijevo).

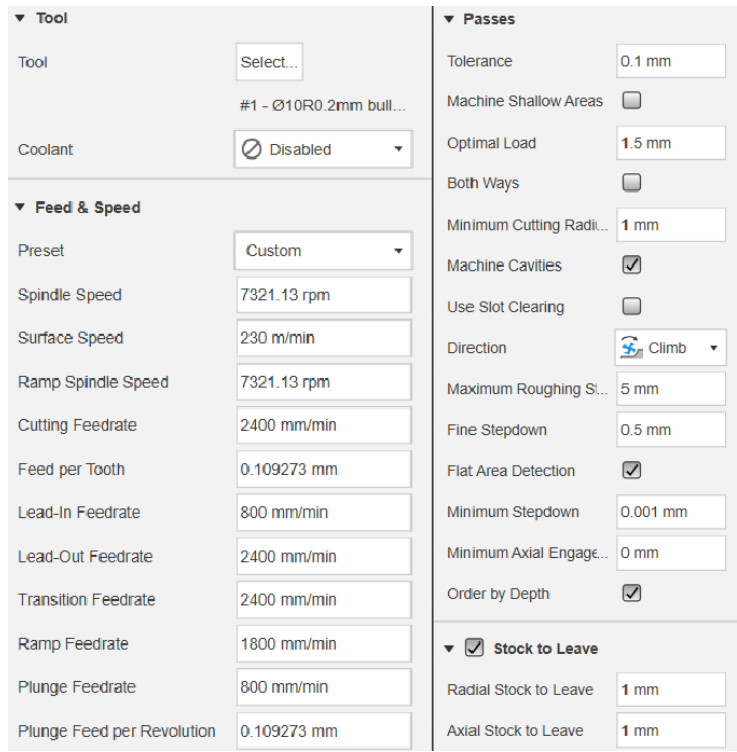

**Slika 12. Parametri (lijevo) i postavke putanje (desno) grube obrade**

<span id="page-25-0"></span>Aksijalna dubina rezanja postavljena je na *a<sup>p</sup>* = 5 mm parametrom *Maximum Roughing Stepdown*, dok je radijalna dubina rezanja ograničena na *a<sup>e</sup>* = 1,5 mm parametrom *Optimal Load*. Tolerancija obrade je postavljena na 0,1 mm, što je zahtjev tolerancije koji robot R1 može postići. Dodatak za finu obradu postavljen je na 1 mm u radijalnom i aksijalnom smjeru, parametrima *Radial* odnosno *Axial Stock To Leave*. Odabrana je istosmjerna strategija obrade parametrom *Climb*. Navedeni parametri putanje vidljivi su na slici 12 (desno).

Generirana putanja vidljiva je na slici 13. Linije plave boje prikazuju putanju vrha alata tijekom zahvata, žute i crvene tijekom ulaska (*Retract*) odnosno izlaska (*Approach*) iz zone obrade, a zelene tijekom ulaska u (*Lead-In*) i izlaska iz (*Lead-Out*) zahvata.

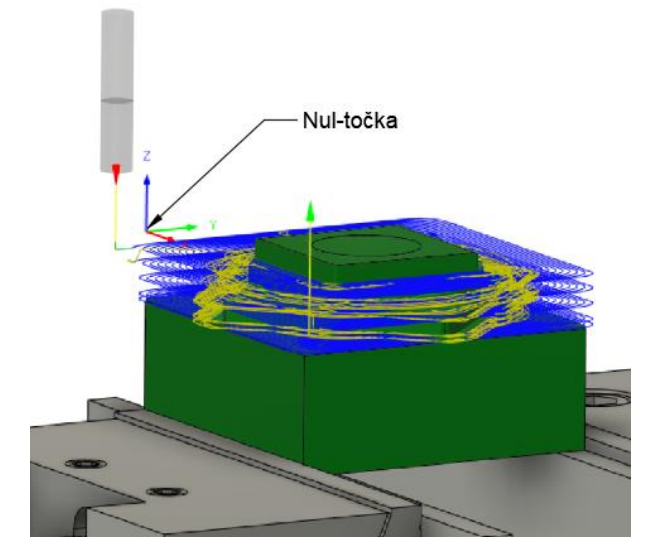

**Slika 13. Putanja grube obrade vanjskih površina**

#### <span id="page-26-1"></span><span id="page-26-0"></span>*3.2.2. Fina obrada*

Finom obradom uklanja se dodatak za finu obradu od 1 mm. Za razliku od grube obrade, cilj fine obrade je postići dobru kvalitetu površine i točnost dimenzija. Brzine rezanja su stoga kod fine obrade bliže gornjim granicama preporučenih od proizvođača alata, a posmaci po zubu su bliži donjim preporučenim. Odabrana je istosmjerna strategija obrade odabirom lijeve kompenzacije u polju *Sideways Compensation*. Postavka istosmjernog glodanja u finoj obradi dolazi više do izražaja radi sila rezanja na alat koje ga pokušavaju odmaknuti od obrađivane površine.

Zbog bolje kontrole nad procesom i putanji alata fina je obrada izvedena u više aksijalnih prolaza. U svakom prolazu odabrani su isti parametri fine obrade. Brzina rezanja sada iznosi  $v_c = 250$  m/min (ponovno ograničeno snagom motorvretena), što odgovara  $n_g = \frac{v_c}{\pi r}$  $\frac{v_c}{\pi \times d}$  = 250  $\frac{250}{\pi \times 0.01}$  ≈ 7958 min<sup>-1</sup> (okretaja u minuti). Posmična je brzina  $v_f = 2000$  mm/min, što je unutar preporučenih vrijednosti posmaka po zubu. Posmična brzina alata smanjena je ponovno na trećinu netom prije svakog ulaska u zahvat parametrom *Lead-In Feedrate*. Spuštanje u materijal pod kutem ili po spiralnoj putanji izvodi se sa 75% posmične brzine alata. Parametri fine obrade vidljivi su na slici 14 (lijevo).

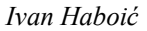

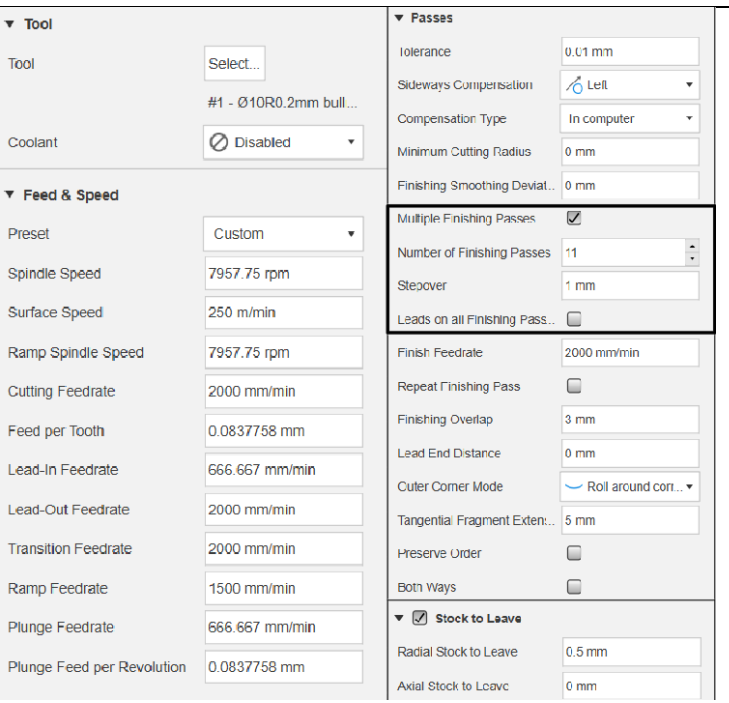

**Slika 14. Parametri (lijevo) i postavke putanje (desno) fine obrade**

<span id="page-27-0"></span>Cjelokupna fina obrada vanjskih površina se izvodi sa ukupno šest pozivanja operacije *2D contour* zato što se, gledano po z-osi, na obratku mogu prepoznati tri razine. Prvim pozivanjem *2D Contour* operacije se alat postepeno radijalno približava bočnoj konturi određene razine kako bi uklonio materijal sa horizontalne površine dnom glodala. To se omogućuje parametrom *Multiple Finishing Passes* unutar uokvirenih postavki na [Slika 14](#page-27-0) 14 (desno). Primjerice, kod obrade najgornje razine alat se približava konturi razine te joj je sa svakim prolazom radijalno bliže za vrijednost u polju *Stepover*. Njome je radijalna dubina rezanja fiksirana na vrijednost od *a<sup>e</sup>* = 1 mm, dok aksijalnu dubinu rezanja određuje vrijednost dodatka za finu obradu od *a<sup>p</sup>* = 1 mm. Alat ne dolazi do same konture zato što je ograničen parametrom *Radial Stock To Leave* od 0,5 mm. Ponovnim pozivanjem iste operacije alat izvana ulazi u materijal i po bočnoj konturi uklanja ostatak od 0,5 mm.

Ista se strategija ponavlja i na preostale dvije razine. Postavke parametra *Stepover* triju razina razlikuju se samo po broju potrebnih prolaza, što ovisi o površini dna na svakoj razini. Za najgornju razinu bilo je potrebno 11 prolaza, za srednju razinu bilo je potrebno 13 prolaza, a za najdonju razinu 35 prolaza. Putanje alata obrade preostalih razina vidljive su na slici 15.

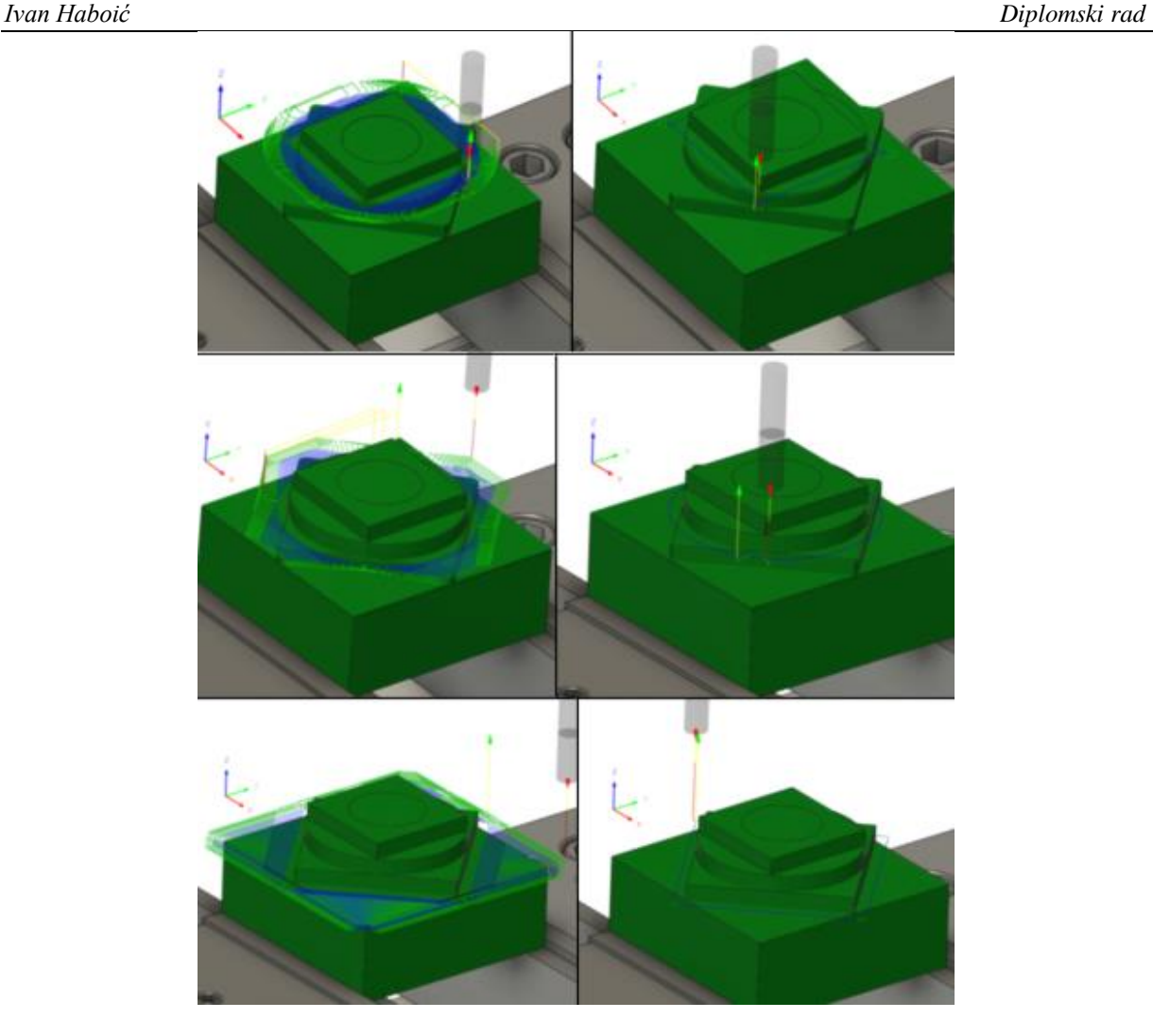

<span id="page-28-1"></span>**Slika 15. Putanje alata fine obrade vanjskih površina; odozgo nadolje: razine 1, 2, i 3**

# <span id="page-28-0"></span>*3.3.3. Obrada utora*

Dok se u prethodnim operacijama u zahvat sa materijalom ulazilo izvana, za obradu utora alat prvo mora ući u puni zahvat kako bi dalje mogao radijalno proširivati utor. Postavke prethodnih operacija nisu davale zadovoljavajuća rješenja putanje alata i za vanjske površine i za utor pa je odlučeno utor naknadno obraditi zasebnim operacijama. Za grubu obradu odabrana je operacija *2D Adaptive Clearing*. Kao način ulaza u materijal odabrana je spiralna putanja (*Ramp type – Helix*). Primijenjeni su parametri grube obrade prikazani na slici 12 (lijevo), a fine na slici 14 (lijevo). Parametri putanje alata grube i fine obrade utora mogu se vidjeti na slici 16. Putanje alata grube i fine obrade mogu se vidjeti na slici 17.

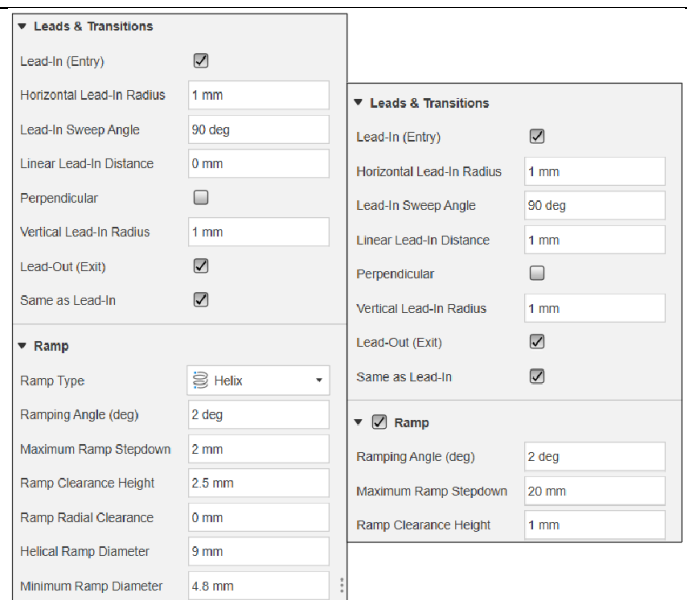

**Slika 16. Parametri putanje grube (lijevo) i fine (desno) obrade utora**

<span id="page-29-1"></span>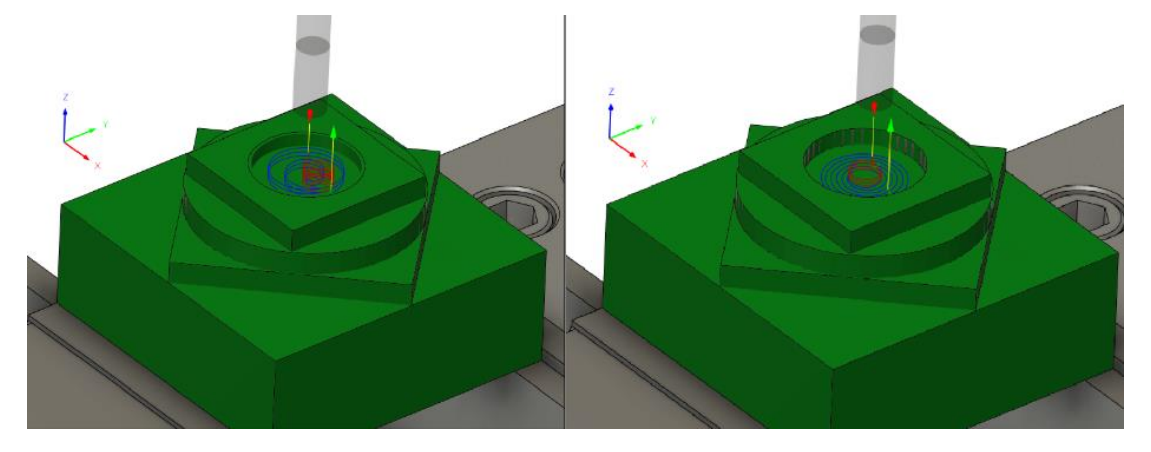

**Slika 17. Putanje grube (lijevo) i fine (desno) obrade utora**

<span id="page-29-2"></span>Grubom i finom obradom utora je izrada tehnološkog postupka obrade završena i kôd putanje alata može se generirati primjenom odgovarajućeg postprocesora.

# <span id="page-29-0"></span>**3.3. RAPID jezik i datoteke**

Programski jezik *RAPID* je jezik za opisivanje gibanja robota kompanije *ABB*. Poput najraširenijeg G-kôda za CNC alatne strojeve, *RAPID* kôd sadrži instrukcije za opisivanje gibanja (linearno, *MoveL,* ili kružnom interpolacijom, *MoveC*) položaja programirane točke alata (u ovom slučaju središnje točke na vrhu alata), podatke o brzini i načinu slijeđenja točaka (tzv. *zonedata*), te podatke o koordinatnom sustavu alata i obratka na način koji upravljački sustav robota može razumjeti. Izgled *RAPID* kôda putanje alata za finu obradu vidljiv je na slici 18.

| DDULE mOffset konturiranje 1  nivo                                                                                                    |
|----------------------------------------------------------------------------------------------------|
| PROC pOffset konturiranje 1 nivo()                                                                                                    |
| MoveAbsJ [[0,0,5,-70,40,701, [9E9,9E9,9E9,9E9,9E9,9E9]]\NoEOffs,v17,fine,TOOLDiplIzabelaIvan1;                                                                        |
| MoveL [[97.1,62.407,15], [0,-0.25881905,0.96592583,0], [0,0,0,0], [9E9,9E9,9E9,9E9,9E9,9E9]], v17,z1,TOOLDiplIzabelaIvan1\WObj:=wobjIzabelaIvan0;                     |
| MoveL [[97.1,62.407.5], [0,-0.25881905, 0.96592583, 01, [0, 0, 0, 0], [9E9, 9E9, 9E9, 9E9, 9E9, 9E91], v17, z1, TOOLDiplIzabelaIvan1\WObi:=wobiIzabelaIvan0;          |
| ! Plunge Move Starts                                                                                                    |
| MoveL [[97.1,62.407,-6.3], [0,-0.25881905, 0.96592583, 0], [0, 0, 0, 0], [9E9, 9E9, 9E9, 9E9, 9E9, 9E9, 9E9]], v11, z1, TOOLDiplIzabelaIvan1\WObj: =wobjIzabelaIvan0; |
| ! Lead In Move Starts                                                                                                    |
| MoveL [[96.807,62.407,-7.007],[0,-0.25881905,0.96592583,0],[0,0,0,0],[9E9,9E9,9E9,9E9,9E9,9E9]],v11,z1,TOOLDiplIzabelaIvan1\WObj:=wobjIzabelaIvan0;                   |
| MoveL [[96.1,62.407,-7.3], [0,-0.25881905,0.96592583,0], [0,0,0,0], [9E9,9E9,9E9,9E9,9E9,9E9]], v11,z1,TOOLDiplIzabelaIvan1\WObj:=wobjIzabelaIvan0;                   |
| MoveL [[93.1,62.407,-7.3], [0,-0.25881905, 0.96592583, 0], [0,0,0,0], [9E9, 9E9, 9E9, 9E9, 9E9, 9B9]], v11,z1,TOOLDiplIzabelaIvan1\WObj:=wobjIzabelaIvan0;            |
| MoveL [[91.952,62.179,-7.3], [0,-0.25881905,0.96592583,01, [0,0,0,01, [9E9, 9E9, 9E9, 9E9, 9E9, 9E9]1, v11, z1, TOOLDiplIzabelaIvan1\WObi:=wobiIzabelaIvan0;          |
| MoveL [[90.979,61.529,-7.3], [0,-0.25881905,0.96592583,0], [0,0,0,0], [9E9,9E9,9E9,9E9,9E9,9E9]], v11,z1,TOOLDiplIzabelaIvan1\WObj:=wobjIzabelaIvan0;                 |
| MoveL [[90.328,60.555,-7.3],[0,-0.25881905,0.96592583,0],[0,0,0,0],[9E9,9E9,9E9,9E9,9E9,9E9]],v11,z1,TOOLDiplIzabelaIvan1\WObj:=wobjIzabelaIvan0;                     |
| MoveL [[90.1,59.407,-7.3], [0,-0.25881905, 0.96592583, 0], [0,0,0,0], [9E9, 9E9, 9E9, 9E9, 9E9, 9E9]], v11, z1, TOOLDiplIzabelaIvan1\WObj:=wobjIzabelaIvan0;          |
| ! Cutting Move Starts                                                                                                    |
| MoveL [[90.1,40.592,-7.3], [0,-0.25881905,0.96592583,0], [0,0,0,0], [9E9,9E9,9E9,9E9,9E9,9E9]], v33,z1,TOOLDiplIzabelaIvan1\WObj:=wobjIzabelaIvan0;                   |
|                                                                                                    |

**Slika 18. Izgled** *RAPID* **kôda**

<span id="page-30-0"></span>*CAD/CAM* softver *Fusion 360* omogućuje izravno generiranje *RAPID* kôda. Nakon odabira opcije *Post-Process* otvara se prozor vidljiv na slici 19. Od važnijih opcija valja istaknuti odabir *ABB Robotics – Rapid / abb* jezika pod *Post* poljem. *Head angle* je parametar koji određuje pod kojim se kutem u x-y ravnini nalazi koordinatni sustav alata u odnosu na koordinatni sustav obratka tijekom čitave obrade.

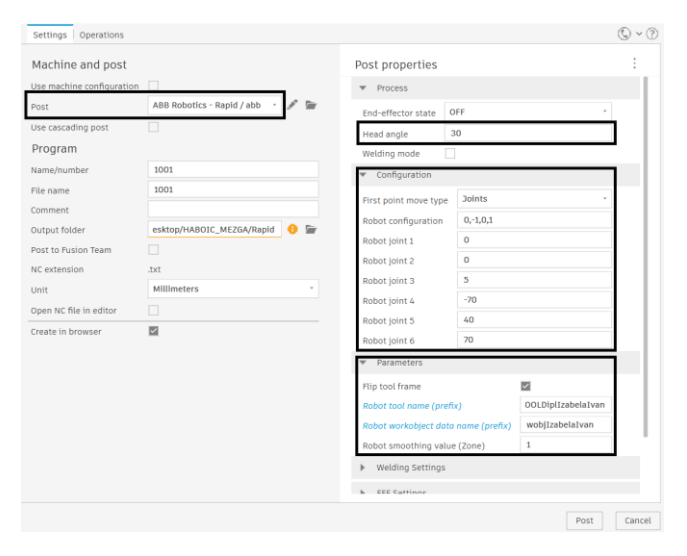

#### **Slika 19.** *Post-Process* **okvir**

<span id="page-30-1"></span>U sekciji *Configuration* nalaze se početne vrijednosti zakreta zglobova robota koje robot zauzima prije nego što se počne gibati u položaj za prvi prolaz. Polje *Parameters* sadrži nazive aktivnih koordinatnih sustava alata (*Robot tool name*) i objekta rada (*Robot workobject data name*) tijekom operacija obrade. *Flip tool frame* je parametar koji mora biti omogućen kako bi z-osi koordinatnog sustava alata i obratka bile suprotno orijentirane. Gledano iz koordinatnog sustava robota R1, z-os glodala mora gledati u negativnom smjeru z-osi robota kako bi operacija glodanja na odabranim položajima bila moguća [20].

Odabirom opcije *Post* postprocesor generira po jednu datoteku formata .*mod* za svaku operaciju. Svaka od datoteka sadrži zapis putanje alata pojedine operacije u *RAPID* jeziku. Uz datoteke operacija generira se i glavna (*main*) *mAutodesk.mod* datoteka, koja sadrži glavnu

rutinu. *Main* datoteka vrši pozivanje pojedinih datoteka operacija redoslijedom određenim u tehnološkom postupku obrade [20]. Generirane datoteke mogu se vidjeti na slici 20 a izgled *main* datoteke vidljiv je na slici 21.

| m1_nivo_finishing_pass_mod       | 30.11.2023. 14:22 | MOD Audio File (V | 8 KB          |
|----------------------------------|-------------------|-------------------|---------------|
| m2_nivo__finishing_pass_mod      | 30.11.2023. 14:22 | MOD Audio File (V | <b>11 KB</b>  |
| m3_nivo__finishing_pass_mod      | 30.11.2023. 14:22 | MOD Audio File (V | 6 KB          |
| mAutodesk.mod                    | 30.11.2023. 14:22 | MOD Audio File (V | 2 KB          |
| mFina_obrada_utora_.mod          | 30.11.2023. 14:22 | MOD Audio File (V | 30 KB         |
| mGruba obrada utora .mod         | 30.11.2023. 14:22 | MOD Audio File (V | <b>40 KB</b>  |
| mGruba_obrada_vanjskih_ploha.mod | 30.11.2023. 14:22 | MOD Audio File (V | 3.562 KB      |
| mOffset_konturiranje_1_nivo.mod  | 30.11.2023. 14:22 | MOD Audio File (V | <b>107 KB</b> |
| mOffset_konturiranje_2_nivo_mod  | 30.11.2023. 14:22 | MOD Audio File (V | 190 KB        |
| mOffset_konturiranje_3_nivo.mod  | 30.11.2023. 14:22 | MOD Audio File (V | 442 KB        |

<span id="page-31-2"></span>**Slika 20. Generirane datoteke operacija i glavna (***main***) datoteka**

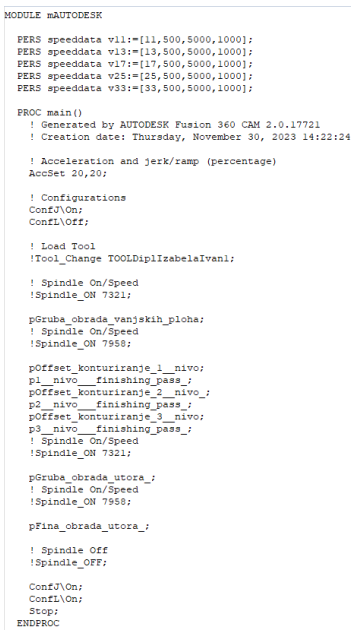

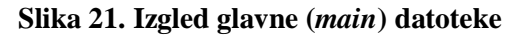

# <span id="page-31-3"></span><span id="page-31-0"></span>**3.4. Priprema obrade u virtualnom okruženju**

Kao i kod pripreme proizvodnje na obradnim strojevima, prije pokretanja robota preporučljivo je provesti simulaciju gibanja. Simulacija je siguran način provjere izvedivosti putanje alata odabranim parametrima, na odabranom mjestu, i odabranim alatom. Za simulaciju gibanja robota R1 koristio se spomenuti program *ABB RobotStudio.*

# <span id="page-31-1"></span>*3.4.1. Modeliranje robotske ćelije u ABB RobotStudiu*

Umjesto standardnog odabira robota iz kataloga, učitavanja modela i pozicioniranja tijela u prostoru, korišten je paket umjerene robotske ćelije dan u obliku sigurnosne kopije (eng. *backup*). Robotska ćelija je nakon instalacije precizno izmjerena, te su podaci o točnim

pozicijama i orijentacijama koordinatnih sustava robota pohranjeni kako bi se mogle izvoditi što vjernije simulacije. Zajedno s paketom robotske ćelije učitana je i virtualna preslika stvarnog kontrolera robota kako bi računalna simulacija kretanja robota potpuno odgovarala njegovom kretanju u stvarnosti. Kretanje robota u simulacijama rađenim univerzalnim programima koji mogu simulirati robote više proizvođača možda ne bi bile potpuno odgovarale stvarnosti. Virtualni kontroler i umjerena ćelija su u projekt dodani tijekom njegova stvaranja, pomoću *Create from backup* opcije.

Paket u virtualni radni prostor *RobotStudia* smješta robot R1 predstavljen u poglavlju [2.1.1,](#page-16-2) te okretno-nagibni stol ABB IRBP (A500 D1000 H700) koji je predviđen za rad sa robotom, ali se nije koristio u sklopu ovog rada. U radni prostor su opcijom *Import Geometry* dodani dijelovi poput modela motorvretena, rešetkaste podloge, objekata u neposrednoj blizini robota poput ormara, te zaštitna ograda. Model motorvretena se nakon odabira opcije *Attach to* i odabira robota R1 automatski svojim koordinatnim sustavom ispravno pozicionira na model prirubnice robota. Konačan izgled virtualne robotske ćelije može se vidjeti na slici 22.

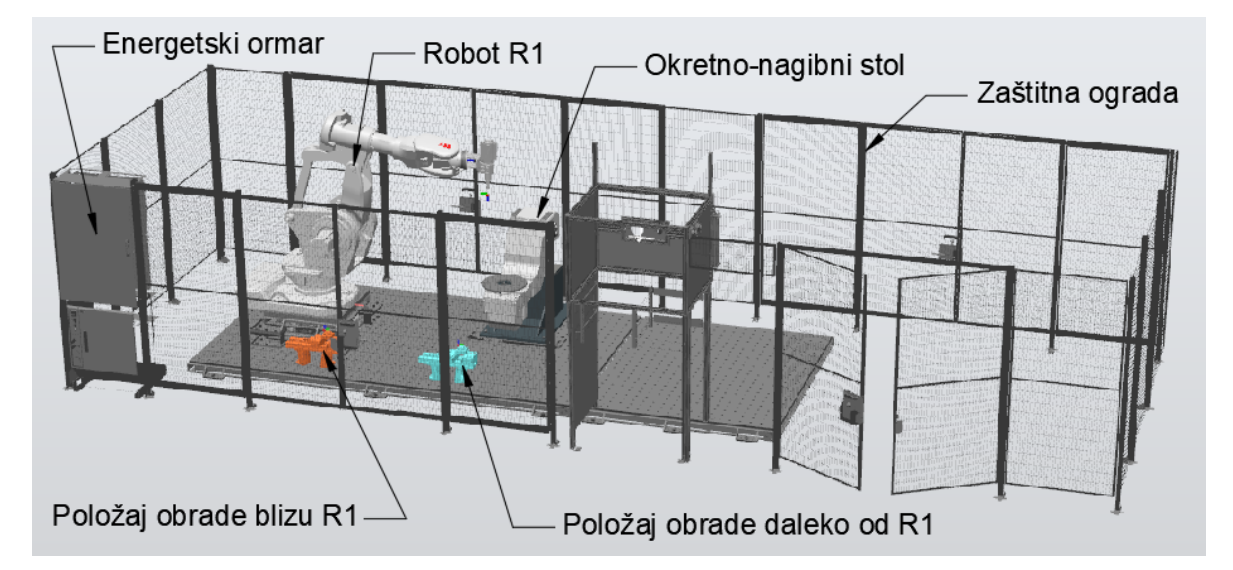

**Slika 22. Konačan izgled modelirane obradne robotske ćelije**

<span id="page-32-0"></span>Na slici 22 dodani su i modeli sklopa stezne naprave i obratka (sirovca) na dva položaja na kojima su se i obrađivali, a čije će točne koordinate biti naknadno određene.

# <span id="page-33-0"></span>**4. IZRADA UZORAKA**

Ispitni uzorci su stegnuti i obrađeni na predviđenim pozicijama robotom R1. Prvi je postavljen blizu postolja robota, na Položaju 1, a drugi je postavljen blizu granice njegova dosega, na Položaju 2. Tijekom operacija robotskog glodanja time dolazi do velike promjene u konfiguraciji zglobova robota i promjene u krutosti robota. Ovo poglavlje opisuje određivanje koordinatnih sustava alata i obradaka, simuliranje putanje alata u virtualnoj robotskoj ćeliji, te samu izradu uzoraka na predviđenim pozicijama.

# <span id="page-33-1"></span>**4.1. Određivanje koordinatnih sustava**

Jednom stegnutim sirovcima potrebno je odrediti položaj i orijentaciju koordinatnog sustava. Također, pričvršćenom alatu potrebno je odrediti koordinatni sustav centra vrha alata (eng. *Tool Center Point,* TCP).

# <span id="page-33-2"></span>*4.1.1. Umjeravanje koordinatnog sustava alata*

Neovisno izvodi li se obrada obradnim strojem ili robotom mora se poznavati točka po kojoj se vodi alat (odnosno koordinatni sustav alata). Putanja alata generirana u *RAPID* jeziku zadana je u odnosu na koordinatni sustav alata (TCP). Međutim, robot u svakom trenutku poznaje položaj koordinatnog sustava smještenog u središtu prirubnice na kraju zadnje osi, gdje je definiran koordinatni sustav nultog alata (eng. *tool0*). Položaj i orijentacija centra vrha alata priključenog na prirubnicu definiraju se u odnosu na koordinatni sustav nultog alata.

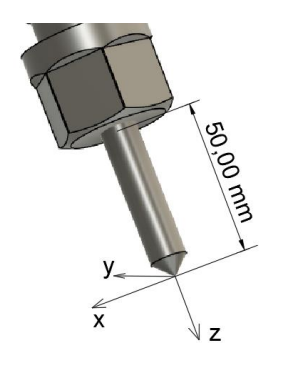

# **Slika 23. Šiljak stegnut na predviđeni ispon**

<span id="page-33-3"></span>Umjesto opisanog glodala, u motorvreteno se stegnuo šiljak poznatih dimenzija i istog predviđenog ispona kao i korišteni alat (slika 23). Kako bi se odredio koordinatni sustav alata (TCP), u izborniku *Program Data – tooldata* stvoren je novi alat zvan "*TOOLDiplIzabelaIvan*", te se odabrao način definiranja koordinatnog sustava alata pomoću "metode 4 točke." Ručnim navođenjem pomoću privjeska za učenje vrh šiljka se doveo do fiksne točke u prostoru iz 4 dovoljno različite orijentacije (konfiguracije robota). Na temelju poznatog kinematskog modela

upravljački sustav zaključuje o poziciji i rotaciji koordinatnog sustava alata, te ga definira u odnosu na koordinatni sustav nultog alata (slika 24).

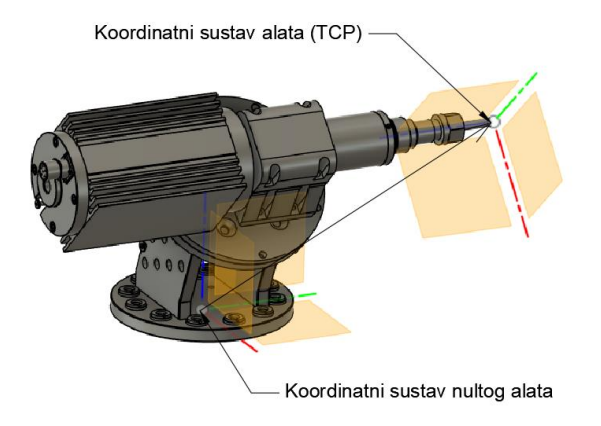

**Slika 24. Koordinatni sustavi nultog alata i koordinatni sustav alata (TCP)**

<span id="page-34-0"></span>Iz izbornika privjeska za učenje očitane su pozicije centra koordinatnog sustava alata (glodala) kao  $(x,y,z)^T$  = (120.067, 295.558, 225.650)<sup>T</sup> i iznosi kvaterniona kao (q<sub>1</sub>, q<sub>2</sub>, q<sub>3</sub>, q<sub>4</sub>)<sup>T</sup> = (0.70711,  $-0.70711$ , 0, 0)<sup>T</sup> (slika 25). Dobivenim podacima koordinatni sustav alata jednoznačno je određen.

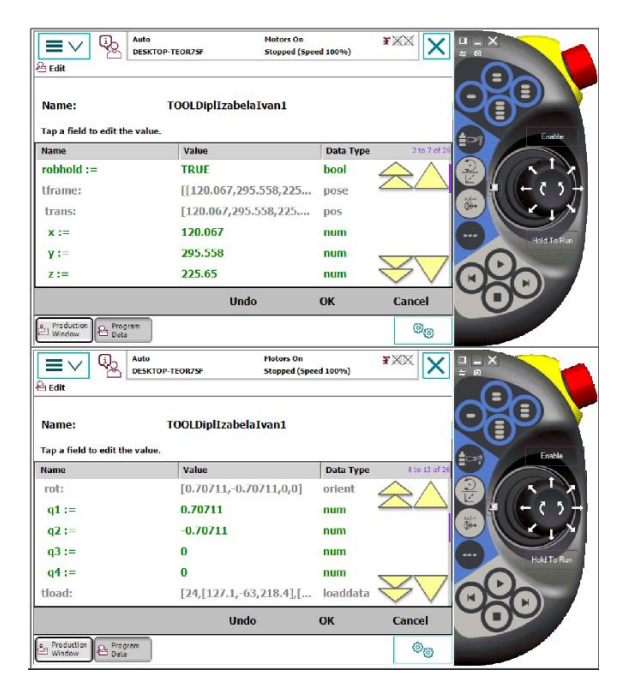

<span id="page-34-1"></span>**Slika 25. Podaci o poziciji (gore) i orijentaciji (dolje) koordinatnog sustava alata u izborniku privjeska za učenje**

<span id="page-35-2"></span>Za potpunu informaciju o alatu i simulaciju dinamike kretanja robota (potrebnih okretnih momentata u zglobovima), upravljačkom sustavu dani su podaci o masi te koordinatama središta alata. Podaci su unešeni u bazu podataka ručno, a mogu se vidjeti u tablici 7.

| Karakteristika            | Vrijednost |  |  |  |  |
|---------------------------|------------|--|--|--|--|
| Masa, kg                  | 24         |  |  |  |  |
| Pozicija težišta po x, mm | 127,1      |  |  |  |  |
| Pozicija težišta po y, mm | $-63,0$    |  |  |  |  |
| Pozicija težišta po z, mm | 218,4      |  |  |  |  |

**Tablica 7. Karakteristike dinamike alata**

# <span id="page-35-0"></span>*4.1.2. Određivanje koordinatnog sustava obradaka*

Točni položaji i orijentacije koordinatnih sustava obradaka potrebni su kako bi se ispitala izvedivost obrade na njihovim pozicijama te postoji li kolizija između alata i obratka te robota i okoline. Potrebno je bilo odrediti poziciju i orijentaciju koordinatnog sustava oba obratka u odnosu na bazu robota R1, gdje je smješten globalni koordinatni sustav. Unutar izbornika na privjesku za učenje odabran je *Program data – wobjdata* (*work object data*), te je izabrana opcija definiranja koordinatnog sustava "metodom tri točke" (X1, X2, i Y1). Vrh šiljka se ručno privjeskom za učenje doveo što bliže točki X1 (ishodištu koordinatnog sustava sirovca), točki X2 (smjeru pozitivne x-osi), te točki Y1 (smjeru pozitivne y-osi) (slika 26). Na temelju točaka upravljački sustav određuje položaj i orijentaciju korisničkog koordinatnog sustava (nul-točke sirovca) u odnosu na globalni koordinatni sustav (eng. *World coordinate system*, WCS)

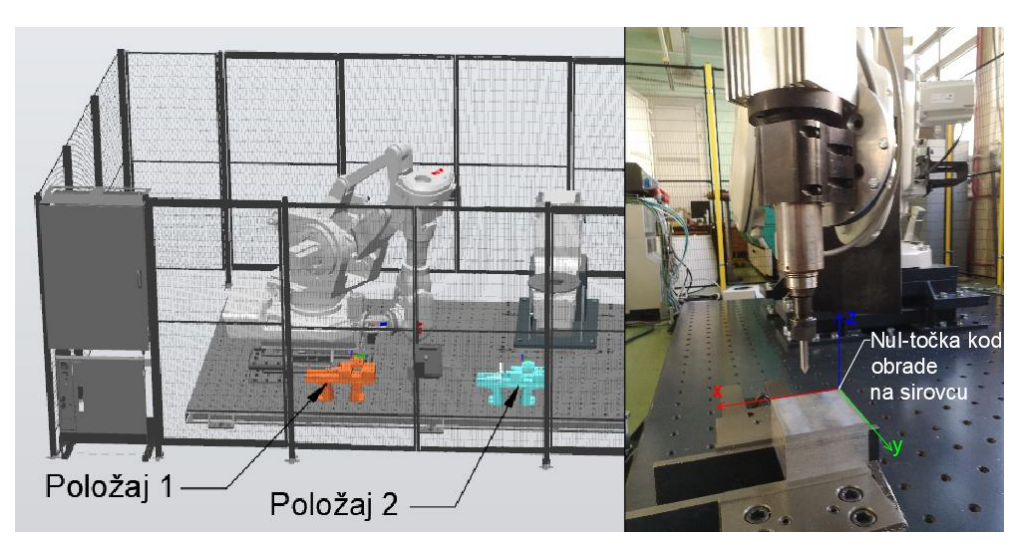

<span id="page-35-1"></span>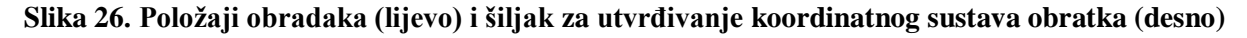

Postupak se na identičan način ponavlja i za drugu poziciju. Definicija koordinatnog sustava obratka smještenog na Položaju 1 može se vidjeti na slici 27, a definicija koordinatnog sustava obratka smještenog na Položaju 2 može se vidjeti na slici 28.

Iz dobivenih podataka o položajima obradaka u odnosu na globalni koordinatni sustav ćelije jednostavnim oduzimanjem može se izračunati i konačna udaljenost nul-točki obradaka. Konačna udaljenost između obradaka tako iznosi  $(\Delta x, \Delta y, \Delta z)^T = (1388.44, -1.12, 0.36)^T$ .

| Auto<br>Q,<br>≡<br>DESKTOP-TEOR7SF<br><b>Edit</b> | <b>Motors On</b><br>Stopped (Speed 100%) |           | <b>FXX</b>    |             | 40<br>Auto<br>DESKTOP-TEOR7SF<br><b>&amp; Edit</b> | <b>Hotors On</b><br>Stopped (Speed 100%) |           | XXX                           | WCS                 |
|---------------------------------------------------|------------------------------------------|-----------|---------------|-------------|----------------------------------------------------|------------------------------------------|-----------|-------------------------------|---------------------|
| Name:                                             | wobjIzabelaIvan0                         |           |               | Ξ           | Name:                                              | wobjIzabelaIvan0                         |           |                               |                     |
| Tap a field to edit the value.<br>Name            | Value                                    | Data Type | 6 to 11 of 24 | Enable:     | Tap a field to edit the value.<br><b>Name</b>      | Value                                    | Data Type | 10 to 15 of 24                | Enable<br><b>SP</b> |
| trans:                                            | [371.987,-711.097,9.34 pos               |           |               |             | rot:                                               | $[0.706493, 0, 0, -0.70722]$             | orient    |                               |                     |
| $x :=$                                            | 371.987                                  | num       |               |             | $q1 :=$                                            | 0.706493                                 | num       |                               |                     |
| $y :=$                                            | $-711.097$                               | num       |               | 滥           | $q2 :=$                                            | $\bf{0}$                                 | num       |                               | -46.                |
| $Z :=$                                            | 9.3436                                   | num       |               | Hold To Run | $q3 :=$                                            | $\bf{0}$                                 | num       |                               | Hold To Run         |
| rot:                                              | $[0.706493, 0, 0, -0.70722]$             | orient    |               |             | $q4 :=$                                            | $-0.70722$                               | num       |                               |                     |
| $q1 :=$                                           | 0.706493                                 | num       |               |             | oframe:                                            | [[0,0,0],[1,0,0,0]]                      | pose      |                               |                     |
|                                                   | <b>Undo</b>                              | OK        | Cancel        |             |                                                    | <b>Undo</b>                              | OK        | Cancel                        |                     |
| Production<br><b>B</b> Program                    |                                          |           | $^{\circ}$    |             | Production 2 Program                               |                                          |           | $\circledcirc_{\circledcirc}$ |                     |

<span id="page-36-1"></span>**Slika 27. Položaj nul-točke (lijevo) i vrijednosti rotacija (desno) uzorka na Položaju 1**

| 4<br>$\equiv$ $\vee$<br>合Edit  | <b>Motors On</b><br>Auto<br>DESKTOP-TEOR7SF<br>Stopped (Speed 100%) |           | FXX           | & Edit        | Q,<br>≡                        | Auto<br><b>DESKTOP-TEOR7SF</b> | <b>Motors On</b><br>Stopped (Speed 100%) |           | <b>FXX</b>                    |                     |
|--------------------------------|---------------------------------------------------------------------|-----------|---------------|---------------|--------------------------------|--------------------------------|------------------------------------------|-----------|-------------------------------|---------------------|
| Name:                          | wobjIzabelaIvan0                                                    |           |               |               | Name:                          |                                | wobjIzabelaIvan0                         |           |                               |                     |
| Tap a field to edit the value. |                                                                     |           |               | Enable<br>e   | Tap a field to edit the value. |                                |                                          |           |                               | Enable<br><b>EF</b> |
| Name                           | Value                                                               | Data Type | 5 to 10 of 24 | Name          |                                |                                | Value                                    | Data Type | 10 to 15 of 24                |                     |
| uframe:                        | $[[1760.43,-712.213,9.7]$                                           | pose      |               |               | rot:                           |                                | $[0.710631,-0.00038678]$                 | orient    |                               |                     |
| trans:                         | [1760.43,-712.213,9.70 pos                                          |           |               |               | $q1 :=$                        |                                | 0.710631                                 | num       |                               |                     |
| $x :=$                         | 1760.43                                                             | num       |               | $\frac{1}{2}$ | $q2 :=$                        |                                | $-0.00038678$                            | num       |                               | 温。                  |
| $y :=$                         | $-712.213$                                                          | num       |               | Hold To Run   | $q3 :=$                        |                                | $-0.000303066$                           | num       |                               | Hold To Run         |
| $z :=$                         | 9.70051                                                             | num       |               |               | $q4 :=$                        |                                | $-0.703565$                              | num       |                               |                     |
| rot:                           | $[0.710631,-0.00038678]$                                            | orient    |               |               | oframe:                        |                                | [[0,0,0],[1,0,0,0]]                      | pose      |                               |                     |
|                                | <b>Undo</b>                                                         | OK        | Cancel        |               |                                |                                | <b>Undo</b>                              | OK        | Cancel                        |                     |
| Production & Program           |                                                                     |           | $\circ$ o     |               | Production Program             |                                |                                          |           | $\mathfrak{S}_{\mathfrak{S}}$ |                     |

<span id="page-36-2"></span>**Slika 28. Položaj nul-točke (lijevo) i vrijednosti rotacija (desno) uzorka na Položaju 2**

# <span id="page-36-0"></span>**4.2. Simulacija obrade i izrada ispitnih uzoraka**

Za simulaciju obrade korištena je virtualna robotska ćelija opisana u poglavlju [3.4.1.](#page-31-1) Osim generiranih datoteka sa putanjama alata, potrebno je u posebnoj .*mod* datoteci dodati podatke o definiranim koordinatnim sustavima alata i obradaka, kako je prikazano na slici 29. Za zapis alata stvorena je varijabla "TOOLDiplIzabelaIvan1" tipa *tooldata*, a za zapis pozicija za obradu varijabla "wobjIzabelaIvan0" tipa *wobjdata*. Imena varijabli moraju odgovarati imenima alata i obratka u okviru *Post-Process* tijekom generiranja datoteka putanje alata (poglavlje [3.3\)](#page-29-0).

# Datoteka služi za definicije koordinatnih sustava na koje se pozivaju sve datoteke operacija glodanja, kako je definirano na kraju kôda na slici 18.

MODULE DiplIzabelaIvan

.<br>Zapis koordinata vrha alata i rotacija njegovog koordinatnog sustava u odnosu na prirubnicu robota PERS tooldata TOOLDiplIzabelaIvan1:=[TRUE,[[120.067,295.558,225.65],[0.70711,-0.70711,0,0]],[24,[127.1,-63.0,218.4],[1,0,0,0],0,0,0]]; ! Koordinate nul-točke i rotacije koordinatnog sustava sirovca stegnutog na Položaju 1<br>!PERS wobjdata wobjIzabelaIvan0:=[FALSE,TRUE,"",[[371.987,-711.097,9.3436],[0.706493,0,0,-0.70722]],[[0,0,0],[1,0,0,0]]]; rad robota 40 mm iznad Položaja 1 !PERS wobjdata wobjIzabelaIvan0:=[FALSE,TRUE,"",[[371.987,-711.097,49.3436],[0.706493,0,0,-0.70722]],[[0,0,0],[1,0,0,0]]]; ! Koordinate nul-točke i rotacije koordinatnog sustava sirovca stegnutog na Položaju 2<br>!PERS wobjdata wobjIzabelaIvan0:=[FALSE,TRUE,"",[[1760.426,-712.2128,9.70051],[0.710631,-0.00038678,-0.0003030659,-0.703565]],[[0,0,0] Probni rad robota 40 mm iznad Položaja 2 PERS wobjdata wobjIzabelaIvan0:=[FALSE,TRUE,"",[[1760.426,-712.2128,49.70051],[0.710631,-0.00038678,-0.000393059,-0.703565]],[[0,0,0],[1,0,0,0]]]; ENDMODULE

<span id="page-37-0"></span>**Slika 29. Datoteka sa zapisima položaja i rotacija alata (***tooldata***) i obradaka (***wobjdata***)**

Generirani kôd putanje alata u *RAPID* jeziku učitava se u *RobotStudio* unutar *RAPID* odjeljka opcijom *Load Module...* Nakon učitavanja, program nudi opciju izravne sinkronizacije sa upravljačkim sustavom određenog robota, što znači učitavanje datoteka sa putanjama alata u upravljački sustav. Prvi pokušaji sinkronizacije i simulacije nisu bili uspješni radi prevelikog kôda putanje alata sa više linija nego što program može učitati. Rješenje se pronašlo spuštanjem tolerancije grube obrade na konačnih 0,1 mm. Datoteke su dostupne za izmjene unutar izbornika prikazanog na slici 30.

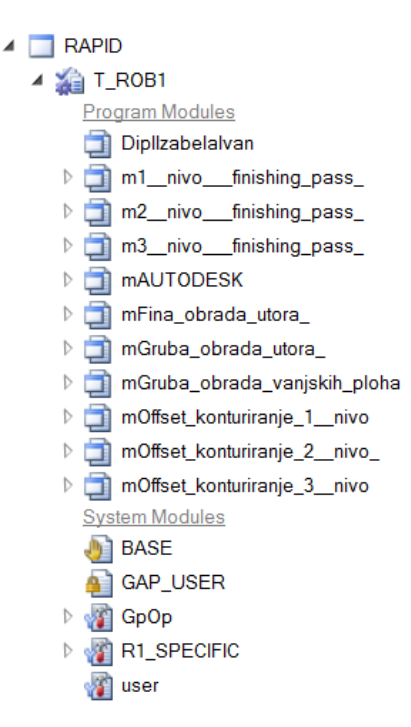

<span id="page-37-1"></span>**Slika 30. Učitane datoteke sa putanjama alata unutar izbornika** *RAPID* **u** *RobotStudiu* Nakon provjere sintakse kôda opcijom *Check Program* i odabirom *Set Program Pointer to Main in all tasks*, *RobotStudio* među učitanim datotekama traži *main* rutinu na koju postavlja pokazivač (*pointer*), i čeka naredbu za početak simulacije. Odabirom *Start* u izborniku kreće simulacija i robot se pokreće u polaznu konfiguraciju određenu tijekom generiranja kôda (naredba *MoveAbsJ*). Kako bi se simulacija ubrzala povećane su brzine robota kod određenih pokreta tijekom kojih nema mogućnosti za koliziju.

Simulacija obrade u Položaju 1 nije pokazala opasnost od kolizije niti nepredviđene pokrete ili grešku dosega. Pokazalo se da na tom položaju robot R1 sa sigurnošću može izvesti putanje alata i obraditi uzorke bez kolizija. Prikaz konfiguracije robota R1 i simulacija grube obrade vanjskih površina kod Položaja 1 mogu se vidjeti na slici 31.

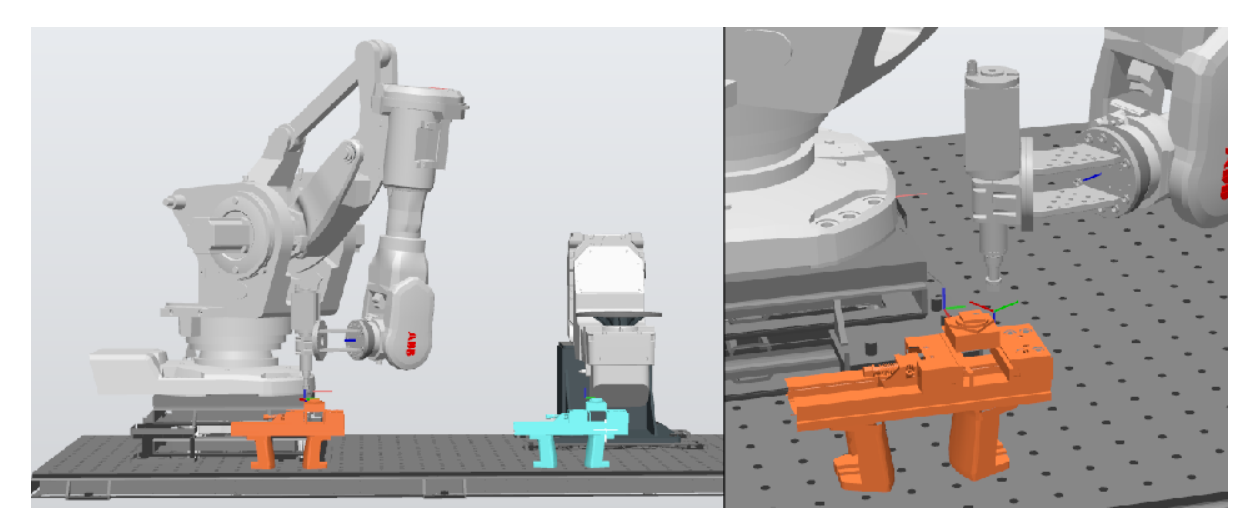

**Slika 31. Konfiguracija robota (lijevo) i prva operacija glodanja vanjskih površina (desno) na Položaju 1**

<span id="page-38-0"></span>Promjena položaja koordinatnog sustava obratka iz Položaja 1 u Položaj 2 obavljena je deaktiviranjem i aktiviranjem određenih linija u datoteci sa podacima koordinatnih sustava (slika 29). Simulacija putanje alata na Položaju 2 sa identičnim učitanim datotekama zaustavlja se na samom početku te softver javlja kako je Položaj 2 izvan zone obrade. Problem je riješen namiještanjem varijable *Head angle* (poglavlje [3.3,](#page-29-0) slika 19). Vrijednost korištena tijekom generiranja prvih datoteka putanje alata (igrom slučaja) odgovarala je za konfiguraciju u Položaju 1, no za obradu na Položaju 2 potrebne su bile nove datoteke sa korigiranom vrijednošću varijable. Novim učitanim datotekama simulacija prolazi bez grešaka i robot može u potpunosti izvesti putanju alata i obaviti obradu u Položaju 2. Prikaz konfiguracije robota R1 i simulacije grube obrade vanjskih površina kod Položaja 2 mogu se vidjeti na slici 32.

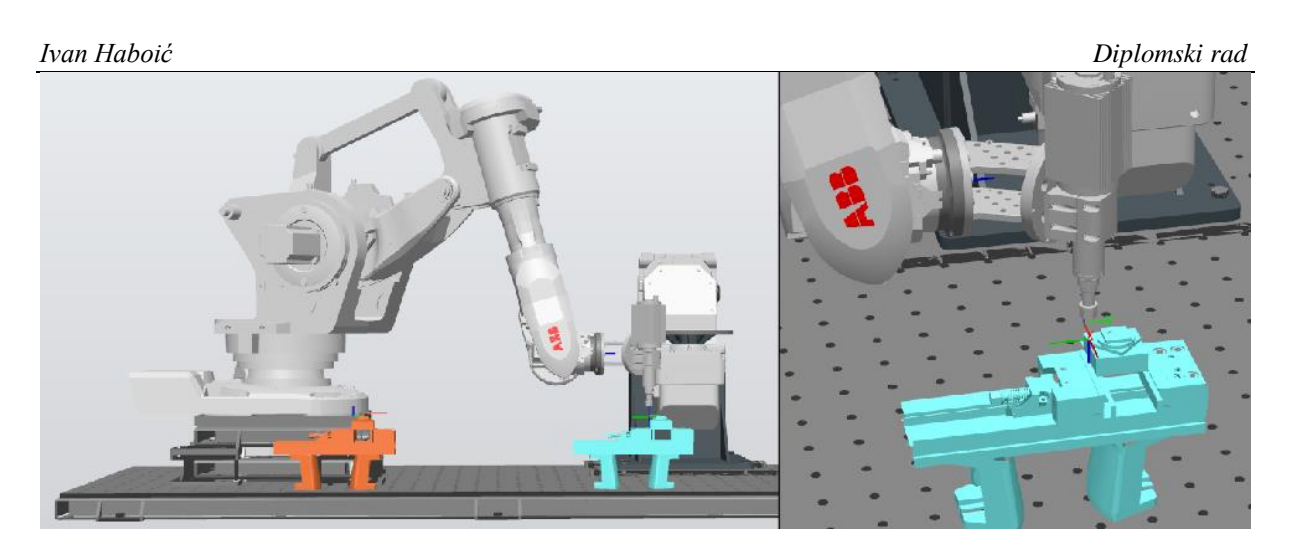

**Slika 32. Konfiguracija robota (lijevo) i prva operacija glodanja vanjskih površina (desno) na Položaju 2**

# <span id="page-39-1"></span><span id="page-39-0"></span>*4.2.1. Obrada uzoraka na Položaju 1*

Nakon provedene simulacije, *RAPID* kôd putanje alata ocijenjen je sigurnim za učitavanje u upravljački sustav robota. Nakon odabira *Synchronize to Station...* u *RAPID* sekciji softvera *RobotStudio*, kôd se šalje u upravljački sustav ćelije robota R1. Na motorvretenu je umjesto šiljka za umjeravanje na predviđeni ispon alata od 50 mm stegnuto odabrano glodalo (poglavlje [2.1.2\)](#page-18-0).

Obrada je krenula na sirovcu stegnutom na Položaju 1 kao što je prikazano na slici 33. Prije zahvata glodala i sirovca provedena je posljednja provjera izvedivosti i sigurnosti na način da se privjeskom za učenje pokrenula prva operacija obrade smanjenom brzinom i nepogonjenim alatom zamaknutim 40 mm iznad gornje površine sirovca. Nakon što je gibanje robota na toj visini ocijenjeno sigurnim započeta je obrada.

Na frekvencijskom pretvaraču motorvretena postavljen je odgovarajući broj okretaja za grubu obradu, te je privjeskom pokrenuta *main* rutina. Robot zauzima prvu aksijalnu dubinu rezanja i po putanji kreće u obradu. Inicijalna je posmična brzina alata spuštena na 60% programirane radi pojave vibracija no postepeno se povećavala do 100% programirane vrijednosti kod fine obrade. Umjesto integriranog sustava za hlađenje, ispiranje, i podmazivanje (SHIP), obradak se po potrebi ručno podmazivao sredstvom WD-40.

*Ivan Haboić Diplomski rad*

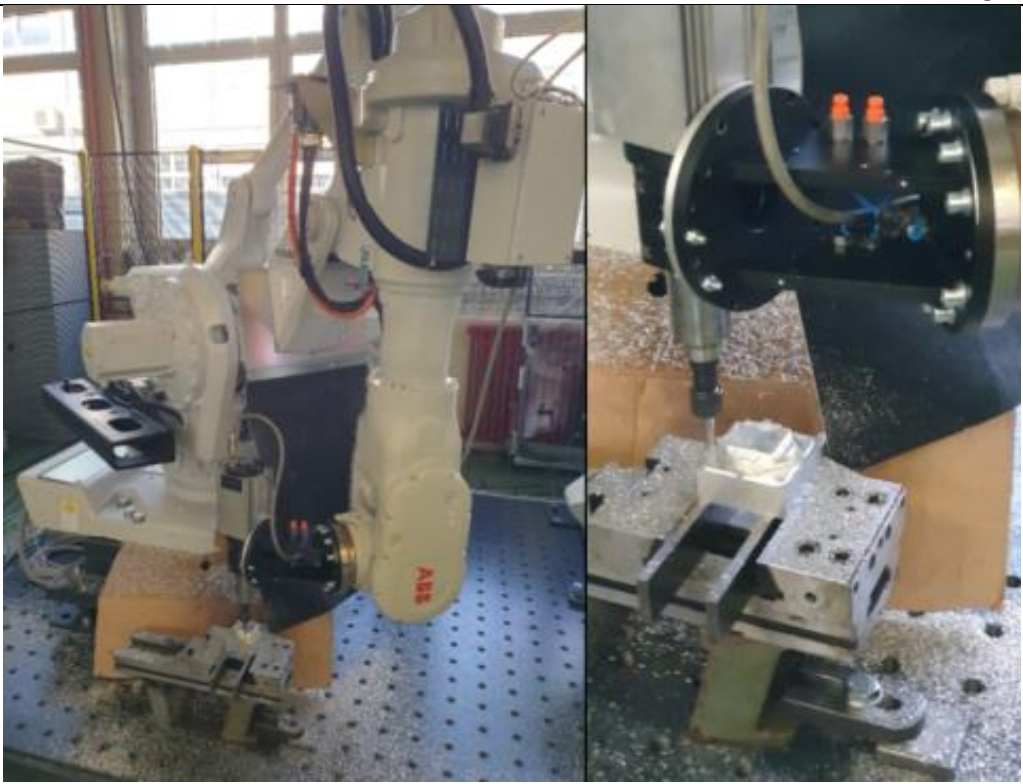

**Slika 33. Obrada robotom R1 na Položaju 1**

# <span id="page-40-1"></span><span id="page-40-0"></span>*4.2.2. Obrada uzoraka na Položaju 2*

Za obradu uzorka na Položaju 2 stezna naprava je sa novim sirovcem premještena na Položaj 2 (slika 34) i određen je koordinatni sustav novog sirovca. Pokrenuta je obrada istim parametrima, no već kod prvog prolaza primijećene su izražene vibracije alata. Privjeskom se posmična brzina alata smanjila na 15 % programirane kako bi se smanjile vibracije. Primijećeno je da su vibracije izraženije kada glodalo obrađuje površine paralelne sa x-osi robota (odnosno y-osi obratka), pa se posmična brzina alata tijekom grube obrade po potrebi povećavala i spuštala kako bi se smanjile vibracije. Ujedno, smanjena je brzina rezanja tijekom grube obrade nakon čega su se smanjile i vibracije. Tijekom fine obrade posmična brzina alata je postavljena na 100% programirane vrijednosti radi osiguravanja usporedivosti ispitnih uzoraka.

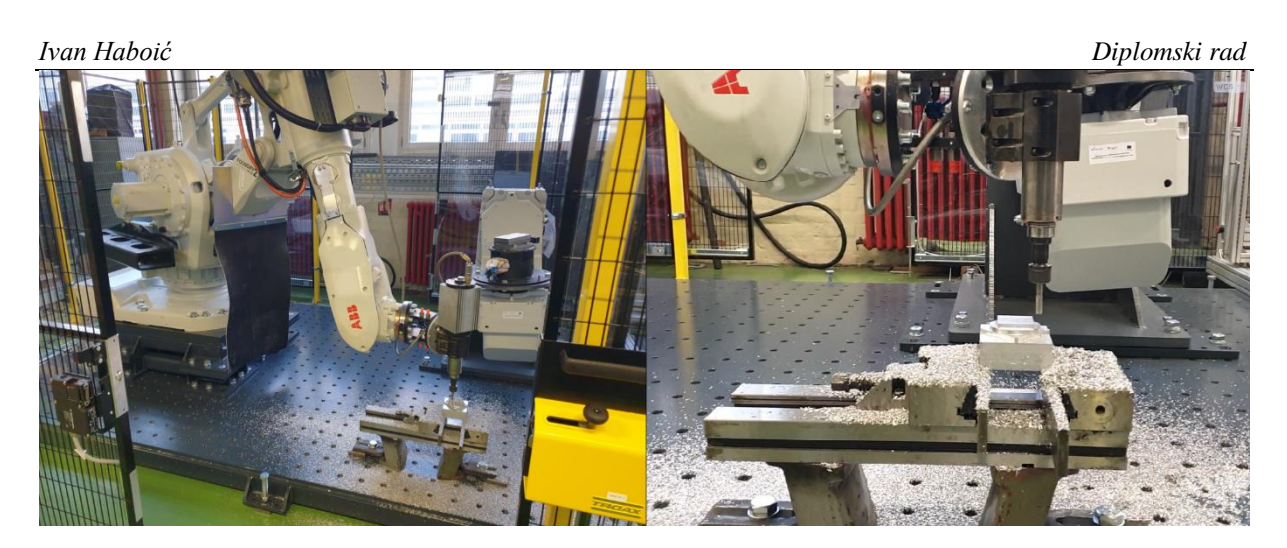

**Slika 34. Obrada robotom R1 na Položaju 2**

<span id="page-41-1"></span>Slika 35 prikazuje gotove ispitne uzorke. Nakon otpuštanja sa stezne naprave uzorci su temeljito očišćeni kako zaostale metalne čestice i masnoće ne bi utjecale na postupak digitalizacije.

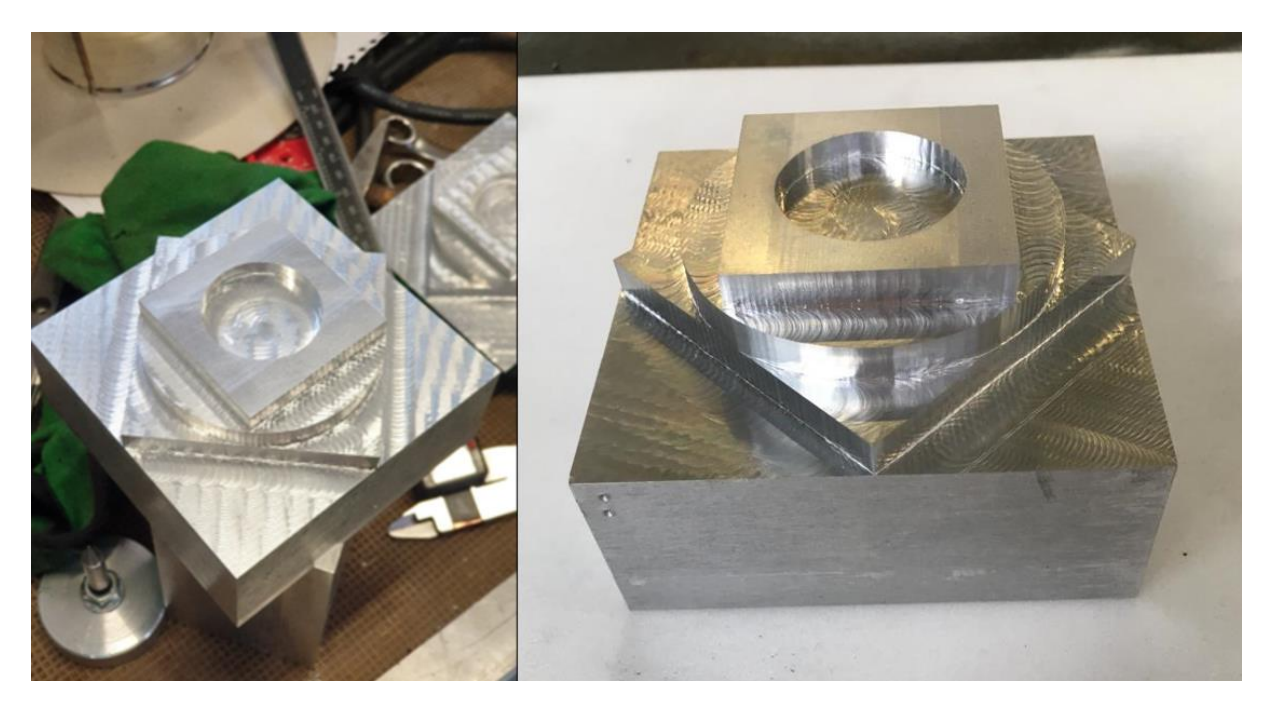

**Slika 35. Rezultati obrade na Položaju 1 (lijevo) i Položaju 2 (desno)**

# <span id="page-41-2"></span><span id="page-41-0"></span>**4.3. Rezultat digitalizacije uzoraka**

Ispitni uzorci digitalizirani su kako bi se ostvareni oblik i topologija značajki uzoraka mogli pohraniti u obliku računalnog 3D modela. Konačan poligonizirani 3D model (okružen referentnim točkama) može se vidjeti na slici 36.

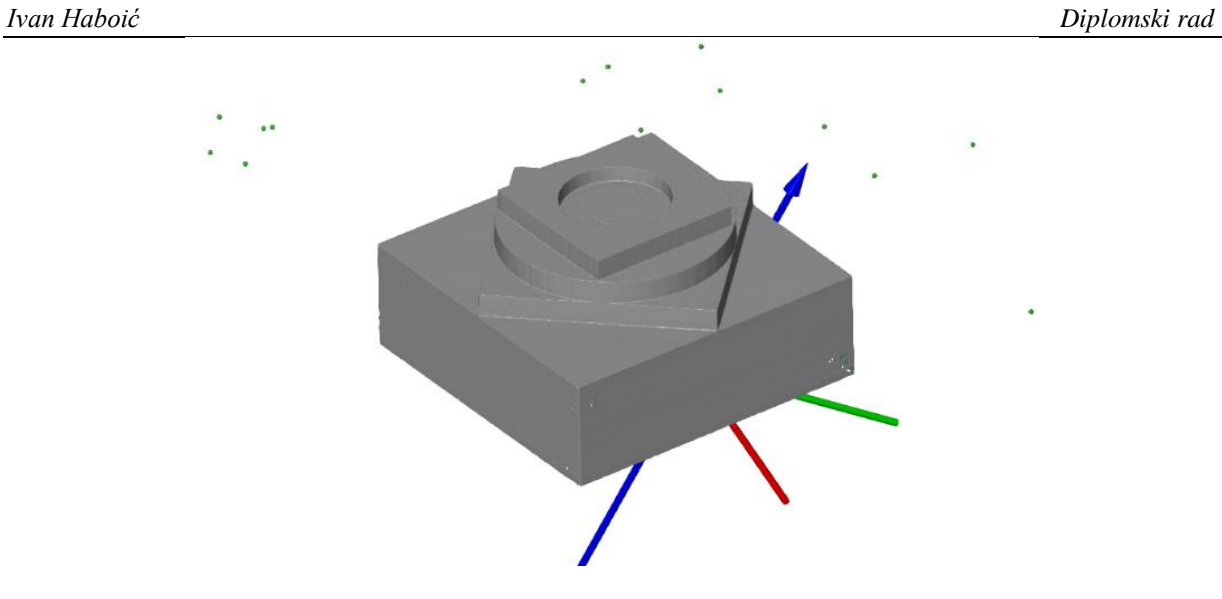

<span id="page-42-0"></span>**Slika 36. Poligonizirani 3D model ispitnog uzorka sa Položaja 2**

# <span id="page-43-0"></span>**5. ANALIZA UZORAKA**

Nad 3D modelima uzoraka provedena je analiza topologije površina prizmatičnih i cilindričnih značajki. Analiza je provedena pomoću programa *GOM Inspect*.

# <span id="page-43-1"></span>**5.1. Priprema projekta u GOM Inspectu**

Nakon otvaranja novog projekta, rad u softveru počinje učitavanjem digitaliziranog uzorka (*Mesh*, *actual data*) i *CAD* modela (*nominal data*) pomoću opcije *Import – File...*, njihovim poravnavanjem (*Alignment*), odabirom i definiranjem značajki koje se žele analizirati, te primjenom principa mjerenja (*Measuring Principles*). Potom se odabire vrsta analize topologije koju se želi provesti i program na temelju prepoznatih značajki na digitaliziranom 3D uzorku tvori usporedbu sa *CAD* modelom.

# <span id="page-43-2"></span>*5.1.1. Poravnavanje*

Učitavanje digitaliziranog 3D modela i *CAD* modela smješta ih u prostoru prema njihovim polaznim koordinatnim sustavima koji u pravilu nisu usklađeni. Stoga se učitani modeli moraju dovesti u (približno) istu poziciju prije nego što se može provesti analiza. Poravnavanje (preklapanje) modela (eng. *aligning*), može se provesti prema nekoliko kriterija. Osnovno je poravnanje tzv. *Prealignment* kod kojeg program automatski dovodi oblake točaka dvaju modela u odnos pri kojem je srednja devijacija udaljenosti između svih točaka najmanja. Umjesto *Prealignmenta* u radu je zato odabrano poravnavanje prema 6 referentnih točaka (eng. *Reference Point System*, RPS). Referentne točke vidljive su na slici 37.

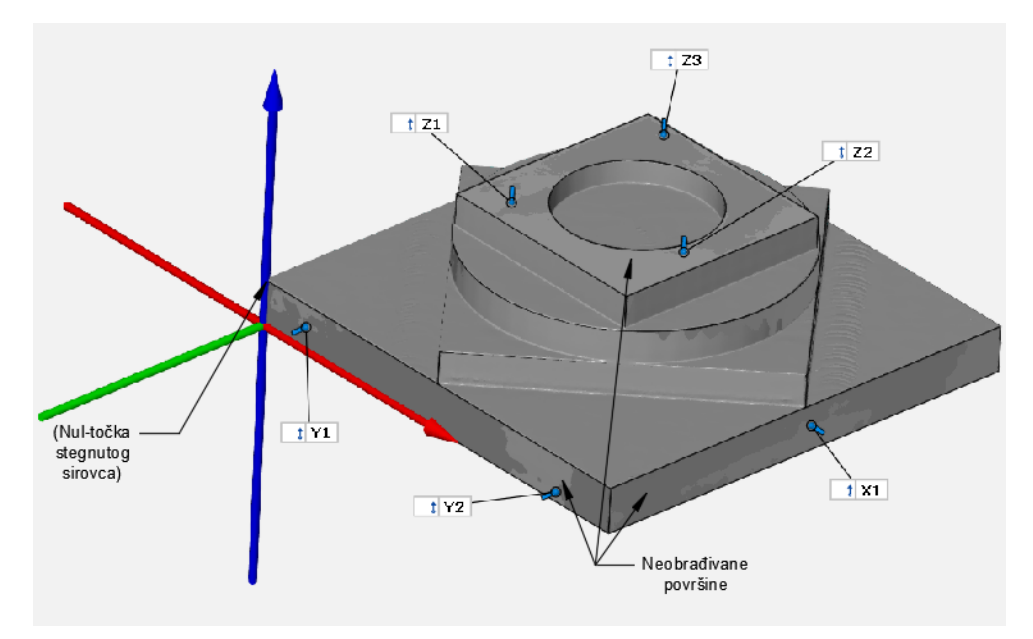

<span id="page-43-3"></span>**Slika 37. Referentne točke za** *RPS alignment*

Točke su odabrane na površinama koje se tijekom obrade ne obrađuju. Pretpostavljeno je da su odstupanja geometrije sirovaca dovoljno mala da se prema njima može izraditi poravnanje. Jednom odabrani način poravnavanja važno je koristiti tijekom cijele analize na jednak način na oba ispitna uzorka. Na slici 37 se mogu vidjeti površine po kojima se poravnati modeli preklapaju, što ukazuje na ispravno poravnanje. Slika 38 prikazuje razliku između *Prealignmenta* i *RPS alignmenta*.

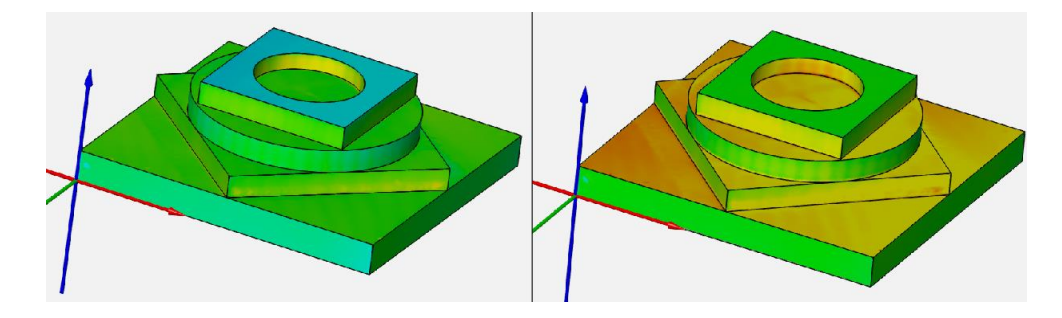

**Slika 38. Usporedba razlika površina između** *Prealignmenta* **(lijevo) i** *RPS alignmenta* **(desno)** *5.1.2. Odabir parametara* 

<span id="page-44-1"></span><span id="page-44-0"></span>Nakon dovođenja tijela u prostoru u željeno poravnanje, može se pristupiti određivanju značajki na digitaliziranom 3D modelu. Pošto se analiza radi sa učitanim *CAD* modelom, sva je analiza rađena na nominalnoj geometriji. Na temelju nominalne geometrije i poravnanja, te određenih metoda statistike program prepoznaje i formira pripadajuće značajke na stvarnom modelu (slika 39) [21]. Potom se uspoređuju nominalna geometrija iz *CAD* modela (označena plavo na slici 39) i značajke na digitaliziranom uzorku (označene zeleno na slici 39). Kao statistička osnova za formiranje *actual* značajki odabrana je Gaussova 3-σ distribucija koja u obzir uzima 99,7% točaka iz oblaka točaka.

| <b>Nominal Flements</b>                           | Measuring Principle: Fitting Element |                                          |                   | 5                  | $\times$ |
|---------------------------------------------------|--------------------------------------|------------------------------------------|-------------------|--------------------|----------|
| <b>4</b> ■ Geometries<br><b>Points</b>            |                                      | <b>Actual element</b>                    |                   | <b>2</b> Automatic | ٠        |
| <b>It Surface Points</b><br>$\sqrt{2}$ Lines      |                                      | Method                                   | Gaussian best-fit |                    |          |
| <b>Planes</b><br><b>ID</b> Cylinders              |                                      | Location                                 | Middle            |                    |          |
| <b>The Sections</b>                               |                                      | Used points                              | 3 sigma           |                    | ٠        |
| <b>Dimensions</b><br>▶ 諡 Dimensions (3D)          | 耳                                    | <b>Selection parameters</b>              |                   |                    |          |
| $\sum$ Angles (3D)                                |                                      | Restrict actual selection to nominal     |                   |                    |          |
| $\Box$ Inspection                                 |                                      | Compute max. distance automatically<br>✓ |                   |                    |          |
| <b>Actual Elements</b><br><sup>4</sup> Geometries |                                      | Max. distance                            |                   | 29.74104 mm        |          |
| Points<br><b>11 Surface Points</b>                |                                      | Max. angle                               |                   | 20,0000 °          |          |
| Sections                                          |                                      | <b>Adapt selection</b>                   |                   |                    |          |
| <b>C</b> Fitting Elements<br>A Lines              |                                      | Fill holes (max. size)                   |                   | $0.00000$ mm       |          |
| <b>El</b> Planes                                  |                                      | Decrease selection at borders 0.00000 mm |                   |                    |          |
| <b>The Cylinders</b><br><b>Dimensions</b>         |                                      | ↓ Limit selection depending on geometry  |                   |                    |          |
| $\frac{1}{2}$ Angles<br>▶   劉 Disc Caliners       |                                      |                                          |                   | Оок<br>Cancel      |          |

<span id="page-44-2"></span>**Slika 39. Značajke na** *CAD* **modelu i odgovarajući elementi na digitaliziranom modelu stvoreni odabranim** *Measuring principleom*

#### <span id="page-45-0"></span>**5.2. Surface comparison i mjerenje dimenzija**

Radi velikog broja površina i značajki na ispitnim uzorcima, izrađen je plan njihova imenovanja vidljiv na slici 40. Oznake "P<sub>mn</sub>\*" dane su bočnim površinama prizmatičnih značajki a oznake "C<sub>k</sub> " dane su cilindričnim značajkama. Radi jasnije analize uzorak izrađen na Položaju 1 nazvan je "uzorak 1", a uzorak izrađen na Položaju 2 "uzorak 2".

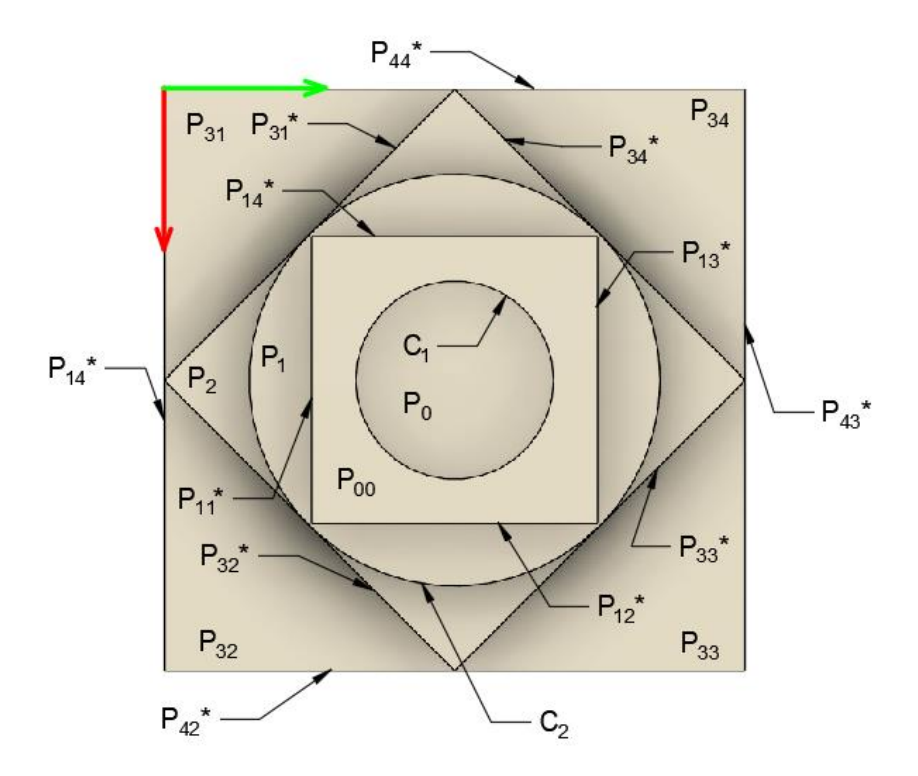

**Slika 40. Način imenovanja ispitanih značajki**

<span id="page-45-2"></span>Uzorci su uspoređeni pomoću funkcije *Surface Comparison*, nakon čega se uspoređuju dimenzije uzoraka. Softver *GOM Inspect* može iz učitanog *CAD* modela uzimati podatke o nominalnim dimenzijama i predviđenim tolerancijama (ako ih ima), te ukazati na stupanj sukladnosti značajki (prolaze li ili ne, te koliko su daleko od stanja nesukladnosti). U ovom slučaju ispitni uzorci se izravno uspoređuju, te je od značaja samo razlika od nominalnih dimenzija. Mjerene su udaljenosti i kutevi između površina, promjeri cilindričnih značajki, te dubina utora i visinska razlika između horizontalnih površina.

# <span id="page-45-1"></span>*5.2.1. Surface Comparison*

*Surface Comparison* funkcija je koja nijansama boja prikazuje razlike u površinama uzoraka u odnosu na *CAD* model. Desno od svake usporedbe nalazi se histogram koji prikazuje utvrđena odstupanja površina.

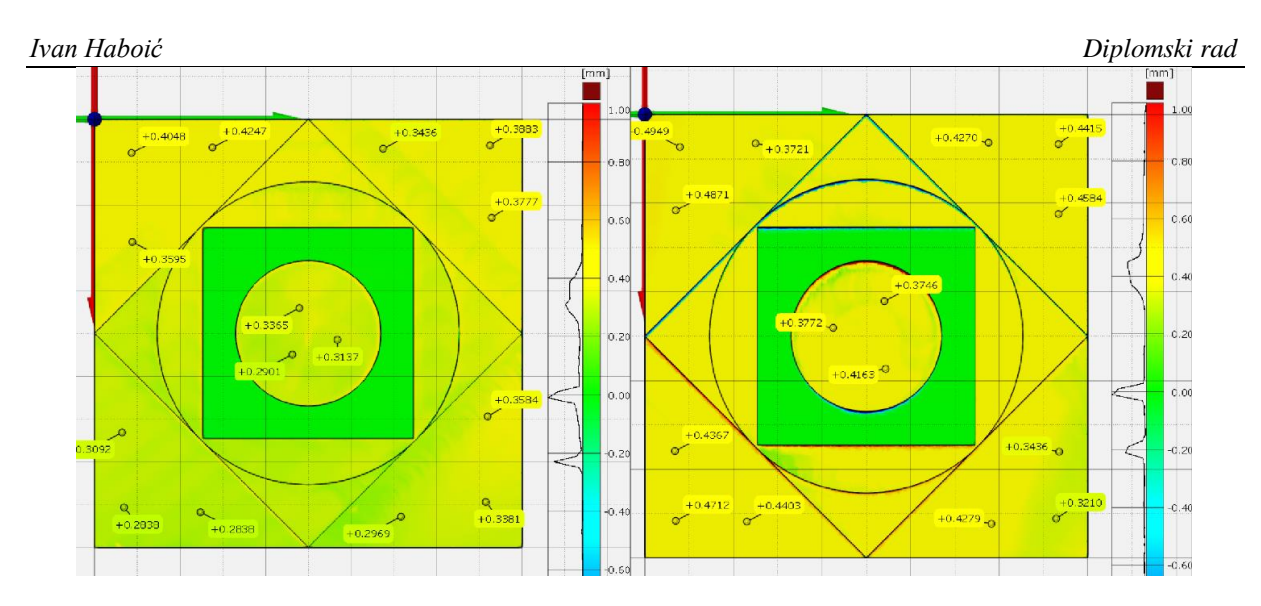

**Slika 41.** *Surface Comparison* **u tlocrtu između uzorka 1 (lijevo) i uzorka 2 (desno)**

<span id="page-46-0"></span>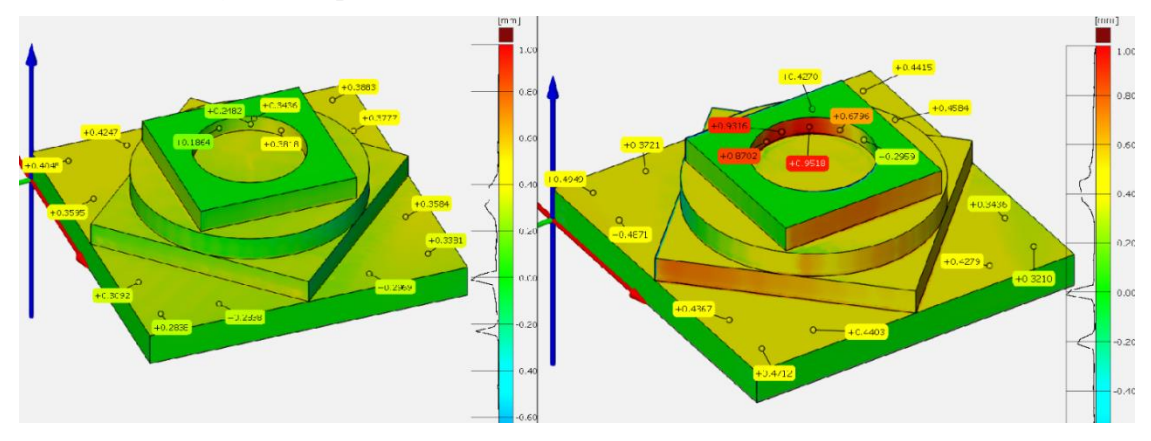

**Slika 42.** *Surface Comparison* **iz pogleda 1 između uzorka 1 (lijevo) i uzorka 2 (desno)**

<span id="page-46-1"></span>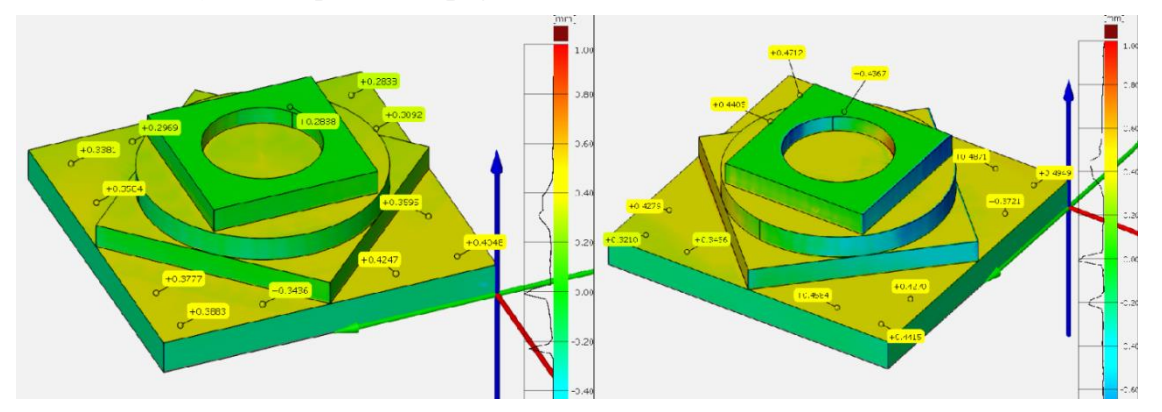

<span id="page-46-2"></span>**Slika 43.** *Surface Comparison* **iz pogleda 2 između uzorka 1 (lijevo) i uzorka 2 (desno)**

Na slikama 41, 42, i 43 prikazan je *Surface Comparison* između ispitnih uzoraka iz 3 različite projekcije. Iz histograma se može vidjeti povećanje odstupanja (crvene i plave regije na slici) na uzorku 2. Najveća odstupanja mogu se vidjeti na bočnim površinama prizmatičnih značajki (slike 42 i 43). Horizontalne površine ne pokazuju značajan porast odstupanja (slika 41).

Odstupanja na dijametralno suprotnim stranama cilindričnih značajki ukazuju na pomak njihovih centara u negativnom smjeru x-osi.

Uočljivi su i tragovi obrade na horizontalnim površinama i to na svim razinama uzorka 1. Tragovi su to operacija završne fine obrade bočnih površina, no zbog zaustavljanja obrade i ponovnog zauzimanja aksijalne dubine rezanja dolazi do neželjenog kontakta dna glodala sa horizontalnim površinama.

#### <span id="page-47-0"></span>*5.2.2. Mjerenje dimenzija*

Za mjerenje dimenzija upotrijebljena je funkcija *Construct – Distance – Outer Disc Caliper...*, a dimenzije cilindričnih značajki očitane su iz stvorenog cilindričnog *Fitting elementa*. Dimenzije su mjerene u 3 serije, a definicije dimenzija sa kotama vidljive su na slikama 44, 45, i 46. Rezultati mjerenja vidljivi su u tablici 8.

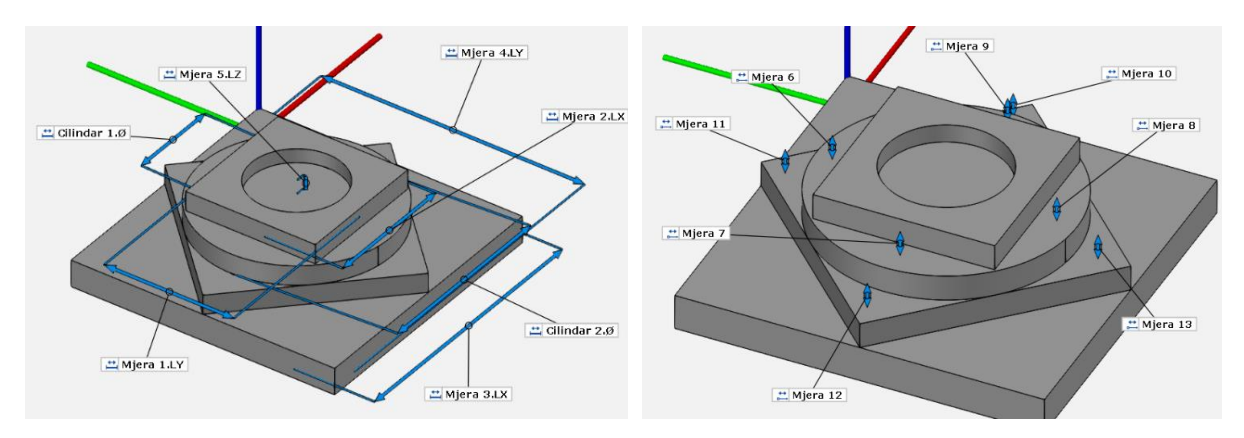

<span id="page-47-1"></span>**Slika 44. Definicije dimenzija udaljenosti serije 1**

<span id="page-47-2"></span>**Slika 45. Definicije dimenzija udaljenosti serije 2**

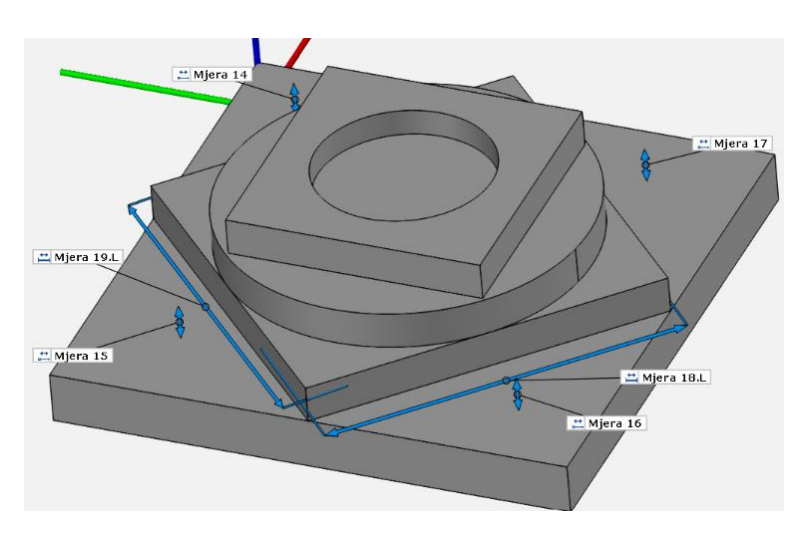

<span id="page-47-3"></span>**Slika 46. Definicije dimenzija udaljenosti serije 3**

*Ivan Haboić Diplomski rad*

<span id="page-48-0"></span>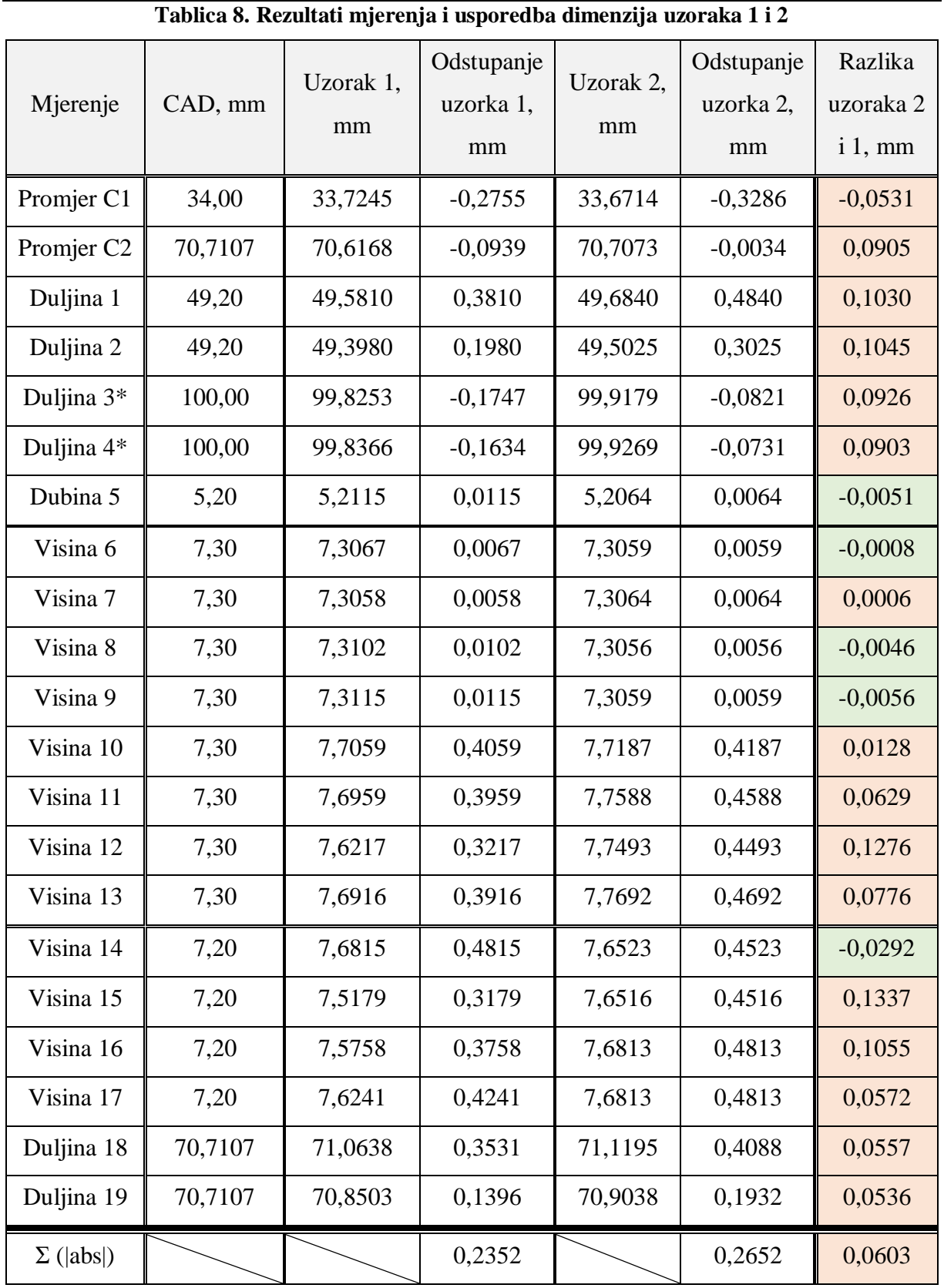

\* - dimenzije sirovca u x-y ravnini

Iz tablice 8 može se vidjeti da gotovo sve dimenzije pokazuju povećanje vrijednosti u odnosu na nominalnu geometriju. Upotreba *Climb* strategije istosmjerne obrade, pretpostavlja se, uzrok je većih dimenzija od nominalnih. Veći krak na kojem djeluju sile rezanja tijekom obrade na Položaju 2 dovodi i do većeg odmicanja alata od površina. Očituje se to pogotovo u horizontalnim dimenzijama poput dimenzija 1, 2, 18, i 19, kod kojih razlika doseže i 0,5 mm. Primijećen je nagli skok u odstupanjima visinske razlike između površine  $P_{00}$  i odabranih površina razine  $P_1$ , te razine  $P_1$  i odabranih površina razine  $P_2$ na oba uzorka. Dok kod dimenzija 6 - 9 prosjek odstupanja iznosi 0,007 mm, kod 10 – 13 prosjek odstupanja se naglo povećava na vrijednost od 0,414 mm. Mjerenja između razine 2 i 3 (14 – 17) pokazuju prosječno odstupanje od 0,433 mm.

Posljednji stupac tablice 8 prikazuje razlike odstupanja dimenzija uzorka 2 u odnosu na uzorak 1. Uočeno je povećanje dimenzija kod gotovo svih mjerenja (označenih narančasto) na uzorku 2. Vrijednosti u kojima je kretanje suprotno očekivanom (označene zeleno), izuzev mjere 14, ispod su 0,005 mm te se mogu smatrati greškama mjerenja. U 5 od 16 mjerenja razlika doseže i 0,1 mm. Prosjek sume apsolutnih vrijednosti odstupanja kod uzorka 1 iznosi 0,2352 mm, a kod uzorka 2 on iznosi 0,2652 mm. Prosječno povećanje dimenzija iznosi 0,060 mm.

# <span id="page-49-0"></span>*5.2.3. Mjerenje kuteva*

Kutevi su mjereni između površina formiranih pomoću *Fitting elementa* funkcijom *Construct – Angle...* Pozivanje opcije *Check...* na definirani kut omogućuje mjerenje kuteva u nekoliko različitih ravnina. Mjerenje kuteva je, kao i mjerenje dimenzija, radi preglednosti odrađeno u 3 serije. Definicije dimenzija kuteva sa kotama vidljive su na slikama 47, 48, i 49. Rezultati mjerenja kuteva prikazani su u tablici 9.

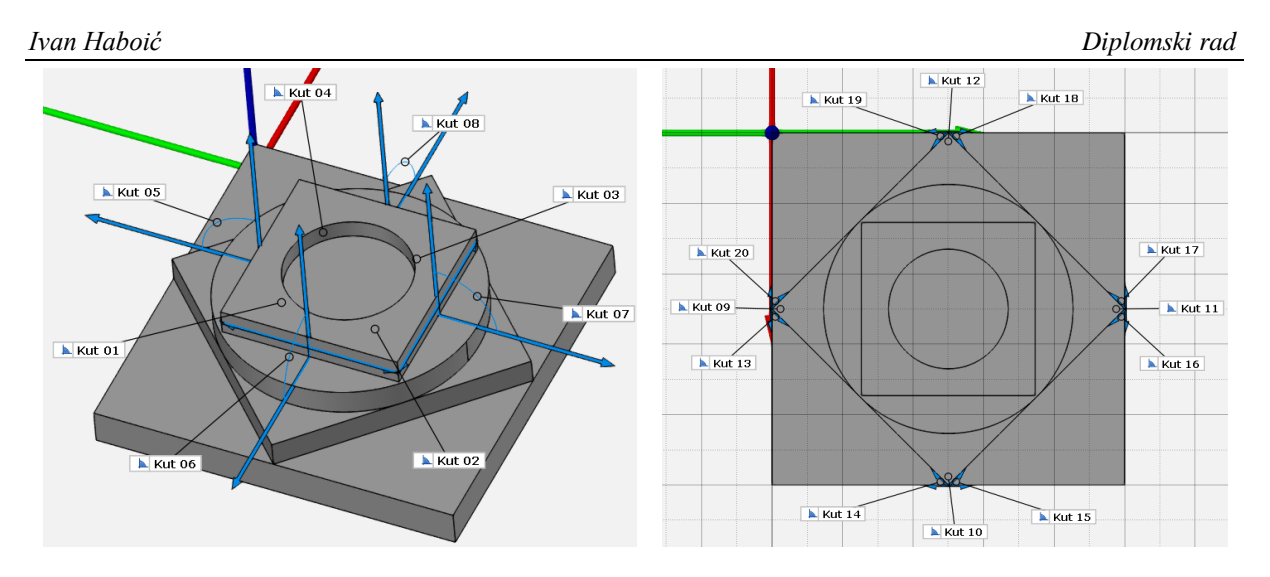

<span id="page-50-0"></span>**Slika 47. Definicije dimenzija kuteva serije 1 Slika 48. Definicije dimenzija kuteva serije 2**

<span id="page-50-1"></span>

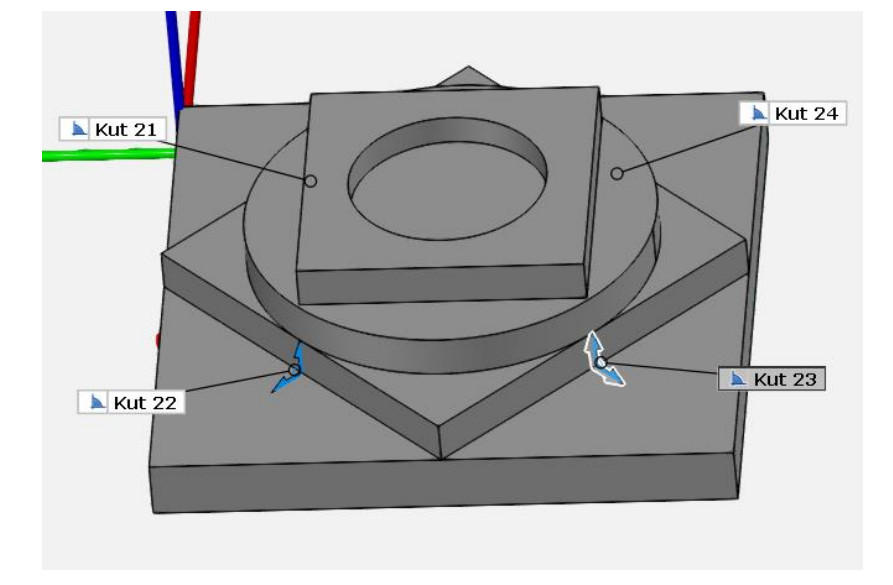

**Slika 49. Definicije dimenzija kuteva serije 3**

<span id="page-50-2"></span>Kutevi označeni narančastom bojom mjereni su u x-y ravnini, oni označeni plavom bojom mjereni su u y-z ravnini, a oni označeni sivom bojom mjereni su u x-z ravnini.

#### *Ivan Haboić Diplomski rad*

# **Tablica 9. Rezultati mjerenja i usporedba kuteva uzoraka 1 i 2**

<span id="page-51-0"></span>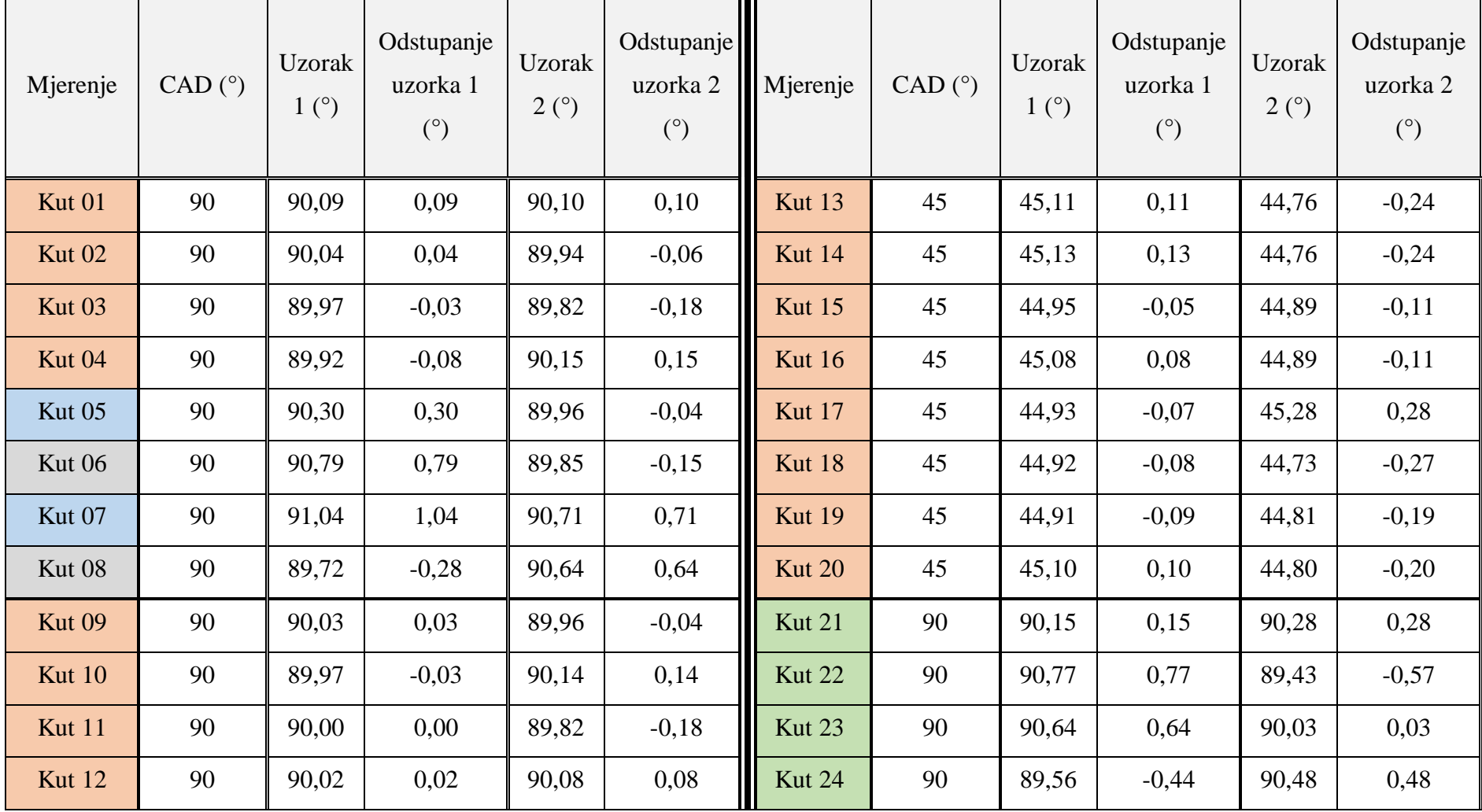

Rezultati mjerenja pokazuju da su odstupanja iznosima relativno mala do zanemariva. Iznosom najmanja odstupanja mogu se vidjeti u x-y ravnini, u prizmatičnim značajkama razine 1 (kutevi 1-4) i razine 2 (kutevi 9-11). Vrijednosti odstupanja kuteva mjerenih u drugim ravninama su dominantno pozitivne što znači da su kutevi veći od pravog. Tome može biti uzrok otklon alata od okomice uslijed djelovanja sila rezanja ili nesavršeng stezanja sirovaca.

<span id="page-52-2"></span>

| Odstupanja u x-y ravnini: | Suma na uzorku 1 (°) | Suma na uzorku 2 (°) |
|---------------------------|----------------------|----------------------|
| $\rm od 90^\circ$         | 0,32                 | 0,93                 |
| od 45 $^{\circ}$          | 0,71                 | 1,64                 |
| Kutevi 5-8                | 2,41                 | 1,54                 |

**Tablica 10. Usporedba odstupanja između ravnina i uzoraka**

Usporedba rezultata mjerenja između dva uzorka pokazuje povećanje odstupanja od okomice kod svih mjerenja u x-y ravnini, što je vidljivo u tablici 10. Suma apsolutnih vrijednosti odstupanja od okomitosti u x-y ravnini (kutevi 1-4 i 9-12) kod uzorka 1 iznosi 0,32°, dok kod uzorka 2 ta vrijednost raste na 0,93°.

# <span id="page-52-0"></span>**5.3. Analiza topologije**

Analiza topologije značajki daje najbolji uvid u razliku između uzoraka. Provedena su mjerenja odstupanja od ravnosti, kružnosti, cilindričnosti, paralelnosti, okomitosti, kuta nagiba, lokacije, koncentričnosti, te netočnosti okretanja.

# <span id="page-52-1"></span>*5.3.1. Analiza cilindričnih značajki*

Nad cilindričnim značajkama C<sub>1</sub> i C<sub>2</sub> provedena su mjerenja odstupanja od kružnosti, cilindričnosti, okomitosti (osi), lokacije centra, koncentričnosti, i netočnosti okretanja. Vrijednosti mjerenja odnose se na razliku vanjskog i unutarnjeg polumjera kružnog vijenca unutar kojeg padaju točke razmatrane kružnice (kružnost), te promjer cilindra unutar kojeg se u prostoru nalazi os razmatrane cilindrične značajke (cilindričnost, okomitost, koncentričnost, netočnost rotacije). U tablici 11 dana je usporedba odstupanja značajki između dva uzorka. Viša vrijednost mjerenja ukazuje na veće odstupanje značajke. Uzorci imaju dvije cilindrične značajke pa su mjerenja svih njihovih tolerancija opisana u jednom poglavlju.

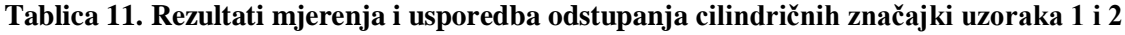

<span id="page-53-0"></span>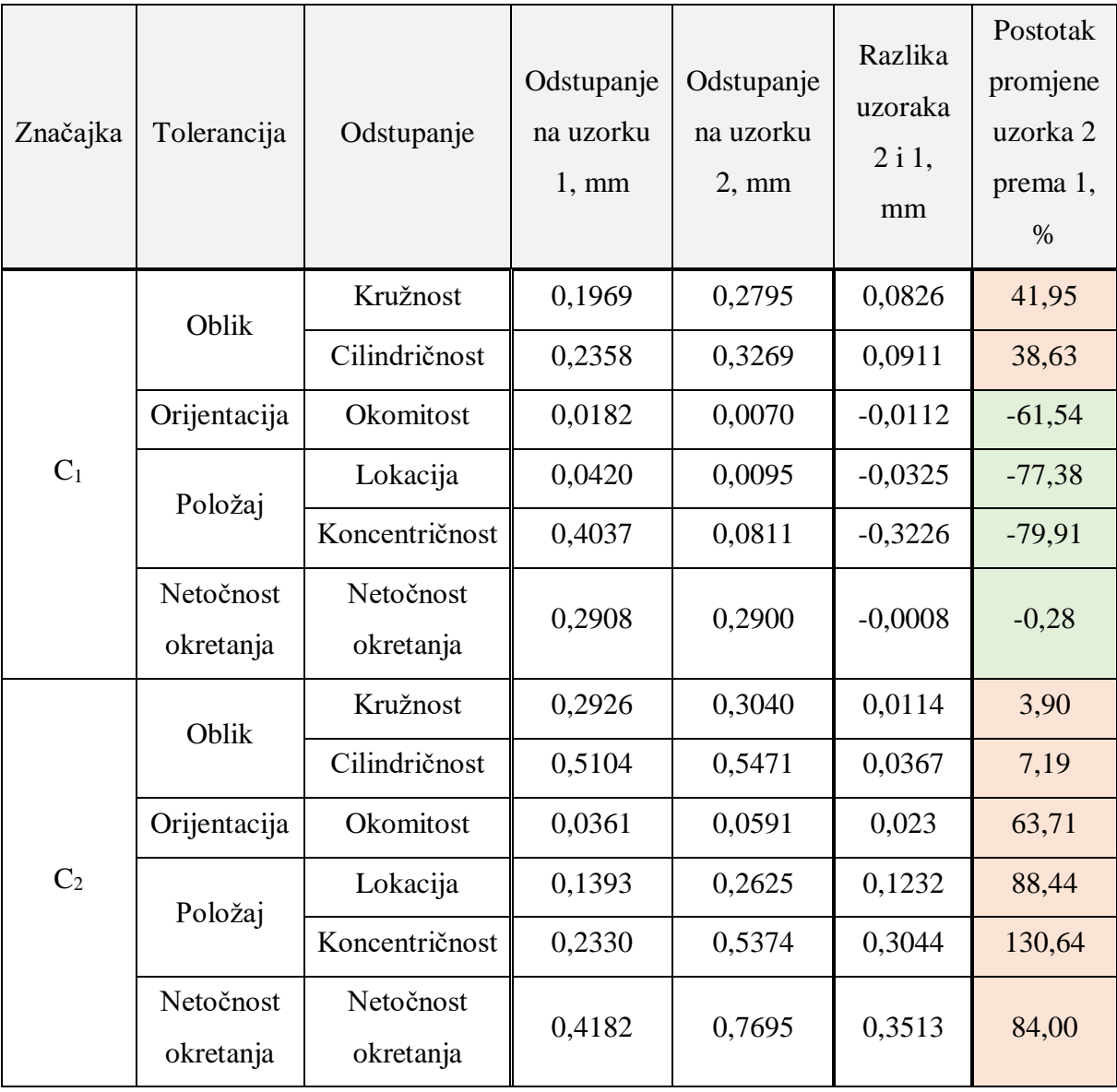

Iz rezultata prikazanih u tablici 11 može se vidjeti porast odstupanja određenih tolerancija značajke C<sub>1</sub> na uzorku 2, dok su kod drugih odstupanja manja. Tako vrijednosti odstupanja od kružnosti i cilindričnosti rastu za 42,2%, odnosno 39,7% u odnosu na uzorak 1.

Tolerancije orijentacije i položaja značajke  $C_1$  uzorka 2 pokazuju smanjeno odstupanje u odnosu na uzorak 1. Rezultati analize značajki okomitosti, lokacije, i koncentričnosti pokazuju povećanje odstupanja na uzorku 2 za 61,54%, 77,38%, i gotovo 80% u odnosu na uzorak 1. Prosječno odstupanje značajke C<sub>1</sub> na uzorku 2 za 23,01% manje je od odstupanja na uzorku 1. Usporedi li se značajka C<sub>2</sub> između dva uzorka može se uočiti povećanje odstupanja svih mjerenja na uzorku 2. Najmanja promjena može se vidjeti u odstupanjima oblika, gdje odstupanje kružnosti raste za 3,9% a cilindričnosti za 7,2%. Kod odstupanja orijentacije, položaja i netočnosti okretanja također je vidljiv značajan porast. Najviše raste tolerancijsko

polje koncentričnosti prema osnovnom referentnom sustavu od 130,64%. Odstupanja lokacije i netočnosti okretanja rastu za 88,44% odnosno 84,0%. Odstupanje okomitosti cilindra  $C_2$  raste gotovo 64% na uzorku 2. Prosječno odstupanje značajke  $C_2$  na uzorku 2 za 61,98% veće je od odstupanja na uzorku 1.

U prosjeku odstupanja cilindričnih značajki uzorka 2 su 19,95% veća od odstupanja na uzorku 1.

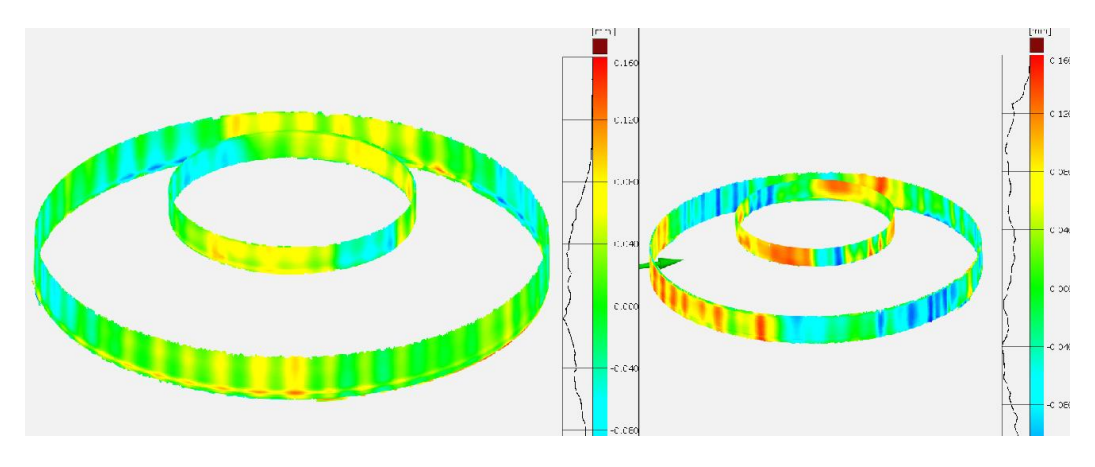

<span id="page-54-1"></span>**Slika 50. Grafički prikaz odstupanja od kružnosti na uzorcima 1 (lijevo) i 2 (desno)**

Iz grafičkog prikaza odstupanja od kružnosti (slika 50) na cilindričnim značajkama može se vidjeti uzorak brojnih uskih vertikalnih linija. Pretpostavka je da je uzrok stanja značajke  $C_2$ zapis *RAPID* kôda putanje alata za operaciju završne fine obrade te značajke. *RAPID* kôd putanje alata omogućuje zadavanje naredbi gibanja kružnom interpolacijom, *MoveC*, ali kôd putanje alata generiran *CAD/CAM* programom *Fusion 360* umjesto kružne interpolacije cilindričnu značajku obrađuje velikim brojem kratkih linearnih sekanti naredbama *MoveL*. Iz grafičkog prikaza može se vidjeti povećanje odstupanja na uzorku 2.

# <span id="page-54-0"></span>*5.3.2. Analiza ravnosti*

Vrijednost koju daje mjerenje ravnosti predstavlja udaljenost između dvije paralelne površine između kojih se nalaze sve točke razmatrane površine koje ju čine prema statističkom modelu. Viša vrijednost odstupanja ukazuje na manju ravnost površine. Grafički prikaz odstupanja iz nekoliko različitih pogleda vidljiv je na slikama 51, 52, i 53. Rezultati mjerenja odstupanja značajki nalaze se u tablici 12.

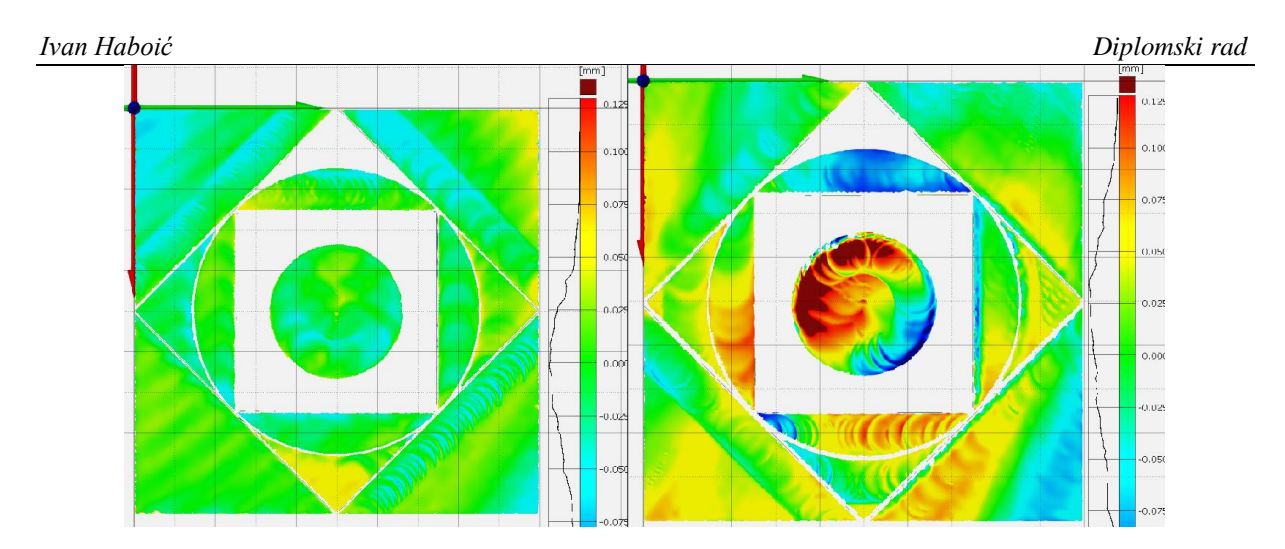

<span id="page-55-0"></span>**Slika 51. Grafički prikaz odstupanja od ravnosti u tlocrtu između uzorka 1 (lijevo) i uzorka 2 (desno)**

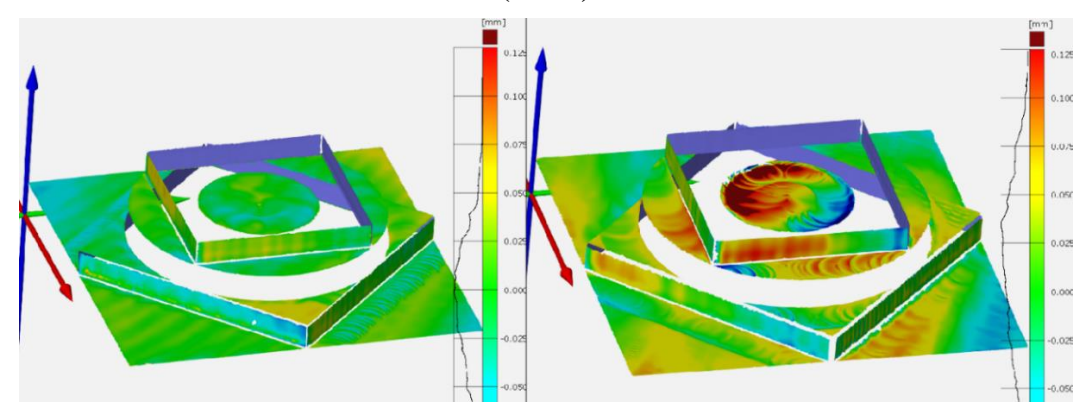

<span id="page-55-1"></span>**Slika 52. Grafički prikaz odstupanja od ravnosti iz pogleda 1 između uzorka 1 (lijevo) i uzorka 2 (desno)**

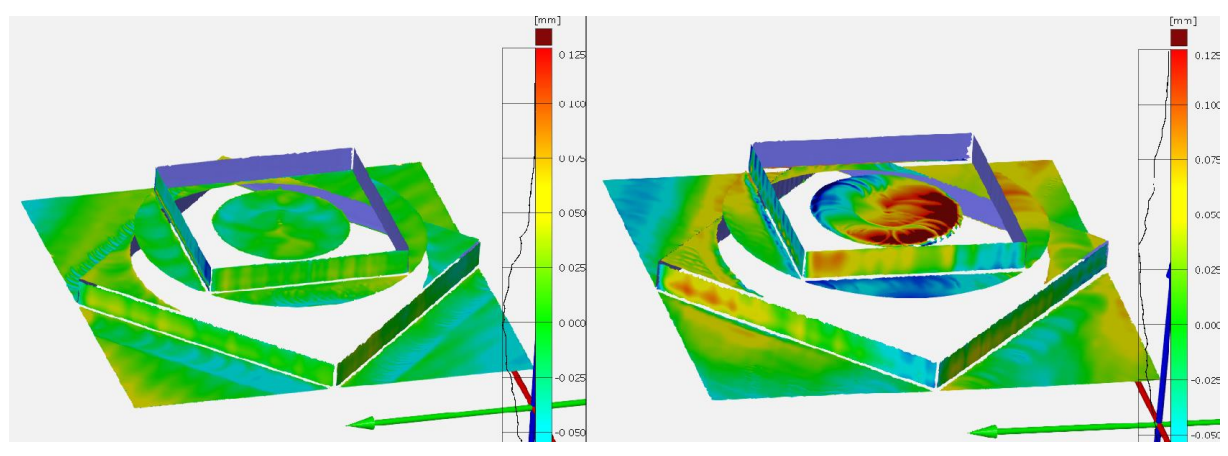

<span id="page-55-2"></span>**Slika 53. Grafički prikaz odstupanja od ravnosti iz pogleda 2 između uzorka 1 (lijevo) i uzorka 2 (desno)**

Iz grafičkog prikaza i histograma vidljivo je značajno povećanje odstupanja na uzorku 2. Najveća se odstupanja mogu vidjeti na dnu cilindričnog utora C<sub>1</sub> i na bočnim površinama prizmatičnih oblika. Jasni tragovi alata uz površinu P12\* posljedica su vibracija koje su

primijećene tijekom obrade na Položaju 2. Nije poznat uzrok izraženih tragova alata na dnu cilindričnog utora, budući da se u finu obradu dna i bočnih površina značajke ušlo po spiralnoj putanji smanjenom posmičnom brzinom.

<span id="page-56-0"></span>

|                |              |              | Razlika       |             |
|----------------|--------------|--------------|---------------|-------------|
| Površina       | Odstupanje   | Odstupanje   | odstupanja    | Postotna    |
|                | uzorka 1, mm | uzorka 2, mm | uzorka 2 i 1, | promjena, % |
|                |              |              | mm            |             |
| $P_0$          | 0,1018       | 0,3737       | 0,2719        | 267,09      |
| $P_1$          | 0,1309       | 0,2610       | 0,1301        | 99,39       |
| P <sub>2</sub> | 0,1345       | 0,1838       | 0,0493        | 36,65       |
| $P_{11}$ *     | 0,1499       | 0,0993       | $-0,0506$     | $-33,76$    |
| $P_{12}$ *     | 0,1024       | 0,2446       | 0,1422        | 138,87      |
| $P_{13}$ *     | 0,2882       | 0,2572       | $-0,031$      | $-10,76$    |
| $P_{14}$ *     | 0,0788       | 0,1841       | 0,1053        | 133,63      |
| $P_{31}$       | 0,1530       | 0,1503       | $-0,0027$     | $-1,76$     |
| $P_{32}$       | 0,0741       | 0,1604       | 0,0863        | 116,46      |
| $P_{33}$       | 0,1617       | 0,1808       | 0,0191        | 11,81       |
| $P_{34}$       | 0,1338       | 0,1470       | 0,0132        | 9,87        |
| $P_{31}$ *     | 0,0861       | 0,1803       | 0,0942        | 109,41      |
| $P_{32}$ *     | 0,2115       | 0,1747       | $-0,0368$     | $-17,40$    |
| $P_{33}$ *     | 0,0957       | 0,1185       | 0,0228        | 23,82       |
| $P_{34}$ *     | 0,0854       | 0,1998       | 0,1144        | 133,96      |

**Tablica 12. Rezultati mjerenja i usporedba ravnosti uzoraka 1 i 2**

Iz rezultata mjerenja prikazanih u tablici 12 može se vidjeti povećanje odstupanja od ravnosti na 11 od 15 ispitivanih površina na uzorku 2. Najveći porast odstupanja od 267,1% može se vidjeti na dnu cilindričnog utora, dok se najmanji porast odstupanja od 9,9% može vidjeti na površini P34. Prosjek povećanja odstupanja na površinama iznosi 98,3%, dok na površinama na kojima dolazi do pada odstupanja pad iznosi 15,9%. Prosječno povećanje vrijednosti odstupanja na bočnim površinama prizmatičnih značajki iznosi 60,2% dok je ono na horizontalnim površinama nešto veće, 77%. Ukupan prosjek povećanja odstupanja od ravnosti iznosi 67,8%.

# <span id="page-57-0"></span>*5.3.3. Analiza paralelnosti*

Vrijednost mjerenja paralelnosti predstavlja razmak između dvije zamišljene paralelne površine paralelne na odabranu referentnu površinu (bazu) između kojih se nalaze sve točke oblaka točaka razmatrane površine. Viša vrijednost ukazuje na veći odmak od paralelnosti površine u odnosu na referentnu. Provedena su mjerenja horizontalnih površina, a kao referentna površina odabrano je dno cilindričnog utora P<sub>0</sub>. Ideja iza odabira površine P<sub>0</sub> za referentnu je usporediti paralelnost obrađivanih površina izravno umjesto pomoću referentnog sustava. Grafički prikaz odstupanja od paralelnosti dobivenih usporedbom obrađivanih površina može se vidjeti na slici 54. Rezultati mjerenja mogu se vidjeti u tablici 13.

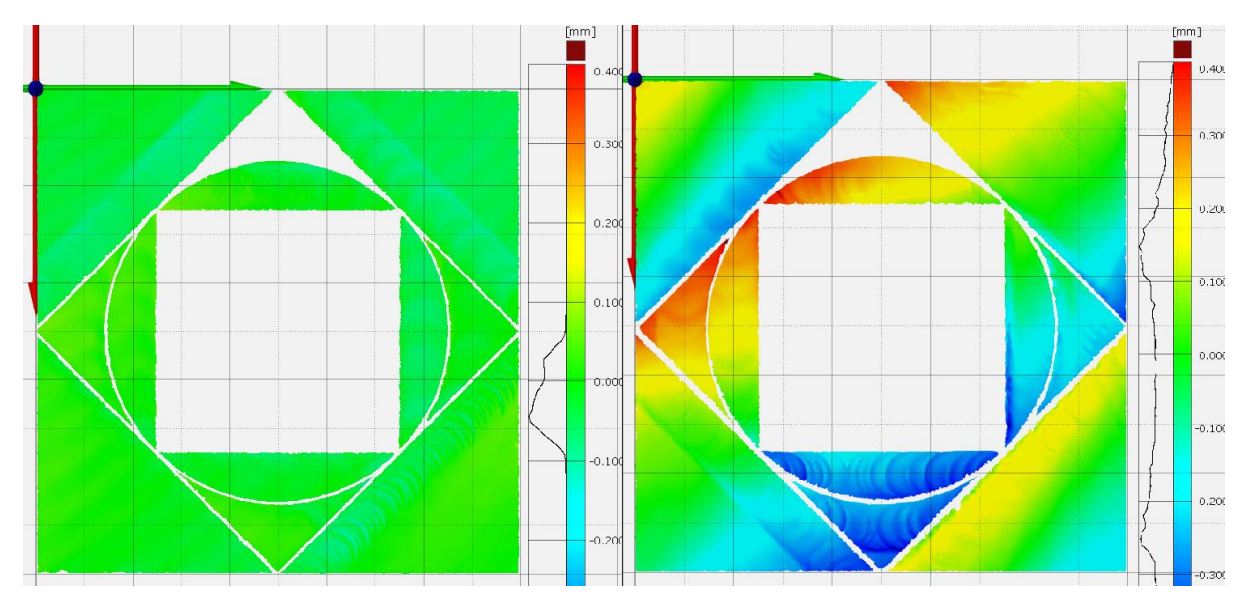

<span id="page-57-1"></span>**Slika 54. Grafički prikaz odstupanja od paralelnosti na uzorku 1 (lijevo) i uzorku 2 (desno)**

Iz grafičkog prikaza odstupanja na slici 5[4Slika 54](#page-57-1) vidi se značajno povećanje odstupanja na svim površinama uzorka 2. Na uzorku 2 se uz bočne površine prizmatičnih značajki jasno mogu primijetiti tragovi alata ostavljeni tijekom završne fine obrade bočnih površina P11-14\* i P31-34\*. Na uzorku 1 tragovi alata se slabo naziru.

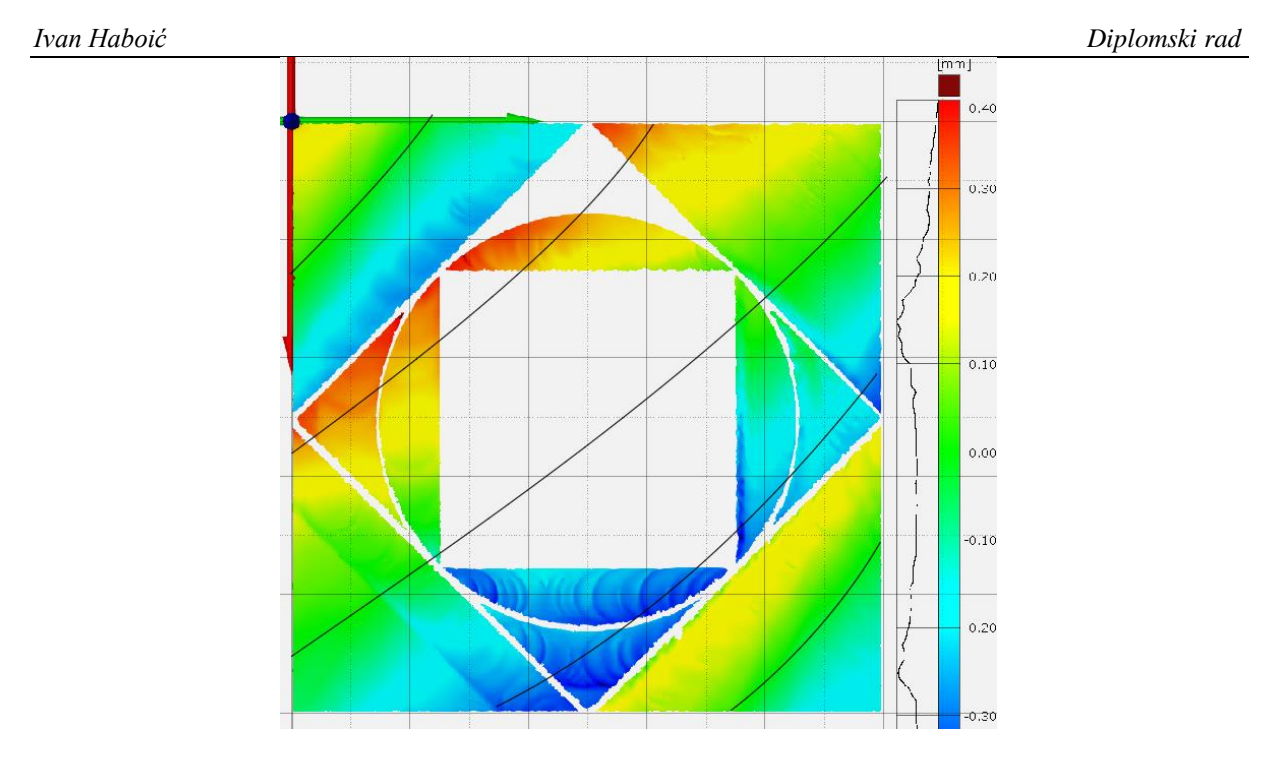

<span id="page-58-0"></span>**Slika 55. Linije aproksimacije područja ujednačenih odstupanja od paralelnosti na uzorku 2**

Uočeno je kako se područja ujednačenih odstupanja od paralelnosti prostiru približno dijagonalno po čitavoj površini. Aproksimiraju li se područja linijama (slika 55), linije aproksimacije se pružaju na približno ekvidistantnim udaljenostima od postolja robota R1, poput kružnih lukova na koncentričnim kružnicama. Smanjenjem skale histograma na uzorku 1 pojavio se sličan uzorak no mnogo manje izražen.

<span id="page-58-1"></span>

| Površina       | Odstupanje<br>uzorka 1, mm | Odstupanje<br>uzorka 2, mm | Razlika<br>odstupanja<br>uzoraka 2 i 1,<br>mm | Postotna<br>promjena, % |
|----------------|----------------------------|----------------------------|-----------------------------------------------|-------------------------|
| $P_1$          | 0,1705                     | 0,8229                     | 0,6524                                        | 382,64                  |
| P <sub>2</sub> | 0,2172                     | 0,8335                     | 0,6163                                        | 283,75                  |
| $P_{31}$       | 0,2157                     | 0,565                      | 0,3493                                        | 161,94                  |
| $P_{32}$       | 0,1080                     | 0,7461                     | 0,6381                                        | 590,83                  |
| $P_{33}$       | 0,2363                     | 0,4205                     | 0,1842                                        | 77,95                   |
| $P_{34}$       | 0,1917                     | 0,7356                     | 0,5439                                        | 283,72                  |

**Tablica 13. Rezultati mjerenja i usporedba tolerancija paralelnosti na uzorcima 1 i 2**

Iz rezultata mjerenja može se vidjeti povećanje odstupanja od paralelnosti na svim razmatranim površinama na uzorku 2 u odnosu na uzorak 1. Najveće povećanje odstupanja vidi se na površini P<sup>32</sup> na kojoj odstupanje raste za 590,95% u odnosu na uzorak 1, dok je najmanji porast odstupanja vidljiv na površini P<sub>33</sub> gdje dolazi do povećanja od 78%. Prosječno povećanje odstupanja od paralelnosti bočnih površina uzorka 2 iznosi 296,81%.

# <span id="page-59-0"></span>*5.3.4. Analiza okomitosti bočnih površina prizmatičnih značajki*

Provedeno je mjerenje okomitosti bočnih površina prizmatičnih značajki u odnosu na površinu P0. Vrijednost dobivena mjerenjem predstavlja udaljenost između dvije savršeno paralelne površine okomite na referentnu između kojih padaju sve točke digitaliziranog oblaka točaka. Veća vrijednost odstupanja ukazuje na veće odstupanje od okomitosti. Kao referentna površina ponovno je odabrano dno cilindričnog utora, površina P0, kako bi se okomitost ocijenila prema također obrađivanoj površini. Grafička usporedba prikazana iz nekoliko različitih pogleda vidljiva je na slikama 66 i 67, a rezultati mjerenja vidljivi su u tablici 14.

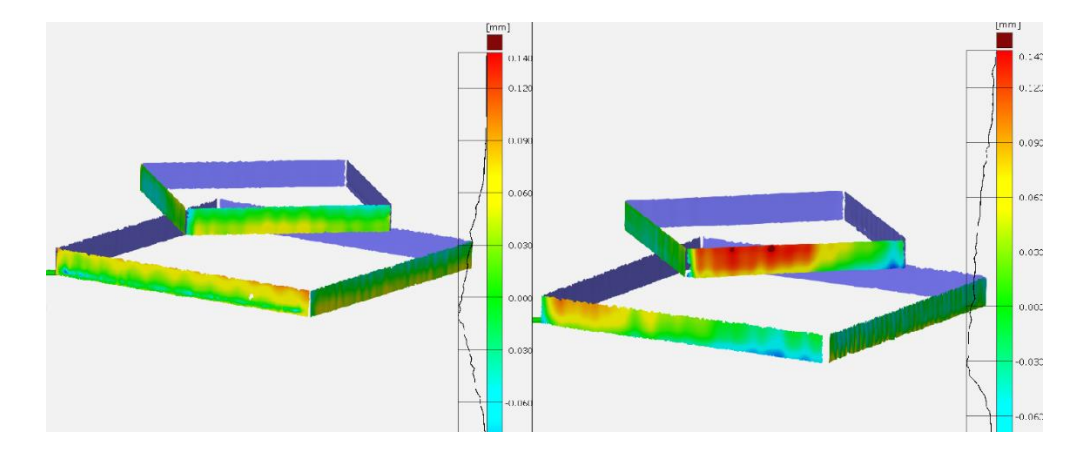

<span id="page-59-1"></span>**Slika 56. Grafički prikaz razlika iz pogleda 1 između uzorka 1 (lijevo) i uzorka 2 (desno)**

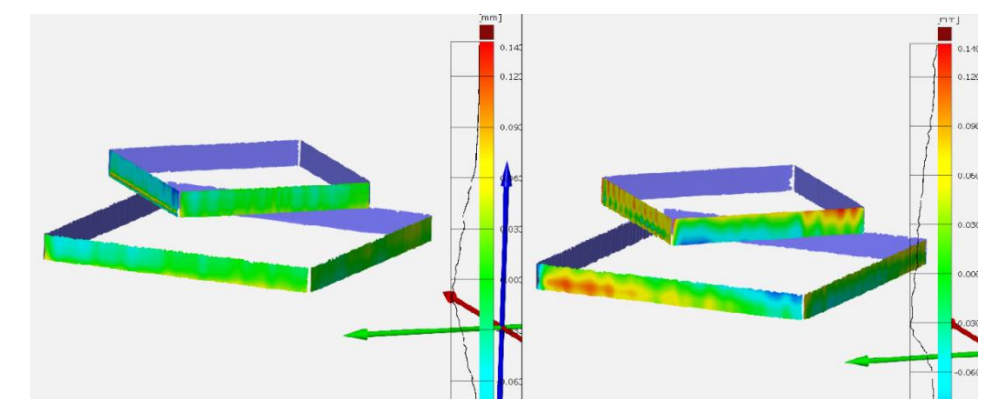

<span id="page-59-2"></span>**Slika 57. Grafički prikaz razlika iz pogleda 2 između uzorka 1 (lijevo) i uzorka 2 (desno)**

Iz grafičkih prikaza i histograma može se vidjeti porast odstupanja na većini površina uzorka 2. Izražena su odstupanja na uzorku 2 na gornjem prizmatičnom obliku, posebno na površinama paralelnim sa y-osi uzoraka na kojima su vibracije tijekom obrade bile izražene.

<span id="page-60-1"></span>

| Površina   | Odstupanje<br>uzorka 1, mm | Odstupanje<br>uzorka 2, mm | Razlika<br>odstupanja<br>uzoraka 2 i 1,<br>mm | Postotna<br>promjena, % |
|------------|----------------------------|----------------------------|-----------------------------------------------|-------------------------|
| $P_{11}$ * | 0,1102                     | 0,1989                     | $-0,0887$                                     | $-44,60$                |
| $P_{12}$ * | 0,2868                     | 0,1555                     | 0,1313                                        | 84,44                   |
| $P_{13}$ * | 0,2574                     | 0,2994                     | $-0,042$                                      | $-14,03$                |
| $P_{14}$ * | 0,2803                     | 0,0988                     | 0,1815                                        | 183,70                  |
| $P_{31}$ * | 0,1878                     | 0,0924                     | 0,0954                                        | 103,25                  |
| $P_{32}$ * | 0,2138                     | 0,2413                     | $-0,0275$                                     | $-11,40$                |
| $P_{33}$ * | 0,1618                     | 0,1466                     | 0,0152                                        | 10,37                   |
| $P_{34}$ * | 0,2373                     | 0,1204                     | 0,1169                                        | 97,09                   |

**Tablica 14. Rezultati mjerenja i usporedba okomitosti na uzorcima 1 i 2**

Iz rezultata mjerenja prikazanih u tablici 14 vidljiv je značajan porast odstupanja od okomitosti na 4 od 8 mjerenih površina, dok je na površini P33\* rast neznatan. Na 3 od 8 površina dolazi do pada odstupanja na uzorku 2, no iznosi pada su relativno mali. Prosjek odstupanja na površinama gdje do dolazi do povećanja odstupanja (označenih narančasto) iznosi 95,8%, dok prosjek odstupanja od okomitosti na površinama na kojima ono pada (označenih zeleno) iznosi 23,3%. U prosjeku dolazi do porasta odstupanja od okomitosti na uzorku 2 od 51,1%.

# <span id="page-60-0"></span>*5.3.5. Analiza odstupanja prizmatičnih značajki*

U ovom potpoglavlju analizirana je topologija prizmatičnih značajki koje čine površine  $P_{11-14}^*$ , odnosno P31-34\*. Mjerena su odstupanja od pravog kuta između nominalno okomitih površina i paralelnosti između nominalno paralelnih površina. Na slici 58 označene su odabrane referentne površine za svaku značajku. Mjerena je paralelnost površine  $P_{14}^*$  i kut nagiba površina  $P_{11}$ \* i  $P_{13}$ \* u odnosu na referentnu površinu  $P_{12}$ \*, te paralelnost površine  $P_{31}$ \* i kut nagiba površina P<sub>32</sub>\* i P<sub>34</sub>\* u odnosu na referentnu površinu P<sub>33</sub>\*. Grafički prikaz odstupanja može se vidjeti na slikama 59 i 60, a rezultati mjerenja i usporedba mogu se vidjeti u tablici 15.

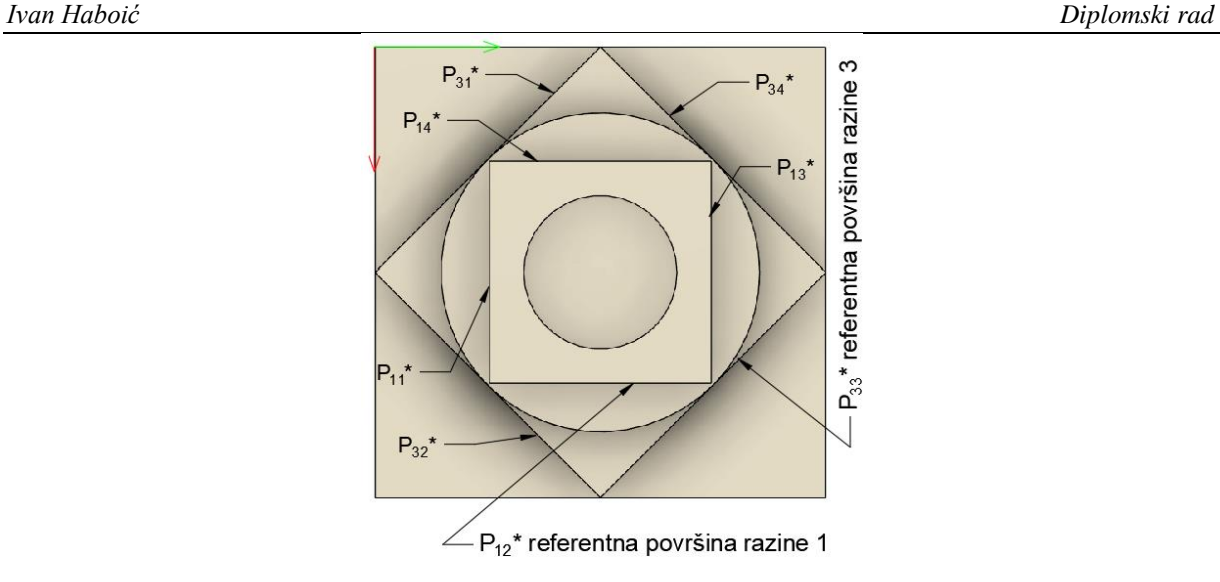

**Slika 58. Oznake površina za mjerenje odstupanja orijentacije prizmatičnih značajki**

<span id="page-61-0"></span>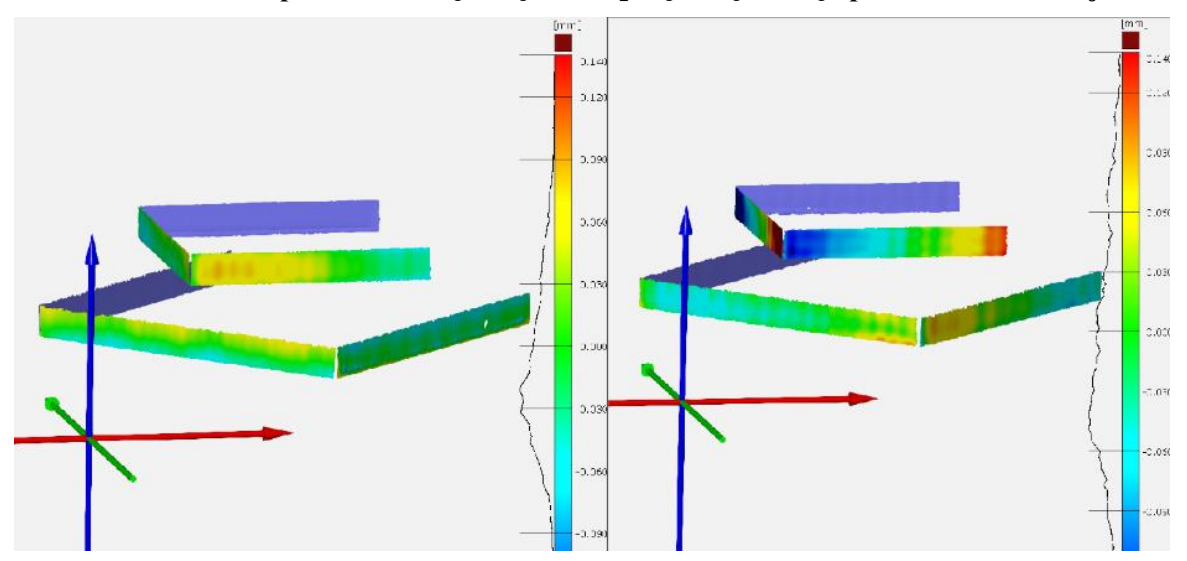

<span id="page-61-1"></span>**Slika 59. Grafički prikaz razlika iz pogleda 1 između uzorka 1 (lijevo) i uzorka 2 (desno)**

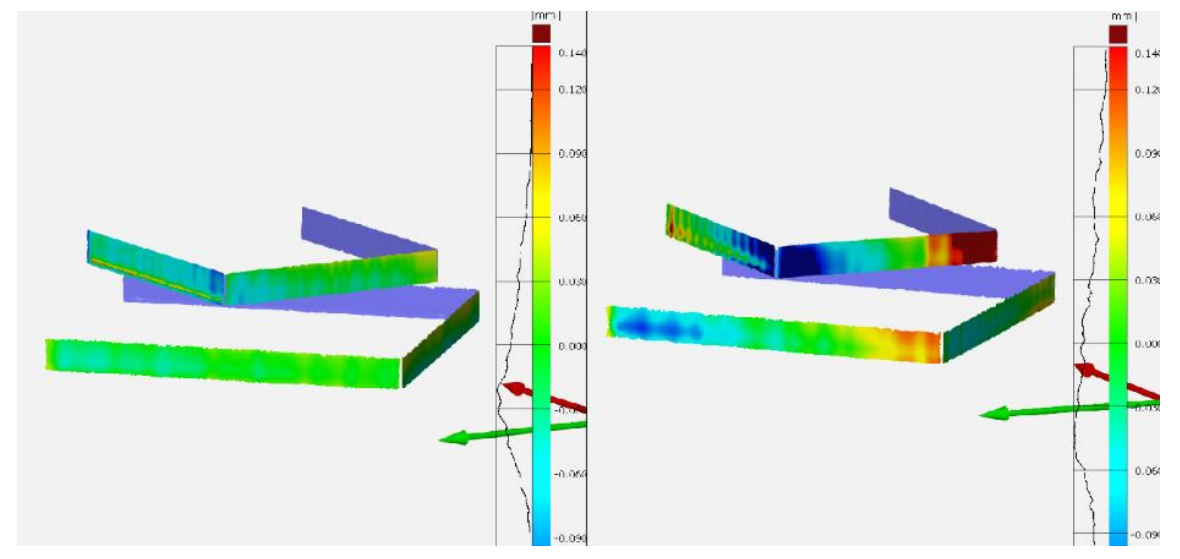

<span id="page-61-2"></span>**Slika 60. Grafički prikaz razlika iz pogleda 2 između uzorka 1 (lijevo) i uzorka 2 (desno)**

Iz grafičkog prikaza odstupanja može se vidjeti kako su odstupanja od paralelnosti i okomitosti prizmatičnih značajki na uzorku 2 veća od odstupanja na uzorku 1. Najveća odstupanja vide se na bočnim površinama gornje prizmatične značajke gdje se na rubovima svih površina vide izražena odstupanja od paralelnosti i okomitosti.

| Razina       | Referentna<br>površina | Mjerena<br>površina | Odstupanje  | Uzorak<br>$1, \text{mm}$ | Uzorak<br>$2, \text{mm}$ | Razlika<br>uzorka 2<br>$i1$ , mm | Postotna<br>promjena,<br>$\%$ |
|--------------|------------------------|---------------------|-------------|--------------------------|--------------------------|----------------------------------|-------------------------------|
|              |                        | $P_{11}$ *          | Nagib       | 0,1855                   | 0,2921                   | 0,1066                           | 57,47                         |
| $\mathbf{1}$ | $P_{12}$ *             | $P_{13}$ *          |             | 0,2890                   | 0,4112                   | 0,1222                           | 42.28                         |
|              |                        | $P_{14}$ *          | Paralelnost | 0,1749                   | 0,4298                   | 0,2549                           | 145,74                        |
|              |                        | $P_{31}$ *          | Paralelnost | 0,1452                   | 0,2037                   | 0,0585                           | 40,29                         |
| 3            | $P_{33}$ *             | $P_{32}$ *          | Nagib       | 0,2240                   | 0,1797                   | $-0,0443$                        | $-19,78$                      |
|              |                        | $P_{34}$ *          |             | 0,0873                   | 0,2490                   | 0,1617                           | 185,22                        |

<span id="page-62-0"></span>**Tablica 15. Rezultati mjerenja i usporedba tolerancija orijentacije prizm. značajki na uzorcima 1 i 2**

Iz rezultata mjerenja prikazanih u tablici 15 može se vidjeti da su na oba uzorka odstupanja donje prizmatične značajke manja od odstupanja gornje prizmatične značajke. Na uzorku 1 prosjek odstupanja gornje prizmatične značajke 42,3% veći je od prosjeka odstupanja donjee značajke, dok na uzorku 2 ta razlika raste na gotovo 80%.

Najveći porast odstupanja na uzorku 2 od 145,7% može se vidjeti u kutu nagiba površine P34\*, dok se kod nagiba površine  $P_{32}^*$  vidi smanjenje odstupanja od gotovo 20%. Najveća promjena uočljiva je u odstupanju paralelnosti koje u prosjeku raste za 93,01% dok odstupanje okomitosti raste za 66,30% na uzorku 2 u odnosu na uzorak 1. Prosječno odstupanje tolerancija orijentacije na uzorku 2 je 79,66% veće od odstupanja na uzorku 1.

# <span id="page-63-0"></span>**6. ZAKLJUČAK**

Zadatak ovog rada bio je analizirati topologiju površine obrađene glodanjem u robotskoj obradnoj ćeliji. Polazna pretpostavka zadatka rada bila je kako različite poze (konfiguracije zglobova) robota imaju utjecaj na njegovu krutost i na stabilnost operacije obrade odvajanjem, tj. da je krutost robota ovisna o položaju na kojem se provodi operacija obrade. Posljedice smanjene krutosti očekivane su na kvaliteti obrađene površine, odnosno topologiji značajki proizvedenih proizvoda.

Radu se pristupilo na način da je *CAD/CAM* softverom *Fusion 360* prvo izrađen 3D model ispitnog uzorka, a potom su izrađene i generirane putanje alata te su definirani parametri grube i fine obrade uzorka prema zadanom alatu i materijalu.

Nakon toga su se na predviđenim lokacijama steznom napravom stegnula dva sirovca, a na prirubnicu robota se pričvrstio alat. Alatu i sirovcima su određeni koordinatni sustavi alata (*TCP*), odnosno obradaka. Podaci o koordinatnim sustavima su učitani u softver za simulaciju gibanja robota *ABB RobotStudio*. Postupak obrade prvo je simuliran kako bi se utvrdila izvedivost učitanog kôda putanje alata na odabranim pozicijama te ispitalo dolazi li do kolizije tijekom gibanja robota.

Nakon toga se pristupilo izradi samih uzoraka. Prvi je izrađen vrlo blizu postolja robota, na Položaju 1, a drugi blizu samog ruba njegova radnog prostora, na Položaju 2. Položaji na kojima su uzorci izrađeni udaljeni su 1388,44 mm. Uzorci su potom digitalizirani 3D digitalizatorom te je analizirana topologija njihovih površina.

Analiza topologije uključivala je mjerenje tolerancija oblika, orijentacije, položaja, i netočnosti okretanja razmatranih značajki. Na cilindričnim značajkama, kod uzorka sa Položaja 2 vidio se porast odstupanja od kružnosti i cilindričnosti do 42% u odnosu na uzorak sa Položaja 1. Odstupanja orijentacije, položaja, i netočnosti okretanja na uzorku sa Položaja 2 kod jedne su se značajke povećala između 60 i 130%, no kod druge značajke su se smanjila između 60 i 80%. U prosjeku odstupanja topologije cilindričnih značajki rasla su za gotovo 20% na uzorku sa Položaja 2.

Najjasnije su rezultate dala mjerenja odstupanja od ravnosti i paralelnosti. Na horizontalnim površinama utvrđeno je povećanje odstupanja od 77% na uzorku sa Položaja 2, a na bočnim površinama gotovo 60%. Prosječno odstupanje od ravnosti na uzorku sa Položaja 2 je 68% veće od prosjeka uzorka sa Položaja 1. Utvrđeno je povećanje prosječnog odstupanja od paralelnosti za gotovo 300% na uzorku sa Položaja 2, pri čemu su mjerenja određenih površina pokazala porast i od 600%. Odstupanja od okomitosti na uzorku sa Položaja 2 veća su u prosjeku za 51%, a kod određenih površina ta razlika prelazi i 100%. Mjerenja okomitosti i paralelnosti usmjerena na oblik prizmatičnih značajki pokazala su porast prosječnog odstupanja od prizmatičnog oblika za gotovo 80% na uzorku sa Položaja 2.

Rezultati svih mjerenja ukazuju na postojanje utjecaja poze robota na njegovu krutost te sposobnost proizvodnje ispravnih proizvoda. Pritom je najveći utjecaj primijećen na svojstva paralelnosti i ravnosti površina.

Kod planiranja proizvodnje odvajanjem čestica robotskim obradnim sustavom posebnu pozornost potrebno bi bilo posvetiti određivanju položaja obradaka unutar radnog prostora robota kako bi se iskoristila područja i poze robota u kojima će imati zadovoljavajuću razinu krutosti. Nadalje, poželjno je koristiti alate manjih dimenzija i ispona kako bi se što više umanjio njihov utjecaj na krutost. U konačnici, kod faze konstruiranja proizvoda namijenjenog proizvodnji robotskom obradnom ćelijom zahtjeve tolerancija trebalo bi prilagoditi mogućnostima robota.

# <span id="page-65-0"></span>**LITERATURA**

- [1] Marsh, A. (2022) In 1961, the First Robot Arm Punched In. *History of Technology*, IEEE Spectrum.<https://spectrum.ieee.org/unimation-robot> (Pristupljeno 13.12.2023.)
- [2] Owen-Hill, A. (2019) What's the Difference Between Robots and CNC Machines? <https://robodk.com/blog/difference-robots-cnc-machines/> (Pristupljeno 13.12.2023.)
- [3] Smoothy, L. (2022) CNC Machining for the Robotics Industry. (Pristupljeno 13.12.2023.)
- [4] Preuzeta slika artikuliranog robota: [https://automation](https://automation-control.com.au/products/automation-robotics/articulated-robots/)[control.com.au/products/automation-robotics/articulated-robots/](https://automation-control.com.au/products/automation-robotics/articulated-robots/) (Pristupljeno 15.01.2024.)
- [5] Karagulle, H.; Amindari, A.; Akdag, M.; Malgaca, L.; Yavuz, S. (2012) Kinematic-Kinetic-Rigidity Evaluation of a Six Axis Robot Performing a Task, *International Journal of Advanced Robotic Systems, 9 (176)* <https://journals.sagepub.com/doi/pdf/10.5772/51580> (Pristupljeno 15.01.2024.)
- [6] Leonesio, M.;Villagrossi, E.; Beschi, M.; marini, A. i sur. (2018) Vibration Analysis of Robotic Milling Tasks, *Procedia CIRP*, 67, str. 262-267, [https://www.sciencedirect.com/science/article/pii/S221282711731154X?ref=pdf\\_downl](https://www.sciencedirect.com/science/article/pii/S221282711731154X?ref=pdf_download&fr=RR-2&rr=8461ad957bccc208) [oad&fr=RR-2&rr=8461ad957bccc208](https://www.sciencedirect.com/science/article/pii/S221282711731154X?ref=pdf_download&fr=RR-2&rr=8461ad957bccc208) (Pristupljeno 16.01.2024.)
- [7] Abele, E.; Weigold, M.; Rothenbücher, S. (2007) Modeling and Identification of an Industrial Robot for Machining Applications, *CIRP Annals,* 56(1), str. 387-390, [https://www.researchgate.net/publication/229345714\\_Operational\\_modal\\_analysis\\_by\\_](https://www.researchgate.net/publication/229345714_Operational_modal_analysis_by_updating_autoregressive_model) updating autoregressive model (Pristuplieno 13.12.2023.)
- [8] Chen, C.; Peng, F.; Yan, R.; Fan, Z.; Li, Y.; Wei, D. (2018) Posture-dependent stability prediction of a milling industrial robot based on inverse distance weighted method, *Procedia Manufacturing*, 17, str. 993-1000, <https://www.sciencedirect.com/science/article/pii/S2351978918312216> (Pristupljeno 13.12.2023.)
- [9] Zhu, Z.; Tang, X.; Chen, C.; Peng, F.; Yan, R.; Zhou, L.; Li, Z.; Wu, J. (2022) High precision and efficiency robotic milling of complex parts: Challenges, approaches and trends, *Chinese Journal of Aeronautics*, 35(2), str. 22-46, <https://www.sciencedirect.com/science/article/pii/S1000936120305987> (Pristupljeno 13.12.2023.)
- [10] Celikag, H.; Ozturk, E.; Sims, N.D. (2021) Can mode coupling chatter happen in milling?, *International Journal of Machine Tools and Manufacture*, 165, <https://www.sciencedirect.com/science/article/pii/S0890695521000481> (Pristupljeno 13.12.2023.)
- [11] Dong, G.; Guo, Y.; Ke, Y. (2015) Stiffness-oriented posture optimization in robotic machining applications, *Robotics and Computer-Integrated Manufacturing*, 35, str. 69- 76, <https://www.sciencedirect.com/science/article/abs/pii/S0736584515000241> (Pristupljeno 16.01.2024.)
- [12] Slika i značajke robota ABB IRB 6660-205/1.9: [https://library.e.abb.com/public/91504b95a1734759a3e5b3eb5fc20560/3HAC028207%](https://library.e.abb.com/public/91504b95a1734759a3e5b3eb5fc20560/3HAC028207%20PS%20IRB%206660-en.pdf) [20PS%20IRB%206660-en.pdf](https://library.e.abb.com/public/91504b95a1734759a3e5b3eb5fc20560/3HAC028207%20PS%20IRB%206660-en.pdf) (Pristupljeno 13.12.2023.)
- [13] Karakteristike glodala: [https://www.iscar.com/Catalogs/publication-](https://www.iscar.com/Catalogs/publication-2021/Flash_Solid_catalog_43_1_2021_METRIC.pdf)[2021/Flash\\_Solid\\_catalog\\_43\\_1\\_2021\\_METRIC.pdf](https://www.iscar.com/Catalogs/publication-2021/Flash_Solid_catalog_43_1_2021_METRIC.pdf) (Pristupljeno 13.12.2023.)
- [14] Slika i značajke robota ABB IRB 4600-40/2.55: <https://new.abb.com/products/robotics/robots/articulated-robots/irb-4600> (Pristupljeno 07.01.2024.)
- [15] Slika i osnovni podaci o ATOS 5X digitalizatoru: [https://scanare3d.com/wp](https://scanare3d.com/wp-content/uploads/2020/04/GOM_Brochure_ATOS_5_EN-1.pdf)[content/uploads/2020/04/GOM\\_Brochure\\_ATOS\\_5\\_EN-1.pdf](https://scanare3d.com/wp-content/uploads/2020/04/GOM_Brochure_ATOS_5_EN-1.pdf) (Pristupljeno 07.01.2024.)
- [16] Značajke programa *ABB RobotStudio*: https://new.abb.com/products/robotics/robotstudio (Pristupljeno 18.01.2024.)
- [17] Značajke programa *GOM Inspect*: [https://www.exactmetrology.com/3d-scanner](https://www.exactmetrology.com/3d-scanner-software/gom-inspect)[software/gom-inspect](https://www.exactmetrology.com/3d-scanner-software/gom-inspect) (Pristupljeno 17.01.2024.)
- [18] Kemijski sastav legure: [http://www.steelnumber.com/en/steel\\_alloy\\_composition\\_eu.php?name\\_id=1093](http://www.steelnumber.com/en/steel_alloy_composition_eu.php?name_id=1093) (Pristupljeno 13.12.2023.)
- [19] Mehanička i fizikalna svojstva legure: <https://emetal.eu/hr/AW-5083/> (Pristupljeno 13.12.2023.)
- [20] Informacije o odabiru parametara generiranja *RAPID* kôda putanje alata: [https://cam.autodesk.com/posts/posts/guides/abb\\_autodesk.pdf](https://cam.autodesk.com/posts/posts/guides/abb_autodesk.pdf) (Pristupljeno 17.01.2024.)
- [21] Princip stvaranja značajki na digitaliziranom modelu: [https://www.capture3d.com/knowledge-center/blog/how-to-create-and-analyze](https://www.capture3d.com/knowledge-center/blog/how-to-create-and-analyze-elements-inside-gom-software)[elements-inside-gom-software](https://www.capture3d.com/knowledge-center/blog/how-to-create-and-analyze-elements-inside-gom-software) (Pristupljeno 18.01.2024.)

*Fakultet strojarstva i brodogradnje 53*

- <span id="page-67-0"></span>I. CD-R disc
- II. Tehnička dokumentacija

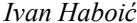

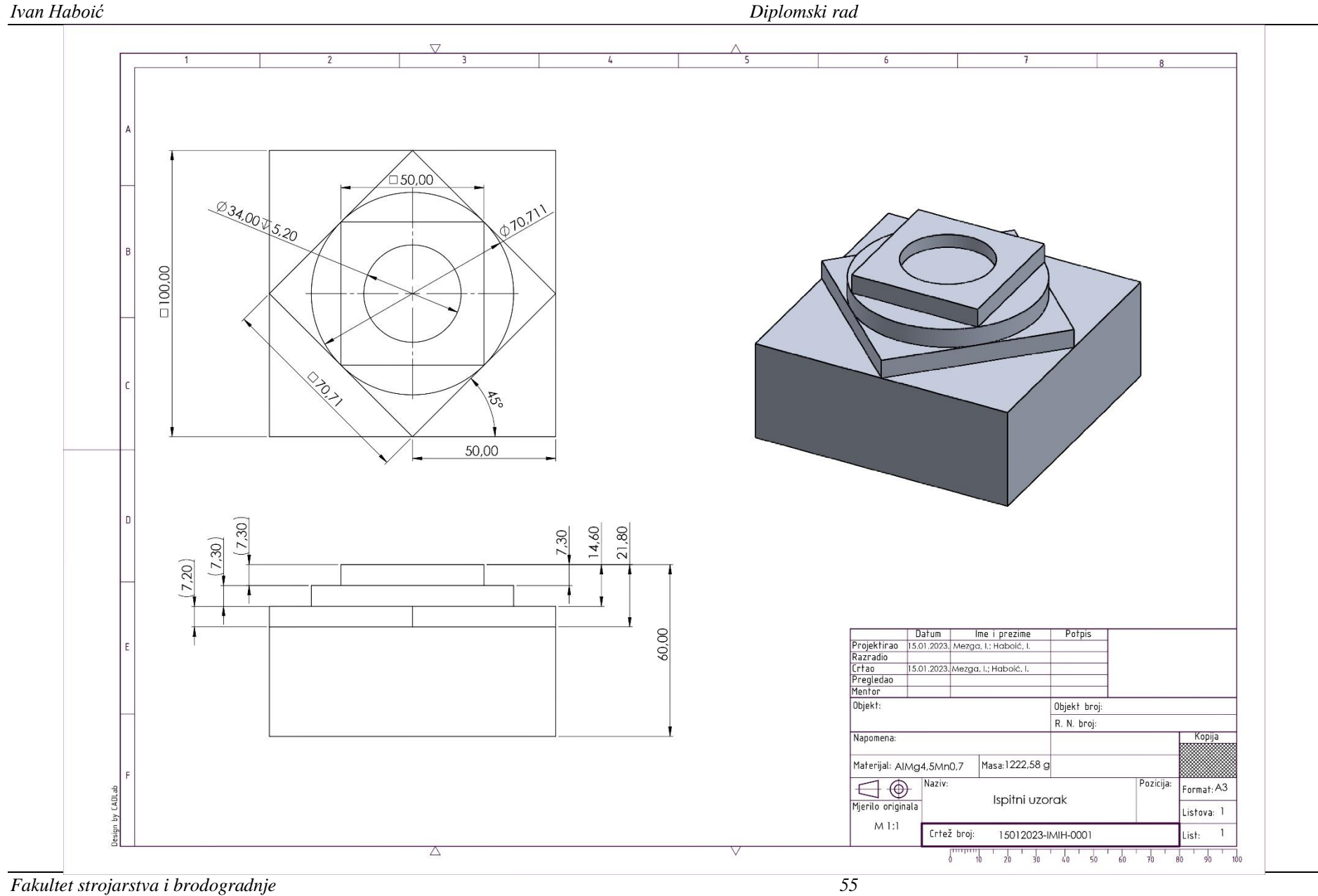